# **PMDF Installation Guide Linux Edition**

Order Number: S-5302-66-NN-L

#### **September 2015**

This document describes the installation and configuration of version 6.7 of the PMDF-MTA, PMDF-DIRSYNC, PMDF-LAN, PMDF-MSGSTORE, PMDF-POPSTORE, and PMDF-TLS software on a Linux system.

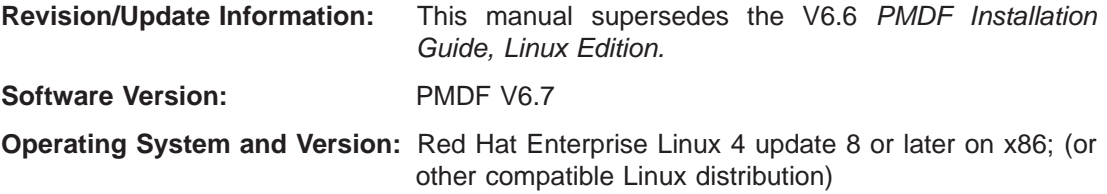

Copyright ©2015 Process Software, LLC. Unpublished — all rights reserved under the copyright laws of the United States

No part of this publication may be reproduced, transmitted, transcribed, stored in a retrieval system, or translated into any language or computer language, in any form or by any means electronic, mechanical, magnetic, optical, chemical, or otherwise without the prior written permission of:

Process Software, LLC 959 Concord Street Framingham, MA 01701-4682 USA Voice: +1 508 879 6994; FAX: +1 508 879 0042 info@process.com

Process Software, LLC (''Process'') makes no representations or warranties with respect to the contents hereof and specifically disclaims any implied warranties of merchantability or fitness for any particular purpose. Furthermore, Process Software reserves the right to revise this publication and to make changes from time to time in the content hereof without obligation of Process Software to notify any person of such revision or changes.

Use of PMDF, PMDF-DIRSYNC, PMDF-FAX, PMDF-LAN, PMDF-MR, PMDF-MSGSTORE, PMDF-MTA, PMDF-TLS, PMDF-X400, PMDF-X500, PMDF-XGP, and/or PMDF-XGS software and associated documentation is authorized only by a Software License Agreement. Such license agreements specify the number of systems on which the software is authorized for use, and, among other things, specifically prohibit use or duplication of software or documentation, in whole or in part, except as authorized by the Software License Agreement.

#### *Restricted Rights Legend*

Use, duplication, or disclosure by the government is subject to restrictions as set forth in subparagraph (c)(1)(ii) of the Rights in Technical Data and Computer Software clause at DFARS 252.227-7013 or as set forth in the Commercial Computer Software — Restricted Rights clause at FAR 52.227-19.

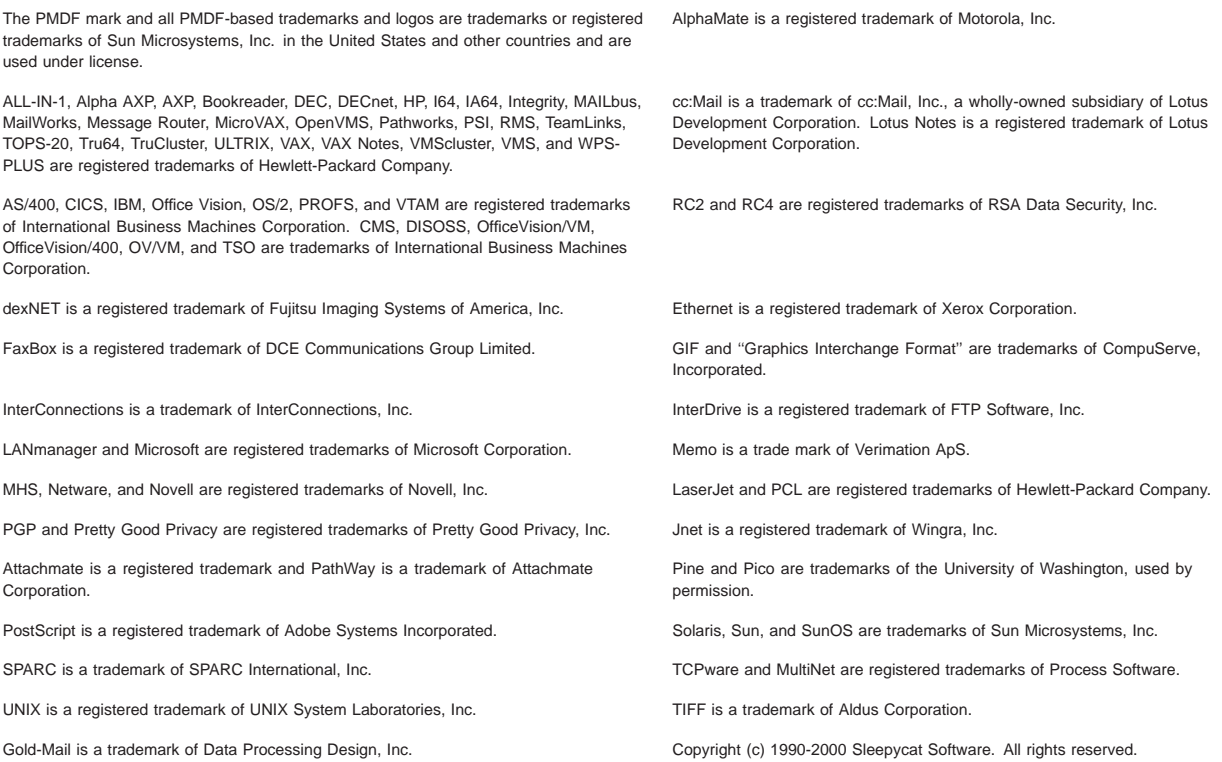

libedit/editline is Copyright (c) 1992, 1993, The Regents of the University of California. All rights reserved.

# **Contents**

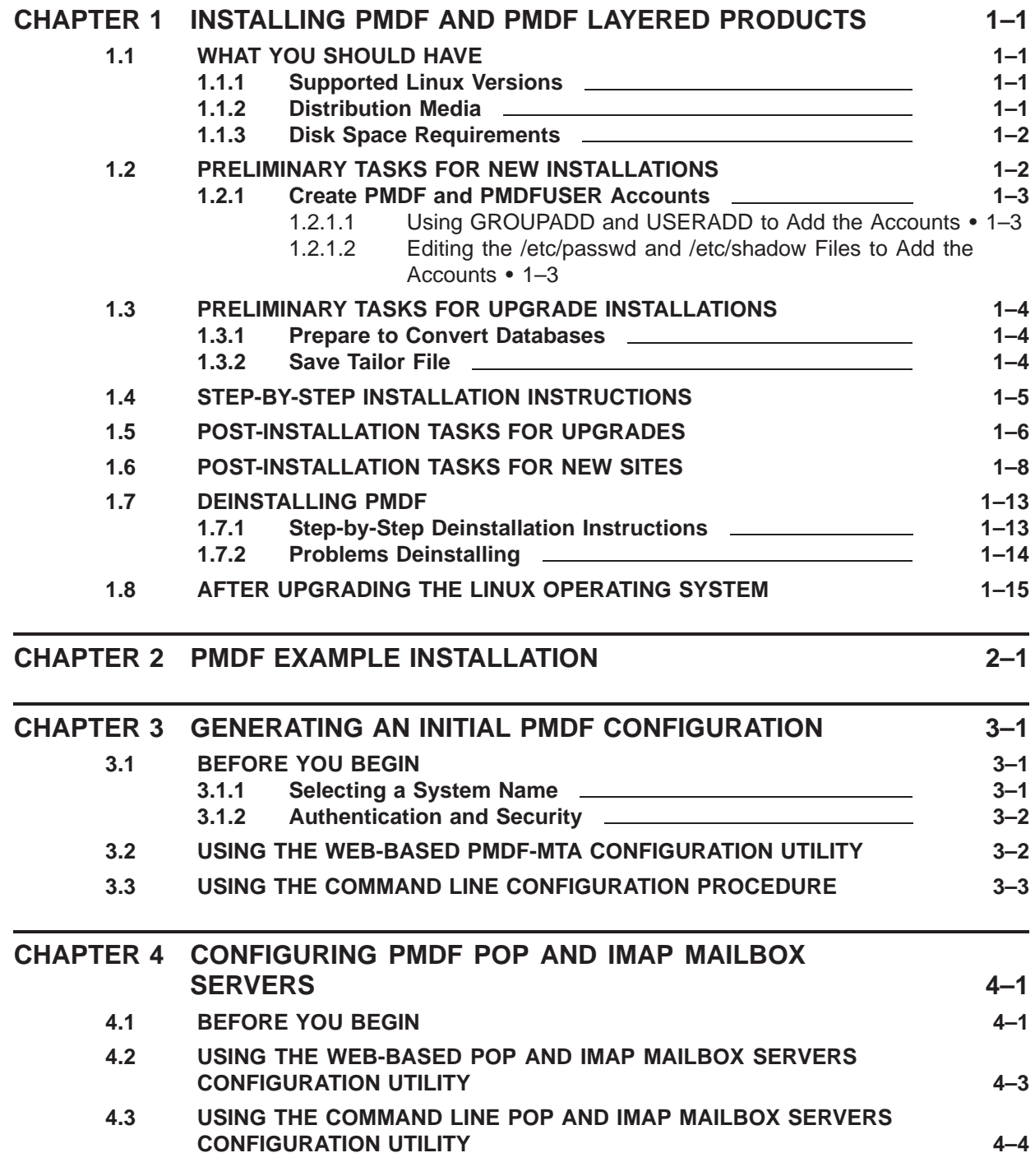

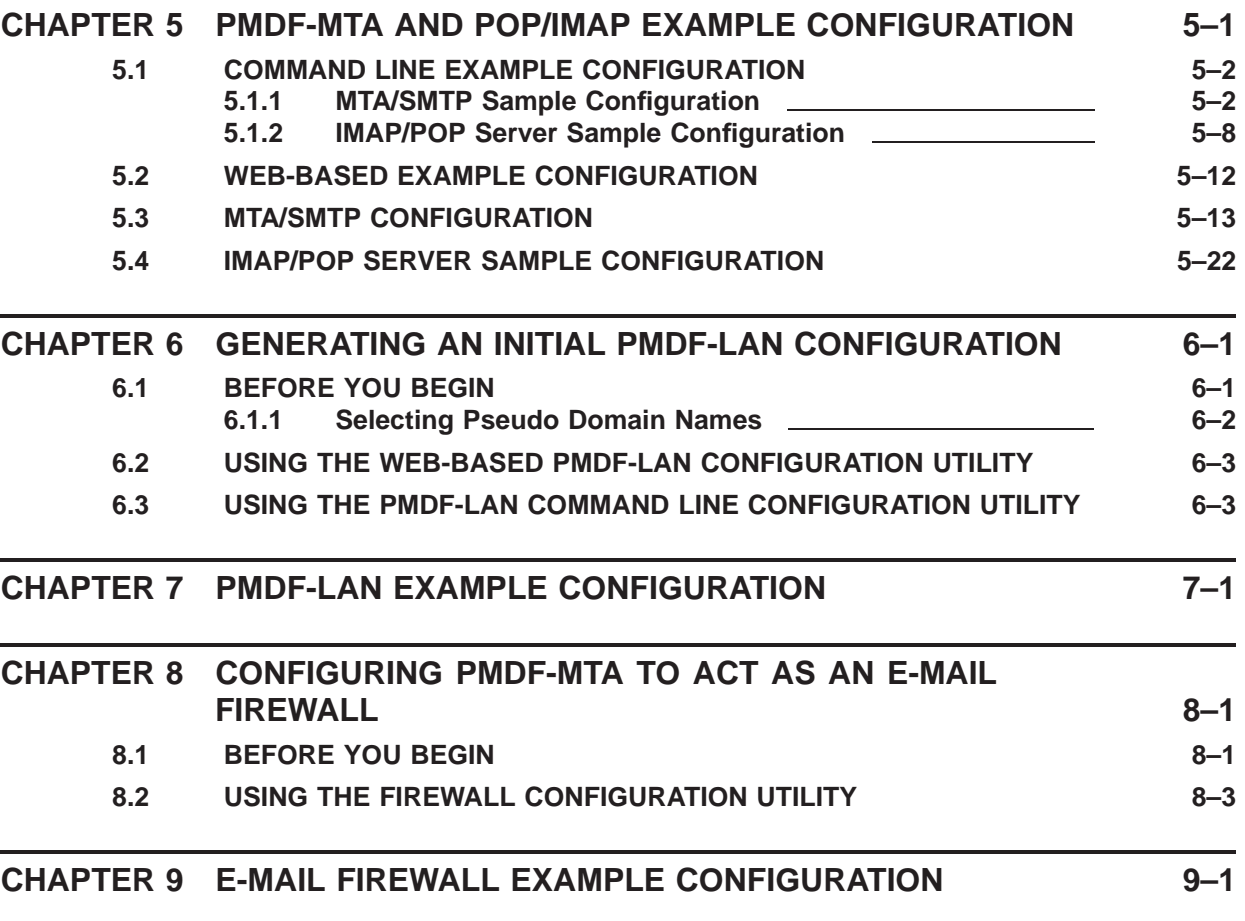

#### **INDEX**

### **EXAMPLES 2–1 Example Installation 2–1 5–1 Sample pmdf configure mta dialogue 5–2 5–2 Sample pmdf configure mailbox\_servers dialogue 5–8 7–1 Example Checklist File for PMDF-LAN Configuration: cc:Mail and WordPerfect Office 7–9 9–1 Example PMDF-MTA configuration as a firewall 9–3 9–2 Example checklist file for firewall configuration 9–9**

# **FIGURES**

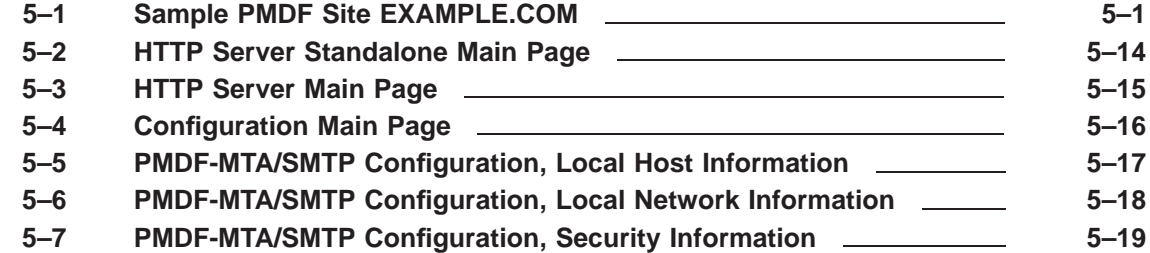

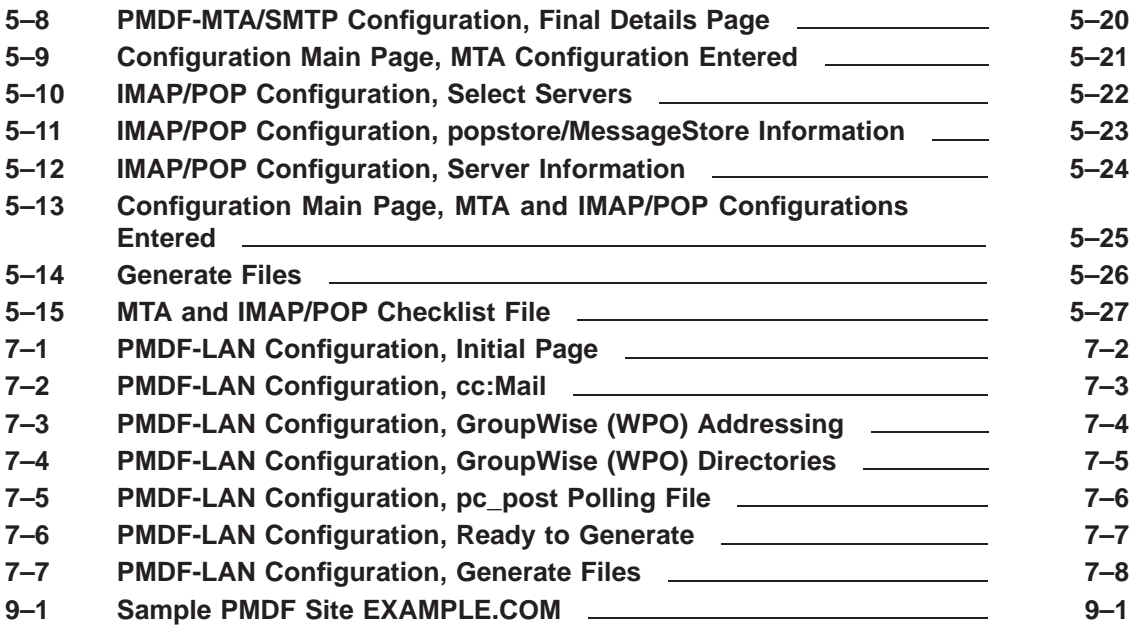

# **1 Installing PMDF and PMDF layered products**

This chapter presents the procedure for installing version 6.7 of PMDF on a Linux system.

If you are installing any PMDF add-on layered product *e.g.*, PMDF-DIRSYNC, PMDF-LAN, or PMDF-TLS, such product has been included with the base PMDF kit on your distribution media.

You will *not* be asked during the installation procedure what components should be installed along with PMDF. Everything is installed. For each additional component, however, you will need an additional license in order to activate that component.

### **1.1 What You Should Have**

Prior to performing an installation or upgrade you should have received a PMDF distribution kit containing the distribution media and any necessary licenses. You can install PMDF including all components even if you do not currently have a license for a given component: you just will not be able to use that component until you have installed the proper license.

# **1.1.1 Supported Linux Versions**

The Linux kit is supplied as an RPM kit, and is built on Red Hat Enterprise Linux version 4 update 8 on an x86 32-bit processor. It should work on any distribution of Linux that supports RPM installations. It should work on 64-bit versions of Linux as long as they supports 32-bit images.

The Linux core version supported is 2.6.9-89 or later.

## **1.1.2 Distribution Media**

PMDF for Linux is distributed on a single CD-ROM that contains Linux, Tru64 UNIX, OpenVMS, Windows, and Solaris distributions of PMDF. Included on the CD-ROM are all the PMDF layered products. The PMDF for Linux product family includes the following:

- PMDF-MTA
- PMDF-DIRSYNC
- PMDF-LAN
- PMDF-MSGSTORE
- PMDF-POPSTORE
- PMDF-TLS

Prior to installation, the CD-ROM should be inserted into a CD-ROM drive accessible to the system. The exact command to use to mount a CD-ROM varies from one Linux distribution to the next. On Red Hat Enterprise Linux, mount the CD-ROM as follows:

> # **cd /** # **mount -o ro** *file-system directory*

where *file-system* is the CD-ROM device, and *directory* is the location in the file tree file tree where you want to attach the PMDF distribution files. Usually the filesystem can be found at  $/$ dev $/$ cdrom. If this is the case, and you want to put the PMDF distribution files under /cdrom, you would use the following commands:

> # **cd /** # **mount -o ro /dev/cdrom /cdrom**

The PMDF kit for Linux is located under the directory /Linux-X86/PMDF660 on the CD-ROM. Thus the example above would result in the Linux kit being present under /cdrom/Linux-X86/PMDF660.

The PMDF on-line documentation resides on the PMDF distribution CD-ROM under the directory /documentation.

Once mounted, use the RPM installation procedure as presented in Section 1.4. Or, if you move the PMDF RPM kit to disk, you can install PMDF from that on-disk copy similarly, specifying as the location argument to RPM the path to the kit's directory.

### **1.1.3 Disk Space Requirements**

The PMDF on Linux kit requires 76 MB of free space in the partition on which you install PMDF (by default  $\text{/opt}$ ). You can use the  $df$  command to check total space and free space for the filesystems in which you want to have PMDF reside.

#### **1.2 Preliminary Tasks for New Installations**

There are several tasks that should be performed prior to installing PMDF for the first time. These tasks are outlined in the sections below.

# **1.2.1 Create PMDF and PMDFUSER Accounts**

You must add two user accounts for PMDF to the system password file and specify (but not create) the accounts' home directories. Specify pmdf as the first username with /pmdf/queue as its home directory, and specify pmdfuser as the second username, also with  $\gamma$  pmdf/queue as its home directory. Be sure that the user ids and group ids for the pmdf and pmdfuser accounts are distinct from each other and from those of any other accounts on your system.

To add these accounts, you may use the groupadd and useradd utilities, making sure to specify but not create the home directories, as described in Section 1.2.1.1 below, or you may use the  $/\text{usr}/\text{sbin}/\text{vipw}$  utility to manually edit the system password file, /etc/passwd, and add the accounts, and then edit the system shadow file, /etc/shadow, similarly, as described in Section 1.2.1.2 below. Or you may use any other utility provided by your Linux distribution to create accounts.

**Note:** Make sure to specify that the home directory of the pmdf and pmdfuser accounts (/pmdf/queue) should not be created.

#### **1.2.1.1 Using GROUPADD and USERADD to Add the Accounts**

This section describes how to use the groupadd and useradd utilities to add the required pmdf and pmdfuser accounts.

Issue the commands

```
# groupadd pmdf
# useradd -c "PMDF" -d /pmdf/queue -M -s /bin/sh -f 0 -e "" -g pmdf pmdf
# groupadd pmdfuser
# useradd -c "PMDF user" -d /pmdf/queue -M -s /bin/sh -f 0 -e "" -g pmdfuser pmdfuser
```
Then use the passwd command to set real passwords for the two new accounts.

#### **1.2.1.2 Editing the /etc/passwd and /etc/shadow Files to Add the Accounts**

This section describes how to use the  $/\text{usr/sbin}/\text{vipw}$  utility to manually edit the system password file, and add the required pmdf and pmdfuser accounts. Specify /pmdf/queue as the home directory for both accounts. Be sure that the user ids and group ids of the pmdf and pmdfuser accounts are distinct from each other and from those of any other accounts on your system.

Invoke vipw to manually edit the system password file. Upon saving the system password file, you will be prompted to also update the system shadow file, /etc/shadow, with entries for these accounts. (Note that in order to make system administration more manageable, it is usually recommended that shadow entries be added in exactly the same order as password entries.) Create entries for the pmdf and pmdfuser accounts in the system shadow file having arbitrary random strings in place of real passwords, save the system shadow file, and then use the passwd command to set real passwords for the two new accounts.

# **Installing PMDF and PMDF layered products Preliminary Tasks for New Installations**

For example, if your system has no accounts with user id or group id 30 or 31, then an example of appropriate entries to add to /etc/passwd is:

> pmdf:x:30:30:PMDF:/pmdf/queue:/bin/sh pmdfuser:x:31:31:PMDF user:/pmdf/queue:/bin/sh

An example of appropriate initial entries for the system shadow file is:

pmdf:xxxxxxxxxxxxx::::::: pmdfuser:yyyyyyyyyyyyy:::::::

Then use the passwd command to set real passwords for the two new accounts.

# **1.3 Preliminary Tasks for Upgrade Installations**

### **1.3.1 Prepare to Convert Databases**

As of PMDF V6.5, the format of PMDF databases has changed from Berkeley DB (SleepyCat) to PBL. If you are upgrading from V6.4 or earlier, you must either convert or rebuild all of your databases. Before the upgrade, there are several steps you must take to prepare for the database format change.

If you do not have sources for databases that you wish to use pmdf crdb to rebuild after the upgrade, you must run pmdf dumpdb on those databases before the upgrade to generate the corresponding sources.

Databases created by pmdf db, such as personal alias databases, can best be handled by before the upgrade using the pmdf db write command to create a source file, and then after the upgrade using the pmdf db run command on that source file to create the database in the current format.

# **1.3.2 Save Tailor File**

If you have made any changes to your PMDF tailor file ( $/etc/pmdf$  tailor), you **must** save this file before you upgrade because it will be overwritten by the installation.

After upgrading, you should check the new pmdf tailor file and merge in any changes that you made to your version of the file.

# **1.4 Step-by-Step Installation Instructions**

1. If you have previously installed PMDF, you must shutdown the PMDF detached processes before attempting to reinstall or upgrade PMDF. Issue the command:

# **pmdf shutdown**

- 2. If you have previously installed PMDF, you must first deinstall PMDF before attempting to reinstall or upgrade PMDF. To deinstall PMDF, see Section 1.7.
- 3. Installation of PMDF should be done by root. If you are not logged in as root, do so now.
- 4. If you are upgrading PMDF, you should check on your PMDF licenses and update them, if necessary, at this time. (If this is your initial PMDF installation, instructions on initially installing PMDF licenses are given in Section 1.6, Post-Installation Tasks for New Sites.) PMDF license information is stored in files with names of the form *product-name*.license, located in the PMDF table directory. You will have a separate license file for each PMDF product you have licensed for the system in question. For instance, a PMDF-MTA license would be stored in a file /pmdf/table/PMDF-MTA-LINUX.license and look something like:

```
Issuer:Process
Authorization Number:auth-number
Product Name:PMDF-MTA-LINUX
Producer:Innosoft
Product Release Date:April 2012
Product Token:token
Checksum:checksum
```
where *auth-number*, *token*, and *checksum* are specific to your own site's license. You should have received the correct license information for your system when you licensed PMDF, and new licenses for PMDF at renewal time. A PMDF-MTA system will need a PMDF-MTA-LINUX license.

If you will also be installing any add-on layered product such as PMDF-LAN, then for each such layered product, an additional license will be required, named, *e.g.*, PMDF-LAN-LINUX; note that such layered products can only be licensed and installed on a system already licensed for PMDF-MTA.

If you already have existing licenses, you should check to make sure that they are valid for this release. Check that the release date for each product, *i.e.*, that found on the fifth line of the file, is later than the release date of the new version of each PMDF product that you want to install.<sup>1</sup>

New PMDF product licenses are issued when your maintenance contract is renewed, not when new versions of software are released. If you have received new PMDF

<sup>1</sup> PMDF licenses do not use a termination date; they instead use a release date. The release date merely prevents you from running newer versions of PMDF released after your maintenance contract has expired. The licenses do not prevent your current version of PMDF from running after your maintenance contract has expired. This is intentional.

# **Installing PMDF and PMDF layered products Step-by-Step Installation Instructions**

licenses at your renewal time, you should register the new licenses. Edit the appropriate license file and enter the new license information.

Note that the pmdf license -verify utility may be used to check the validity of the syntax, data, and checksum of PMDF license files.

*The following discussion outlines the steps in the PMDF installation procedure. Refer to Chapter 2 for a sample installation dialogue.*

5. Begin the installation procedure by invoking the RPM utility as shown below:

```
# cd /
# rpm -i rpm-kit
```
where *rpm-kit* specifies the appropriate PMDF package. If you are installing the PMDF kit directly from CD-ROM, then you need to mount the distribution media first and then invoke the RPM command. For instance:

> # **cd /** # **mount -o ro /dev/cdrom /cdrom** # **rpm -i /cdrom/Linux-X86/PMDF670/pmdf-6.7.0-0.i386.rpm**

There will be no questions asked during the installation. If the installation is completed successfully, it will print out nothing, and just return you to your shell prompt.

Note that in some cases you may have to specify the  $\text{-nodes}$  option on the rpm  $\text{-i}$ command, for example, if you have just installed RPM on your Linux system for the purpose of installing PMDF, and you have no other RPM packages installed.

6. By default, PMDF is installed under /opt and /pmdf is created as a link to the /opt/pmdf directory. If you wish to install PMDF into a different location, you must specify that on the  $rpm -i$  command by using the  $-\text{prefix}$  option. For example, to install PMDF directly into the /pmdf directory, use the following command:

# **rpm -i --prefix / pmdf-6.7.0-0.i386.rpm**

- 7. After the kit is installed, if you have been installing directly from the CD-ROM, you should unmount the distribution media. The exact command needed depends on which Linux distribution you have. For example, on Red Hat Enterprise Linux, use a command such as:
	- # **umount /cdrom**

# **1.5 Post-Installation Tasks for Upgrades**

1. Run the script /pmdf/bin/upgrade all dbs.sh.

This script performs the following actions (which can also be performed by hand if desired):

a. If you are using a compiled configuration, it is recompiled with the command:

# **Installing PMDF and PMDF layered products Post-Installation Tasks for Upgrades**

```
# pmdf cnbuild
```
b. If necessary, the popstore/MessageStore user database is rebuilt with the command:

# **pmdf msgstore x-build-user-db**

c. If you are upgrading from PMDF V6.4 or earlier, all other databases in the  $/$ pmdf tree are found and converted to the format used in V6.5 and later using the command:

# **pmdf convertdb <old-database> <new-database>**

Note that the defragment database /pmdf/table/defragment cache.\* is excluded from this process. It does not need to be converted as the defragment channel will rebuild the database if necessary from the messages in the /pmdf/queue/defragment directory the first time it runs.

Also note that databases outside the  $\mathcal{P}_{p}$ mdf tree, such as personal alias databases in users' home directories, are not found and converted by upgrade all dbs.sh.

d. The Berkeley DB (SleepyCat) environment files are no longer used, so they are deleted if necessary, using the commands:

```
# rm /pmdf/tmp/__db.0*
# rm /pmdf/table/__db.0*
# rm /pmdf/table/queue_cache/__db.0*
```
2. If necessary, rebuild or convert all remaining databases.

If you are upgrading from PMDF V6.4 or earlier, all databases must be rebuilt or converted in order for PMDF V6.5 or later to be able to read them. PMDF V6.5 and later cannot read any databases in V6.4 or earlier formats.

Note that PMDF V6.5 and later uses PBL as its database software. PMDF's PBL databases consist of three files: database.pbl which contains the data, database.idx which contains the index, and database.lck which is used for locking the database.

- a. All databases for which you have sources (including those sources you created before the upgrade using the pmdf dumpdb command) can be rebuilt using the pmdf crdb command.
- b. All databases created by  $pmdf$  db should be rebuilt. This includes the personal alias databases located in users' home directories (which are not converted by upgrade all dbs.sh). Before doing the upgrade, you should have generated source files for these databases by using the pmdf db write command. At this time, you should rebuild these databases from those source files using the pmdf db run command. If you do not have a source file, the database can be recreated by using the pmdf db utility and adding each entry back in by hand.

If you cannot rebuild these databases, they can be converted using the pmdf convertdb command if necessary.

c. Databases created by utilities such as pmdf profile or pmdf password, and the databases created by MessageStore/popstore such as the forward database and the group names database must either be converted using pmdf convertdb or recreated by running the corresponding utility and adding each entry back in by hand.

## **Installing PMDF and PMDF layered products Post-Installation Tasks for Upgrades**

- 3. Check the contents of the PMDF tailor file  $/etc/pmdf$  tailor that was supplied by this installation. Merge in any changes that you made to the file, using the copy that you saved before you started the upgrade.
- 4. If you are using the PMDF-LAN Lotus Notes channel, be sure to upgrade the PMDF images used on the Lotus Notes server. These are OS/2 or Windows PMDF images, available under the /pmdf/other/ directory on the PMDF system, or available directly off the PMDF distribution CD-ROM under the other directory. Note that this is an ISO 9660 with Rockridge extensions CD-ROM, readable from many different platforms including OS/2 and Windows.

For a PMDF-LAN Lotus Notes channel, shut down the PMDF Lotus Notes Server Add-ins, using Lotus Notes server console commands such as TELL PNGATECIN QUIT, and TELL PNGATECOUT QUIT (or just TELL PNGATEC QUIT if you were using just the one Server Add-in). Then copy the new server Add-ins to the Lotus Notes server, and start them back up (*e.g.*, LOADPNGATECIN and LOAD PNGATECOUT).

5. Start up the PMDF Job Controller and PMDF Service Dispatcher using the command:

# **pmdf startup**

6. If you also installed PMDF-DIRSYNC or PMDF-LAN for the first time, then you should configure them now. Configuration instructions for PMDF-LAN may be found in Chapters 6 and 7.

# **1.6 Post-Installation Tasks for New Sites**

The following is a list of tasks which must be completed following a new installation of PMDF.

1. For an initial PMDF installation, load the appropriate PMDF license by entering your license information into the appropriate PMDF license file. PMDF license information is stored in files with names of the form *product-name*.license, located in the PMDF table directory. You will have a separate license file for each PMDF product you have licensed for the system in question. For instance, a PMDF-MTA license would be stored in a file named /pmdf/table/PMDF-MTA-LINUX.license.

You should have received the correct license information for your system when you licensed PMDF. A PMDF-MTA system will need a PMDF-MTA-LINUX license.

If you will also be installing any add-on layered product such as PMDF-LAN, then for each such layered product, an additional license will be required, named, *e.g.*, PMDF-LAN-LINUX; note that such layered products can only be licensed and installed on a system already licensed for PMDF-MTA.

A PMDF license file has the format:

# **Installing PMDF and PMDF layered products Post-Installation Tasks for New Sites**

Issuer:Process Authorization Number:*auth-number* Product Name:*product-name* Producer:Innosoft Product Release Date:*release-date* Product Token:*token* Checksum:*checksum*

where *auth-number*, *token*, *release-date*, and *checksum* are specific to your PMDF license, and where *product-name* is a product name such as PMDF-MTA-LINUX, PMDF-DIRSYNC-LINUX, PMDF-LAN-LINUX, PMDF-POPSTORE-LINUX, PMDF-MSGSTORE-LINUX, or PMDF-TLS-LINUX.

Check that the release date for each product, *i.e.*, the value on the fifth line of the file, is later than the release date of the current version of each PMDF product you have installed. PMDF licenses allow operation of PMDF software released before the license release date. New PMDF product licenses are issued when your maintenance contract is renewed, not when new versions of software are released.

- 2. PMDF documentation assumes that your UNIX shell process includes  $/\text{usr/bin}$  in the shell's search path, thereby making the pmdf command available in the form documented. If this is not the case, then you may either add  $/\text{usr/bin}$  to your shell's search path, or use the fully qualified command name,  $/\text{usr/bin}/\text{pmdf}$ .
- 3. Create PMDF's site specific configuration files using the automatic configuration generation utility; see Chapter 3. *e.g.*, for a PMDF-MTA system, issue the command:

# **/pmdf/bin/http\_server -s**

and then point your web browser (Netscape version 3.0 or later, or Microsoft Internet Explorer version 4.0 or later), with JavaScript enabled, at

http://*localhost*:7633/

Refer to Chapters 3 and 5 (PMDF-MTA regular configuration), Chapters 8 and 9 (PMDF-MTA firewall configuration), for information, step-by-step procedures, and an example configuration.

- 4. Once you have generated an initial configuration, you should take whatever additional steps may be required to complete the configuration of PMDF. The automatic configuration generator produces a check list which details any additional steps required to complete the configuration of PMDF. Make sure to look over this checklist file.
- 5. PMDF includes two shell scripts called post.sh and return.sh in the /pmdf/bin directory. You need to use cron to schedule two periodic jobs to run these shell scripts. It is recommended that the shell script post.sh be scheduled to run every four hours and that the shell script return.sh be scheduled to run at 30 minutes after midnight each day; however, you may want to schedule them differently according to the needs of your site. It is also suggested, particularly if your site includes multiple PMDF nodes, that you consider setting the minutes-after-the-hour offset at which

# **Installing PMDF and PMDF layered products Post-Installation Tasks for New Sites**

the post.sh shell script runs to different values on different nodes to better balance mail flow.

Typical scheduling for such cron jobs can be established by issuing the commands:

```
# su pmdf
$ crontab /pmdf/table/cronjobs
$ exit
```
**Note:** If you want to set up site-specific cron entries manually, perform the following steps:

Become the pmdf user:

# **su pmdf**

Edit the crontab entries by using the following command:

\$ **crontab -e**

Use the editor to add entries similar to the following:

30 0 \* \* \* /pmdf/bin/return.sh >/pmdf/log/return.log-`/pmdf/bin/unique\_id` 2>&1 0 0,4,8,12,16,20 \* \* \* /pmdf/bin/post.sh >/pmdf/log/post.log-`/pmdf/bin/unique\_id` 2>&1

The first value in the second line, shown as  $0$  in the above example, is the minutesafter-the-hour offset. If you have multiple PMDF nodes, then this is a value that you might want to stagger between different nodes. For example, 0 on one node, 10 on a second node, 20 on a third node, *etc.* Also note the use of log files in the above. These log files can be useful in tracking down problems with the operation of return.sh and post.sh.

Make sure to exit from the pmdf user shell when you have finished adding these entries. For example,

\$ **exit**

6. Replace the sendmail system startup script with PMDF's pmdf startup script. This may be performed by issuing the command:

```
# /pmdf/bin/symlink install
```
Note that the effect of the /pmdf/bin/symlink may be undone by issuing the command:

# **/pmdf/bin/symlink backout**

**Note:** If you need to set up the pmdf startup script by hand, perform the following steps:

In each of the directories  $/etc/rcx$ .d there are files whose names begin with either the letter "K" or the letter "S", followed by a two-digit number, followed by a command name. Remove the links where this command name is sendmail, and create a corresponding link with pmdf substituted for sendmail, making sure to use the same inital letter and two-digit number.

For example, you might see links such as the following:

# **ls -l /etc/rc?.d/\*sendmail**

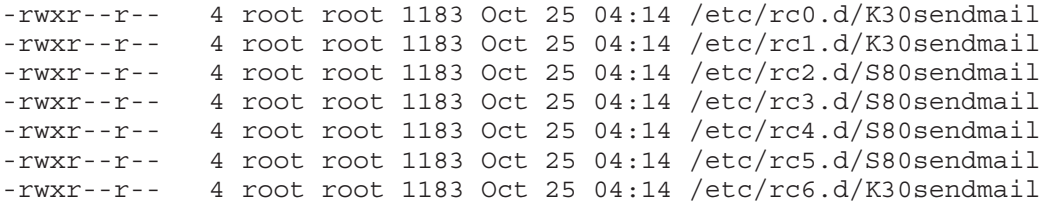

In this case you would issue the following commands:

```
# rm /etc/rc0.d/K30sendmail
# rm /etc/rc1.d/K30sendmail
# rm /etc/rc2.d/S80sendmail
# rm /etc/rc3.d/S80sendmail
# rm /etc/rc4.d/S80sendmail
# rm /etc/rc5.d/S80sendmail
# rm /etc/rc6.d/K30sendmail
# cd /etc/rc0.d
# ln -s ../init.d/pmdf K30pmdf
# cd /etc/rc1.d
# ln -s ../init.d/pmdf K30pmdf
# cd /etc/rc2.d
# ln -s ../init.d/pmdf S80pmdf
# cd /etc/rc3.d
# ln -s ../init.d/pmdf S80pmdf
# cd /etc/rc4.d
# ln -s ../init.d/pmdf S80pmdf
# cd /etc/rc5.d
# ln -s ../init.d/pmdf S80pmdf
# cd /etc/rc6.d
# ln -s ../init.d/pmdf K30pmdf
```
In the example above, the first seven commands remove the sendmail files, and the remaining commands create the corresponding pmdf links.

7. When installing PMDF for the first time, or after an upgrade of the operating system if that upgrade installed a new version of sendmail, you must replace sendmail with PMDF's sendmail.

Note that the symlink script that you executed in the previous step will have already performed this operation. But in case you need to do it by hand, for example after an upgrade of the operating system, the steps are as follows.

First save the original sendmail by renaming it to sendmail.org, and then create a symbolic link that links sendmail to /pmdf/bin/sendmail as follows:

```
# mv /usr/lib/sendmail /usr/lib/sendmail.org
# ln -s /pmdf/bin/sendmail /usr/lib/sendmail
```
You should also kill any old, pre-PMDF sendmail processes which might exist and be accepting connections. This may also be necessary if an operating system upgrade starts up non-PMDF sendmail processes. (Note that killing such processes is not necessary after an upgrade of PMDF. Even after the first installation of PMDF or after an upgrade of the operating system, there will be no non-PMDF sendmail

# **Installing PMDF and PMDF layered products Post-Installation Tasks for New Sites**

processes if the system has been rebooted and the previous post-installation tasks have been performed.)

To see if there are any such sendmail processes, issue the command:

# **ps -ef | grep sendmail**

If there are any such sendmail processes, you will see something similar to the following:

root 23913 1 0 Apr 05 ? 0:01 /usr/lib/sendmail -bd -q1h

You should kill any such processes using the kill command; *e.g.*,

# **kill 23913**

- 8. The multithreaded POP3 and IMAP servers are handled by the PMDF Service Dispatcher. If you were previously using non-PMDF servers then you must shut down your old servers before you can use the PMDF multithreaded servers. Before you can use the multithreaded POP3 or IMAP servers, you must also configure the Dispatcher to run the desired service. Dispatcher configuration is normally performed as part of the initial web-based PMDF-MTA configuration; see Chapters 3 and 5 for instructions and sample configurations of the Dispatcher. See Chapter 4 for instructions and Chapter 3 for an example of configuring the POP3 and IMAP servers.
- **Note:** If you are using the PMDF legacy POP or IMAP servers to Berkeley BSD mailboxes, you must make sure the protection on the /var/spool/mail directory is set to world=rwt, for example, by using:

# **chmod 1777 /var/spool/mail**

- 9. Many Linux distributions are initially configured for security purposes with all ports blocked, except for a select few. In order to use PMDF for services such as SMTP, POP, or IMAP, Linux must be configured to open the related ports. How such configuration is done varies from one Linux distribution to the next. If you do not open the ports, PMDF will still start up, but will not be able to receive connections for those services. You must configure your Linux system to be able to accept connections on the ports for any PMDF services that you wish to use.
- 10. Start up the PMDF Job Controller and PMDF Service Dispatcher using the command:

# **pmdf startup**

11. If you chose to install the PMDF on-line documentation, then the installation will have placed the HTML versions of the PMDF documentation under the /pmdf/doc directory. PMDF provides an HTTP server for serving out this documentation to Web browsers. To start up the PMDF HTTP server, the PMDF Service Dispatcher must be configured to handle the HTTP service, access to the HTTP server must be enabled, and then the Dispatcher must be started up (or restarted, if it was already running). The web-based PMDF-MTA configuration utility, discussed in Chapter 3 and Chapter 5, will automatically configure the PMDF Dispatcher.

# **Installing PMDF and PMDF layered products Post-Installation Tasks for New Sites**

- 12. If you have licensed any PMDF layered products, configure those layered products. For configuring PMDF-LAN, refer to Chapter 6 and Chapter 7.
- 13. The PMDF installation installs man pages. You should add the PMDF section numbers to the /etc/man.config file. That file will look something like:

```
#
# Default manual sections (and order) to search if -S is not specified
# and the MANSECT environment variable is not set (1x-8x sections are used by
# xorg packages).
#
MANSECT 1:1p:8:2:3:3p:4:5:6:7:9:0p:n:l:p:o:1x:2x:3x:4x:5x:6x:7x:8x
```
You should add 1pmdf, 8pmdf to the list of MANSECT, so that the file is along the lines of:

MANSECT 1:1p:8:2:3:3p:4:5:6:7:9:0p:n:l:p:o:1x:2x:3x:4x:5x:6x:7x:8x:1pmdf:8pmdf

This will enable users to use commands such as man pmdf convertdb instead of having to specify a section as man 8pmdf pmdf convertdb.

# **1.7 Deinstalling PMDF**

Deinstallation of PMDF deletes only those files present in the distribution kit. In particular, deinstallation will not remove files such as the PMDF configuration file, /pmdf/table/pmdf.cnf, and other such site-generated files, and thus you will not need to reconfigure PMDF after deinstalling and reinstalling or upgrading.

# **1.7.1 Step-by-Step Deinstallation Instructions**

- 1. Deinstallation should be done by root. If you are not already logged in as root, do so now.  $2$ .
- 2. Move to the root directory:

# **cd /**

3. Check what PMDF package you currently have installed; *e.g.*,

# **rpm -qa | grep pmdf** pmdf-6.7.0-0.i386

4. Use the rpm -e command to deinstall any PMDF package you have installed, *e.g.*:

# **rpm -e pmdf-6.7.0-0.i386**

<sup>2</sup> If you are deinstalling PMDF so that you can upgrade to a later version, then the steps listed above are all that you need to do. However, if you are deinstalling PMDF permanently, and you want to restore native sendmail links, see the description of /pmdf/bin/symlink backout in Section 1.6. You also might want to remove the PMDF cron jobs.

# **1.7.2 Problems Deinstalling**

Sometimes there can be problems deinstalling PMDF, and error messages similar to the following may be displayed:

```
# rpm -e pmdf-6.7.0-0.i386
error: %preun(pmdf-6.7.0-0.i386) scriptlet failed, exit status 1
```
This can occur if you have modified the PMDF installation, such as for Linux clusters. The %preun section (pre-uninstallation scriptlet) can get an error if the PMDF files, directories, and links are not set up the way that the PMDF installation created them.

To get around these problems and successfully deinstall PMDF, you can specify the --nopreun option on the rpm -e command. If you are installing a new PMDF kit after deinstalling, you may have to use the --force option, since the pre-uninstall tasks were never performed during the deinstall. For example:

> # **rpm -e --nopreun pmdf-6.7.0-0.i386** # **rpm -i --force pmdf-6.7.0-0.i386.rpm**

# **1.8 After Upgrading the Linux Operating System**

After upgrading the Linux operating system, you should perform steps 6, 7, and 9 of the post-installation tasks as described in Section 1.6; *i.e.*, remove sendmail files and create PMDF symbolic links in their place, replace sendmail with /pmdf/bin/sendmail and kill off any non-PMDF sendmail processes, and start the PMDF Job Controller and PMDF Service Dispatcher.

# **2 PMDF Example Installation**

Example 2–1 shows a PMDF installation dialogue on a Linux system using the rpm utility. In this example, the PMDF V6.7 distribution CD-ROM has been mounted and attached to the file tree at the location /cdrom, and the PMDF product kit is then being installed straight from the CD-ROM, *i.e.*, from /cdrom/Linux-X86/PMDF660.

**Example 2–1 Example Installation**

```
$ su - root
Password:
# cd /
# rpm -i /cdrom/Linux-X86/PMDF660/rpm-6.7.0-0.i386.rpm
#
```
# **3 Generating an Initial PMDF Configuration**

This chapter describes how to use the PMDF automatic configuration generator to create an initial configuration for your system. In most cases the configuration created by following these steps will suffice without further modification. Additional customization will require manual editing of the configuration file.

Manual editing of the configuration file may also be required as your environment evolves. For example, as networks or gateways are added you may need to add rewrite rules or channel blocks to your pmdf.cnf file. In many cases you may find it easier to rerun the configuration generator supplying new answers reflecting the changes in your environment.

# **3.1 Before You Begin**

Prior to running the automatic configuration generator, you should have a good idea of your network configuration and of what input needs to be supplied to the PMDF configuration generator. Note that the PMDF configuration generator will attempt to provide default values to its prompts. These defaults are picked up, whenever possible, from your system environment.

# **3.1.1 Selecting a System Name**

You should give some thought as to what your official local host name should be prior to configuring PMDF. This is not just a matter of picking a name for your system; if you want to communicate with systems on the Internet your system will have to be registered as a member of some network domain. In order to be eligible for registration you must have a connection to a system on the Internet which is able to perform name server functions for you.

If you are using PMDF in an isolated (non-Internet) application you may pick any system name that you want. However, you should remember that networks have a way of growing and at some point in the future you may regret a careless decision about naming conventions you made earlier. Try to pick a sane, sensible name which is appropriate to your users, system, and site.

If you've already chosen a TCP/IP hostname, you might use that as your official local host name. Alternately, you could use a more generic e-mail hub name for your official local host name. Should you choose to do that, the PMDF configuration generator will also need to know your TCP/IP hostname. It will prompt for that, with a default answer, when asking about your TCP/IP network.

# **3.1.2 Authentication and Security**

There are various contexts in which users may need to authenticate themselves (*i.e.*, supply a password): connecting to read their e-mail via a POP or IMAP client, setting up a personal mailbox filter, sending e-mail using SASL. PMDF supports performing such authentication against various authentication sources, such as /etc/passwd, the PMDF password database, PMDF user profiles (PMDF MessageStore or PMDF popstore account profiles), or even an LDAP directory. The PMDF default, allowing authentication against any of a PMDF user profile, the PMDF password database, or system login passwords, is usually a good starting point for most sites. See the *PMDF System Manager's Guide* for further information on PMDF authentication and security configuration.

# **3.2 Using the Web-based PMDF-MTA Configuration Utility**

This section describes using the web-based PMDF-MTA configuration utility. This web-based utility subsumes the command line utilities pmdf configure mta, pmdf configure dispatcher, pmdf configure mailbox\_servers, and pmdf configure lan. It is generally recommended to use the web-based configuration utility to generate a PMDF-MTA configuration, but the command line utilities may be a useful alternative for sites for whom web configuration is inconvenient.

If this is a new installation, be sure to follow the preliminary tasks for new installations described in Section 1.2. In particular, a PMDF-MTA license must be installed, and the pmdf account must be created, prior to running the configuration utility.

The web-based configuration utility may be used to generate an initial configuration, or may be used to generate a new configuration of an existing PMDF installation. If you will be configuring multiple components, *e.g.*, MTA/SMTP and IMAP/POP servers, these components may either be configured at the same time or may be configured at separate times. Configuring components at the same time allows the configuration utility to mesh some of the configuration files itself, minimizing the number of post-configuration checklist tasks you will need to perform; in particular, configuring IMAP/POP server use at the same time as the base MTA/SMTP configuration is often convenient. However, configuring components at separate times may be more convenient for an initial installation; in particular, getting the MTA component (with or without IMAP/POP servers) configured and tested before adding a PMDF-LAN configuration is generally recommended.

If this is a new installation where PMDF is not already running, then the web-based configuration utility may be accessed as follows. Log in either as root or as the pmdf user. Then issue the command:

% **/pmdf/bin/http\_server -s**

The above command starts the PMDF HTTP server up in standalone mode, to make the web-based configuration utility available. (Sites with PMDF already running do not need to issue the above command when they want to re-run the configuration utility, as the PMDF HTTP server will already be running normally for them.)

### **Generating an Initial PMDF Configuration Using the Web-based PMDF-MTA Configuration Utility**

Then, using Netscape (version 3.0 or later) or Microsoft Internet Explorer (version 4.0 or later), with JavaScript enabled, connect to

http://*localhost*:7633/

where *localhost* is the TCP/IP name of your PMDF system, and then select the ''Configuration Utilities'' link.

Each screen in the configuration utility will have radio buttons, checkboxes and/or text input fields. If you click on any of these fields, instructions for the field will appear in the "Help" box at the bottom of the page. Note that use of a full-screen web-browser window on a display at least 800 x 600 will avoid unnecessary vertical scrolling.

Once you have made your selections and returned to the main configuration screen, select the ''Generate'' button, and on the next page the ''Confirm'' button to generate your configuration. Finally, a checklist of post-install items will be displayed.

# **3.3 Using the Command Line Configuration Procedure**

This section presents a step-by-step procedure for generating your PMDF configuration files using the command line PMDF automatic configuration utility.

- 1. Configuration of PMDF should be done by root to ensure that the necessary privileges are available to create the configuration files. If you are not logged in as root, do so now.
- 2. Begin the configuration procedure by invoking the PMDF configuration utility as follows, assuming that you have  $/\text{usr/bin}$  in your search path:

# **cd /pmdf/table** # **pmdf configure mta**

- 3. The configuration procedure will optionally print out detailed explanations of each prompt as it proceeds. Unless you are familiar with the procedure, you should enable the detailed output.
- 4. The answers to all the prompts are logged to a file in the  $/pmdf/table$  directory. After the first configuration, pmdf configure can use the answers to the previous run as the default answers. The utility will ask:

Do you want to use answers from the previous run as defaults?

Answer YES if you want to have your previous answers presented as default answers. You may use the backslash character,  $\setminus$ , to clear a default answer.

5. If this is the first time that PMDF has been configured on this system, the configuration utility will ask if you would also like to configure the PMDF Dispatcher. (The PMDF Service Dispatcher is a resident process that listens for incoming TCP/IP connections on various ports and matches those incoming connection requests to various servers, *e.g.*, the multithreaded SMTP server, a POP3 server, an IMAP

# **Generating an Initial PMDF Configuration Using the Command Line Configuration Procedure**

server, an HTTP server, *etc.* See *PMDF System Manager's Guide* for a more detailed discussion of the purpose and function of the PMDF Service Dispatcher.)

You may either answer YES and perform the Dispatcher configuration then and there, or else answer NO and then configure the Dispatcher as a separate step subsequently, by issuing the command

# **pmdf configure dispatcher**

6. If this is the first time that the Dispatcher has been configured, the utility will ask if you would also like to configure PMDF POP and IMAP mailbox servers.

You may either answer YES and perform the Mailbox Servers configuration then and there, or else answer NO and then configure the Mailbox Servers as a separate step subsequently, by issuing the command

```
# pmdf configure mailbox_servers
```
7. Once you have completed running pmdf configure, type out or print out the checklist file, /pmdf/table/pmdf.checklist for an MTA configuration, and complete the configuration by following the steps outlined in the checklist.

# **4 Configuring PMDF POP and IMAP Mailbox Servers**

The PMDF POP and IMAP servers are multithreaded and run under the control of the PMDF Dispatcher. The PMDF legacy mailbox POP server can serve out native BSD mailboxes or PMDF popstore mailboxes; the PMDF legacy mailbox IMAP server can serve out native BSD mailboxes. The PMDF MessageStore mailbox POP server can serve out PMDF MessageStore mailboxes and PMDF popstore mailboxes; the PMDF MessageStore IMAP server can serve out PMDF MessageStore mailboxes. The PMDF mailbox servers configuration utility allows choosing one or the other POP server and one or the other IMAP server. (PMDF supports running both POP servers, one of which must then be running on a non-standard port, and running both IMAP servers, one of which must then be running on a non-standard port, but such configurations are not generated by the configuration utility.)

The POP and IMAP servers may run on a PMDF-MTA system.

This chapter describes how to use the PMDF Mailbox Servers configuration utility. This utility generates definitions for POP and IMAP servers to insert into the PMDF Dispatcher configuration, as well as basic PMDF POP and PMDF IMAP server configuration files. It also provides a checklist of the steps you need to take to complete the configuration of the PMDF POP and IMAP servers.

### **4.1 Before You Begin**

Prior to running the PMDF Mailbox Servers configuration utility you must have installed PMDF-MTA on your system, and it is recommended that you also configure PMDF itself (and the PMDF Service Dispatcher, normally done automatically as part of the PMDF configuration) before configuring the PMDF POP and IMAP mailbox servers. Refer to Chapter 1 if you have not already installed and configured PMDF-MTA.

If you were previously using non-PMDF servers, then you will need to shut down and disable such servers before you can use PMDF's multithreaded servers. (Before configuring PMDF's servers is a convenient time to do this, although if you prefer you can wait until after you have configured PMDF's servers but before you try to start PMDF's servers.)

The PMDF POP and IMAP mailbox servers configuration utility will prompt for several pieces of information. In particular, it will ask which POP and/or IMAP servers you want to run, and how many simultaneous POP connections and how many simultaneous IMAP connections you want to allow at your site, to which you will need to provide site-appropriate answers. For further questions, the configuration utility attempts to provide reasonable default values. You may want to mostly take the default answers the first time you configure, and then later after observing the actual POP and IMAP usage at your site, reconfigure with answers geared for your site. Configuration questions will include the following:

# **Configuring PMDF POP and IMAP Mailbox Servers Before You Begin**

- Whether you want to run the legacy mailbox POP server, or the MessageStore mailbox POP server, (or neither).
- Whether you want to run the legacy mailbox IMAP server, or the MessageStore mailbox IMAP server, (or neither).
- Whether you want to log POP and IMAP connections.
- Whether you want to run a POPPASSD server to support changing passwords from POP clients using the ad-hoc password changing mechanism used by, for instance, Eudora. Note that the POPPASSD protocol involves sending both the old and the new password ''in the clear'', a point to be considered carefully when deciding whether or not to provide this service.
- Whether you want to enable PMDF's password changing web CGI.
- If you select use of the MessageStore IMAP server or MessageStore POP server, the utility will also configure the PMDF MessageStore and PMDF popstore for you and will therefore present several configuration questions regarding the MessageStore and popstore. These questions will include the following.
	- 1. What is the pseudo domain name assigned to the MessageStore. This is the domain name which will be used to address mail to PMDF MessageStore users. For instance, if you want MessageStore users to have addresses of the form user@msgstore.naples.example.com, you would use the domain name msgstore.naples.example.com for the MessageStore.
	- 2. The local postmaster address.
	- 3. The default primary message storage quota to allow each user. The default account is granted this quota. When you create user accounts, they will be given this primary quota unless you specify a different quota. A primary quota value of 0 grants unlimited storage quota.
	- 4. The default overdraft message storage quota to allow each user. This is the amount by which users are allowed to exceed their primary quota.<sup>1</sup> The default account is granted this overdraft quota which is then used as a default setting for user accounts you create.
	- 5. How many days to retain PMDF popstore messages, awaiting user download. If a user has not deleted a message after this limit, it is either deleted silently or returned to its originator as unread. To retain messages indefinitely, specify an age limit of 0.
	- 6. A special account name for posting to public folders in the MessageStore.
- If you chose to run a POP server, there are a few POP server configuration questions, including:
	- 1. What is the maximum number of simultaneous POP connections you want to support on your system. Note that this is not the total number of users or even total number of POP users; rather, it is the maximum number of POP users whose POP clients will be connecting simultaneously. Also note that POP connections are typically brief: the POP client connects, downloads messages, and disconnects. Choose a number that will provide reasonable access for your users without overburdening your system resources.

<sup>1</sup> The utility of an overdraft quota is explained in the *PMDF popstore & MessageStore Manager's Guide*.

# **Configuring PMDF POP and IMAP Mailbox Servers Before You Begin**

- 2. What is the maximum number of connections you want to allow per server process. To support a given number of simultaneous connections, there is a tradeoff between the number of processes used and the number of connections handled per process. Fewer connections per process tends to result in greater responsiveness for the individual connections, but the resulting need for more processes incurs greater system overhead. A moderate number of connections per process is usually best.
- 3. Whether you want the server to support the POP3 UIDL command. The UIDL command permits POP clients to keep track of messages by an identifier. POP users who enable ''leave mail on server'' behavior typically appreciate having UIDL supported, as it can allow their client to keep track of which of the messages in their inbox they have actually already read. Sites that want to discourage "leave mail on server" behavior may want to disable UIDL support.
- If you chose to run an IMAP server, there are a few IMAP server questions, including:
	- 1. What is the maximum number of simultaneous IMAP connections you want to support on your system. Note that this is not the total number of users or even total number of IMAP users; rather, it is the maximum number of simultaneous IMAP connections. Some IMAP clients make (and keep open) more than one connection to the server. So the number of simultaneous IMAP connections may be higher than the number of simultaneous IMAP users. Unlike POP connections, IMAP connections tend to be long lasting: the IMAP client connects and stays connected as the IMAP user reads and moves messages between folders. Choose a number that will provide reasonable access for your users without overburdening your system resources.
	- 2. What is the maximum number of connections you want to allow per server process. To support a given number of simultaneous connections, there is a tradeoff between the number of processes used and the number of connections handled per process. Fewer connections per process tends to result in greater responsiveness for the individual connections, but the resulting need for more processes incurs greater system overhead. A moderate number of connections per process is usually best.

# **4.2 Using the Web-based POP and IMAP Mailbox Servers Configuration Utility**

This section describes using the web-based POP and IMAP mailbox servers configuration utility, which may be used to configure mailbox servers for a PMDF-MTA system. A command line variant, pmdf configure mailbox\_servers, is also available for sites for whom web configuration is not convenient. The web-based configuration utility may be used to generate an initial mailbox servers configuration, or may be used to generate a new mailbox servers configuration of an existing PMDF installation.

Using Netscape (version 3.0 or later) or Microsoft Internet Explorer (version 4.0 or later), with JavaScript enabled, connect to

http://*localhost*:7633/

where *localhost* is the TCP/IP name of your PMDF system—you should see a page such as shown in Figure 5-3—and then select the "Configuration" link; at this point you should see a page such as shown in Figure 5–4.

# **Configuring PMDF POP and IMAP Mailbox Servers Using the Web-based POP and IMAP Mailbox Servers Configuration Utility**

If your last use of the web-based PMDF configuration utility was to configure PMDF-MTA and your PMDF-MTA configuration has not been manually modified since then, you can ''Load'' your prior PMDF-MTA configuration session before beginning your mailbox servers configuration; or if you want to redo your PMDF-MTA configuration, you may start by doing so now; either will minimize the number of checklist tasks you will later need to perform. Otherwise, you may configure just the mailbox servers during this configuration sessions (and then perform checklist tasks to integrate your mailbox server configuration into your main PMDF-MTA configuration).

Click on the "Configure" button for IMAP/POP Servers to begin the configuration.

Refer to Chapter 5, specifically to Figures 5–9 through Figure 5–15, for a sample configuration session.

# **4.3 Using the Command Line POP and IMAP Mailbox Servers Configuration Utility**

This section presents a step-by-step procedure for generating a basic PMDF POP and IMAP Mailbox Servers configuration files using the pmdf configure mailbox\_servers utility. Refer to Chapter 5 for a sample configuration session.

- 1. Configuration of the PMDF POP and IMAP Mailbox Servers should be done by root. If you are not logged in as root, do so now.
- 2. Begin the configuration procedure by invoking the PMDF Mailbox Server configuration utility as follows, assuming that you have  $/\text{usr/bin}$  in your search path:

```
# cd /pmdf/table
# pmdf configure mailbox_servers
```
- 3. The configuration procedure will optionally print out detailed explanations of each prompt as it proceeds. Unless you are familiar with the procedure, you should enable the detailed output.
- 4. Once you have completed running pmdf configure mailbox servers, type out or print out the checklist file, /pmdf/table/mailbox\_servers.checklist and complete the configuration by following the steps outlined in the checklist.

# **5 PMDF-MTA and POP/IMAP Example Configuration**

This chapter contains examples of configuring the PMDF MTA and POP/IMAP servers using a sample site as follows.

The sample site EXAMPLE.COM has two Solaris nodes, naples and milan. The node naples, which has TCP/IP connections to the Internet and will be acting as a gateway for EXAMPLE.COM's cc:Mail and WordPerfect Office users, will be a PMDF-MTA and PMDF-LAN node. In addition, EXAMPLE.COM has agreed to act as a gateway for another company in town, OTHERCO.COM, and naples will will be the node which routes mail for the OTHERCO.COM node vaxa.otherco.com. milan, which is an internal EXAMPLE.COM node not necessarily registered on the Internet, will be a PMDF-MTA node, routing all of its mail to EXAMPLE.COM's cc:Mail users, to EXAMPLE.COM's WordPerfect Office users, and to the Internet, by way of naples. PMDF-MTA has been installed on node naples.

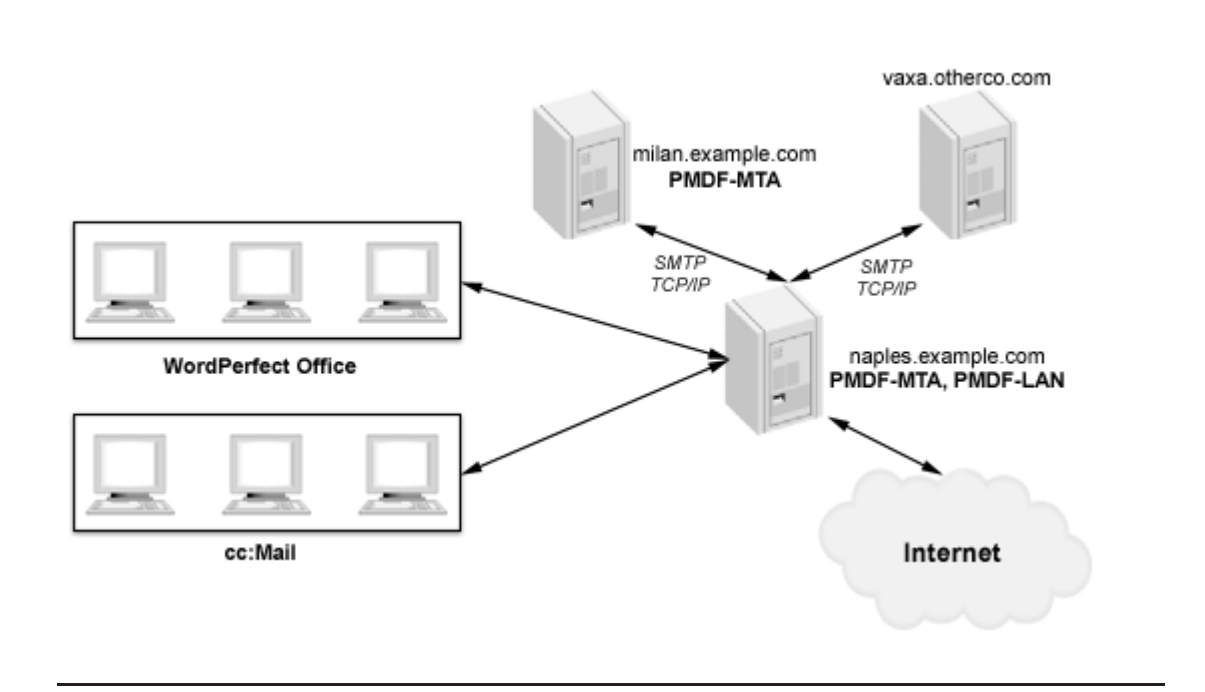

**Figure 5–1 Sample PMDF Site EXAMPLE.COM**

Note that the sample configurations shown in this chapter only handle the base PMDF-MTA configuration with IMAP and POP mailbox servers; the connections to the PC-LAN users available using PMDF-LAN, *e.g.*, the connections to WordPerfect Office and cc:Mail, would remain to be performed, as described in Chapter 6 and demonstrated in Chapter 7.

### **PMDF-MTA and POP/IMAP Example Configuration**

Whenever appropriate, both the web-based and the command line configuration utilities attempt to provide reasonable default answers.

Remember that the values entered in this sample are for purposes of example only. Be sure to use the values appropriate for your system when you perform the actual configuration.

### **5.1 Command Line Example Configuration**

This section shows sample sessions for the pmdf configure mta and pmdf configure mailbox servers utilities.

Note that if you have previously run the command line configuration utilities, you will be asked whether or not your previous answers should be presented as the default answers; in the sample dialogues shown below, the configuration utilities had been run previously, but we did not choose to be reminded of those previous answers. Simply pressing return,  $\overline{\text{RETURN}}$ , selects the default answer. Entering a backslash,  $\setminus$ , clears the default answer.

# **5.1.1 MTA/SMTP Sample Configuration**

**Example 5–1 Sample pmdf configure mta dialogue**

#### # **pmdf configure mta**

PMDF Configuration File Creation Utility, V6.7

This utility creates an initial PMDF configuration file (/pmdf/table/pmdf.cnf), an initial PMDF aliases file (/pmdf/table/aliases), an initial PMDF security configuration file (/pmdf/table/security.cnf) and an initial PMDF mappings file (/pmdf/table/mappings). Normally this is done just after PMDF has been installed. However, it is possible to run this procedure at any time.

For best results the various network products PMDF is going to be attached to should be installed and operational when this procedure is run. This is by no means required, but the defaults provided by this procedure cannot be selected intelligently without having various software packages available to interrogate.

Important note: No changes are made to existing PMDF configuration information until all questions have been answered. This utility can be aborted at any prompt by entering CTRL/C. The files output by this utility may optionally be redirected to a different location so they will have no impact on the existing PMDF configuration.

You have a history file from a previous run of the configuration utility.

#### **Example 5–1 Cont'd on next page**

# **PMDF-MTA and POP/IMAP Example Configuration Command Line Example Configuration**

**Example 5–1 (Cont.) Sample pmdf configure mta dialogue**

Do you want to use answers from the previous run as defaults  $[N]$ ? RETURN Do you wish to continue [Y]? RETURN Do you wish to have a detailed explanation printed before each question [N]? **y** Part One: TCP/IP networking. Is your system set up to: (1) Do host lookups with MX records (name server required) (2) Do host lookups without MX records MX (Mail eXchange) records are special entries in the TCP/IP Domain Name Service database that redirect mail destined for systems not directly attached to the TCP/IP network to an intermediate gateway system that is directly attached. If you are on the Internet, you should answer 1 as mandated by RFC1123 (Internet Host Requirements). Otherwise if your site has special requirements to ignore MX records then answer 2 if you have a name server available. Answer 3 if no name server is available. Choose one of the above options [1]? RETURN This system has one or more names it is known by on TCP/IP. Enter the most 'official' of these names, preferably a name the system is registered under in the Domain Name System. Name of this system on TCP/IP [naples]? **naples.example.com** PMDF needs to know the IP addresses for all the interfaces used by TCP/IP on this system. These addresses are needed so that PMDF can recognize domain literals references to this system. Such recognition is mandated by RFC1123. Enter each IP address separately in a.b.c.d format, pressing CR between each one. When you've entered them all just enter a CR by itself to end the list. IP addresses for this system [RETURN if no more]? **192.168.1.1** IP addresses for this system [RETURN if no more]? RETURN Answer YES if this system is attached to the Internet via TCP/IP. Answer YES even if you have to go through a firewall. Answer NO if this system is not attached to the Internet in this way. Note that a UUCP or any other indirect connection to the Internet is not a real connection; answer NO if this is the only type of connection you have. Is this system connected to the Internet via TCP/IP [Y]? RETURN **Example 5–1 Cont'd on next page**

# **PMDF-MTA and POP/IMAP Example Configuration Command Line Example Configuration**

#### **Example 5–1 (Cont.) Sample pmdf configure mta dialogue**

PMDF has the ability to automatically convert shortform names appearing on the right hand side of the at sign in an address into fully qualified domain names. These addresses are then routed to TCP/IP automatically. This convenience is especially appropriate when a system is only connected via TCP/IP and not via other networks. For example, if you were to specify a default domain of CLAREMONT.EDU and the address USER@SIGURD was used, where SIGURD has no other special meaning, this address will be rewritten as USER@SIGURD.CLAREMONT.EDU and routed via TCP/IP. Enter nothing if you don't want to have shortform addresses handled in this way.

Default domain to attach to shortform host names [none]? **example.com**

Answer YES if this system is behind a firewall and needs to route Internet mail to the firewall first. Answer NO if no such firewall exists or if this PMDF system is acting as the firewall.

Does this system need to route mail to a firewall [N]? RETURN

PMDF needs to know about internal TCP/IP usage. For instance, this information is used to segregate incoming messages from internal vs. external sources. Your configuration file will automatically contain the rules necessary to reach external Internet domains, so it is not necessary to tell PMDF about external Internet systems.

If your site satisfies any of the following conditions:

- (+) POP or IMAP users,
- (+) other internal TCP/IP systems,
- (+) connect to non-Internet TCP/IP systems,

then you will need to answer YES. If you do answer YES, you will then be asked for the names of these systems or domains so that they can be added to your configuration and mappings files. Answer NO if there is no internal TCP/IP use.

Are there any internal or non-Internet systems reachable via TCP/IP [N]? **y**

TCP/IP networks typically provide access to one or more systems or entire domains. This should only include systems or domains that are accessible via TCP/IP from the PMDF-MTA machine. For example if the PMDF-MTA machine is acting as a firewall to the Internet, the non-Internet systems or domains need to be listed here.

Enter each system or domain specification (e.g. systems names such as 'doofus.company.com' or domains such as '.mycollege.edu') separately, pressing CR between each one. When you've entered them all just enter a CR by itself to end the list.

Internal system or domain reachable via TCP/IP [RETURN if no more]? **example.com** Internal system or domain reachable via TCP/IP [RETURN if no more]? **vaxa.otherco.com** Internal system or domain reachable via TCP/IP [RETURN if no more]? RETURN

**Example 5–1 Cont'd on next page**
#### **Example 5–1 (Cont.) Sample pmdf configure mta dialogue**

PMDF needs to know the IP address of each internal system or subnet, including those of internal POP or IMAP client systems. For instance, this information is used to distinguish between internal and external systems for doing SMTP relay blocking. Enter each IP address separately in a.b.c.d, or a.b.0.0 or a.b.c.0 format, pressing CR between each one. When you've entered them all just enter a CR by itself to end the list.

IP addresses for your internal systems or network [RETURN if no more]? **192.168.1.0** IP addresses for your internal systems or network [RETURN if no more]? RETURN

Part Two: Determining local host's name(s).

Enter the 'most official' name for this system. This should be the official domain name in most cases. This is the name that will appear in mail addresses on this system, among other things.

Official local host name [naples.example.com]? RETURN

Enter the domain or subdomain your systems are part of, if there is one and it is consistent. For example, if your system's domain name is HMCVAX.CLAREMONT.EDU, and in general all your systems are part of the .CLAREMONT.EDU domain, enter '.CLAREMONT.EDU'. If your system is not part of a domain or if your use of domain name is not consistent, just press CR.

Default domain or subdomain for this system [none]? **.example.com**

Enter any aliases for the local host; these names are rewritten to the official local host name with rewrite rules.

Any other aliases for the local host [RETURN if no more]? RETURN

Enter a valid user@host type of address for the local Postmaster. This address will receive notifications of bounced or deferred mail as well as various other types of status and error reports. This address is also the one that will receive user queries about electronic mail.

A user@host style address for the local Postmaster [root@naples.example.com]? **postmaster@naples.example.com**

Part Three: Security Configuration.

Enter YES if you would like to check passwords against LDAP source and NO if you do not.

Do you want to check passwords against LDAP [N]? [RETURN]

Enter YES if you would like to check passwords against MessageStore/ popstore user profiles, which is the fastest, and NO if you do not.

Do you want to check passwords against MessageStore/popstore user profiles [Y]? RETURN

Enter YES if you would like to check passwords against PMDF password database and NO if you do not.

Do you want to check passwords against PMDF password database [Y]? RETURN

#### **Example 5–1 (Cont.) Sample pmdf configure mta dialogue**

Enter YES if you would like to check passwords against the operating system one (e.g. /etc/passwd), and NO if you do not. Do you want to check passwords against operating system [Y]? RETURN Enter YES if you would like to allow unprotected passwords for internal users and NO if you do not. Do you want to allow unprotected password for internal users [Y]? RETURN Enter YES if you would like to allow unprotected passwords for external users and NO if you do not. Do you want to allow unprotected password for external users [N]? RETURN Enter YES if you would like to allow external users to submit mail using password and NO if you do not. Do you want to allow external users to submit mail using password [Y]? RETURN Enter YES if you would like to support for pre-standard unprotected password submission used by Outlook Express and Netscape 4.0x and NO if you do not. Do you want to support pre-standard unprotected password submission used by Outlook Express and Netscape 4.0x [N]? **y** Part Four: Process and write files Enter the name of the configuration file you wish to have output. The default action is to produce a real configuration file; you may wish to choose another file name if you are not sure you have properly answered all the questions in the preceding dialogue. Configuration file to output [/pmdf/table/pmdf.cnf]? RETURN Enter the name of the aliases file you wish to have output. This file contains system-wide local address aliases PMDF will recognize; special aliases are required for proper operation of some channels. The default action is to produce a real alias file; you may wish to choose another file name if you are not sure you have properly answered all the questions in the preceding dialogue, or if you wish to preserve an existing aliases file. Alias file to output [/pmdf/table/aliases]? RETURN] Enter the name of the mapping file you wish to have output. The default action is to create a real mapping file; you may wish to choose another file name if you are not sure you have properly answered all the questions in the preceding dialogue. Mapping file to output [/pmdf/table/mappings]? RETURN

**Example 5–1 Cont'd on next page**

#### **Example 5–1 (Cont.) Sample pmdf configure mta dialogue**

Enter the name of the security configuration file you wish to have output. The default action is to create a real security.cnf file; you may wish to choose another file name if you are not sure you have properly answered all the questions in the preceding dialogue. Security configuration file to output [/pmdf/table/security.cnf]? RETURN] This procedure generates a checklist file that contains the list of steps you must perform in order to complete your PMDF configuration. This procedure does \*NOT\* perform these steps itself; you must do them manually. PMDF checklist file name [/pmdf/table/pmdf.checklist]? RETURN All configuration questions have been answered. This question gives you a last chance to change your mind before any files are written. Answer NO if you are not sure you want to generate the configuration you have specified. Answer YES if you do. Do you wish to generate the configuration files  $[Y]$ ? RETURN Generating the PMDF configuration file... Generating the PMDF mapping file Generating the PMDF aliases file... Generating the PMDF security configuration file... Generating the PMDF checklist... \*\*\*\*\*\*\*\*\*\*\*\*\*\*\*\*\*\*\*\*\*\*\*\*\*\*\*\*\*\*\*\*\*\*\*\*\*\*\*\*\*\*\*\*\*\*\*\*\*\*\*\*\*\*\*\*\*\*\*\*\*\*\*\*\*\*\*\*\*\*\* \* To complete your PMDF configuration, carry out the steps detailed in the checklist file ./pmdf.checklist. \* \*\*\*\*\*\*\*\*\*\*\*\*\*\*\*\*\*\*\*\*\*\*\*\*\*\*\*\*\*\*\*\*\*\*\*\*\*\*\*\*\*\*\*\*\*\*\*\*\*\*\*\*\*\*\*\*\*\*\*\*\*\*\*\*\*\*\*\*\*\*\* Enter YES if you want to see the checklist now. You can still type the file out later if you say NO. Do you want to see the checklist now [Y]? RETURN Checklist for completing the setup of your PMDF configuration. Written by root, Thu Nov 17 16:02:30 EST 2011 This file was created by the PMDF configuration generator V6.7 (1) Be sure to configure the PMDF Dispatcher, using the command: pmdf configure dispatcher

**Example 5–1 Cont'd on next page**

**Example 5–1 (Cont.) Sample pmdf configure mta dialogue**

```
(2) Make sure to perform the remaining post-installation
   tasks as described in the PMDF Installation Guide &
   Release Notes.
```
#### **5.1.2 IMAP/POP Server Sample Configuration**

**Example 5–2 Sample pmdf configure mailbox\_servers dialogue**

```
# pmdf configure mailbox_servers
PMDF mailbox servers configuration utility, V6.7
 You have a history file from a previous run of the configuration utility.
Do you want to use answers from the previous run as defaults [N]? RETURN
  This utility creates the following files
     /pmdf/table/dispatcher_mailbox_servers.cnf
     /pmdf/table/pop3d.cnf if native mail file is selected
     /pmdf/table/imapd.cnf if native mail file is selected
     /pmdf/table/imappop.cnf if MessageStore or popstore is selected
     /pmdf/table/msgstore.chans if MessageStore or popstore is selected
     /pmdf/table/msgstore.rules if MessageStore or popstore is selected
     /pmdf/table/msgstore_option if MessageStore or popstore is selected
     /pmdf/table/popstore_option if MessageStore or popstore is selected
Do you wish to continue [Y]?
Do you wish to have a detailed explanation printed before each question [N]? y
  Enter YES if you want to use a POP3 server in PMDF.
  Enter NO if you do not want any POP3 server at all.
Do you wish to run a POP3 server [Y]? RETURN
POP server
 (1) Native BSD mail files and popstore
 (2) MessageStore and popstore
 There are currently two POP servers in PMDF:
 Choosing (1) will select the POP server which serves out
 native BSD mail files or popstore messages. The POP3 server
  looks for user account in popstore first; if user does not
 have a popstore account, then his native BSD mail file is
  served out. This allows you to migrate POP3 only users to
  the more efficient popstore.
```
**Example 5–2 Cont'd on next page**

#### **Example 5–2 (Cont.) Sample pmdf configure mailbox\_servers dialogue**

popstore is optimized for POP3 access. MessageStore is optimized for IMAP, but also can be used for POP. Native mail is not optimized for either POP or IMAP. If most of your users only use POP, then we recommend you choose (1) and put users in popstore. If most of your users use IMAP, then we recommend you use Message Store, and put your users in MessageStore while specifying each as either a POP or IMAP user. Choose (2) to use MessageStore for your POP users also. What do you want to use with this server [1]? **2** Enter the maximum number of connections you want to support concurrently on your system. Each POP3 user would normally have one connection when they connect to the server. MAXIMUM concurrent POP3 connections you want supported on this system [25]? RETURN] Enter the maximum number of connections you want to support concurrently for each POP server process. MAXIMUM concurrent POP3 connections to allow per server process [5]? RETURN Enter YES if you want to turn on support for the POP3 command UIDL. Do you want the POP3 server to support the UIDL command [Y]? RETURN] Enter YES if you want to use an IMAP server in PMDF. Enter NO if you do not want any IMAP server at all. Do you wish to run an IMAP server [Y]? RETURN] IMAP server (1) Native BSD mail files (2) MessageStore There are currently two IMAP servers in PMDF: Choosing (1) will select the IMAP server which serves out native BSD mail files Choosing (2) will select the IMAP server which serves out the mail in the MessageStore. MessageStore is optimized for IMAP but also can be used for POP. Native mail is not optimized for either POP or IMAP. If you wish to serve out both native mail and MessageStore, you have to run the two servers on different ports, and you have to configure it manually. This procedure does not produce such a configuration for you. Choose the one you want to have on the standard IMAP port, and add the other one manually later to your dispatcher mailbox servers.cnf file. It is easier to choose the MessageStore and manually add the native mail than vice versa. What do you want to use with this server [1]? **2** Enter the maximum number of connections you want to support concurrently on your system. Each IMAP user would normally have several connections when connected to the server, and some may last hours or days.

MAXIMUM concurrent IMAP connections you want to support on this system [25]? [RETURN]

#### **Example 5–2 (Cont.) Sample pmdf configure mailbox\_servers dialogue**

Enter the maximum number of connections you want to support concurrently per IMAP server process. MAXIMUM concurrent IMAP connections to allow per server process [5]? RETURN Enter YES if you want to log POP and/or IMAP connection information in the PMDF mail.log\_current file. Do you wish to log connections [N]? **y** Enter the domain name to associate with the msgstore; e.g., msgstore.example.com. Domain name corresponding to MessageStore/popstore []? **msgstore.naples.example.com** Enter the default message quota in Kbytes where 1 Kbyte is 1024 bytes. Users may not receive new mail messages when their current storage usage is at or exceeds the sum of their message quota and message overdraft quota. A message quota of zero conveys unlimited storage quota. Default message quota in Kbytes [10240]? RETURN] Enter the default message overdraft quota in Kbytes where 1 Kbyte is 1024 bytes. The overdraft quota is the amount by which users may exceed their account quota. Default message overdraft quota in Kbytes [512]? **4096** Enter the name to reserve for posting to public folders, so that sending to "post+foo" will go into that "Public Folders/foo" if permissions permit, Name to reserve for posting to public folders [post]? RETURN Enter YES if you wish to permit public posting to public folders by default, and NO if you do not. Should public folders default to permit public posting [Y]? **n** Enter the name of the file for the Mailbox Servers to be included in the Dispatcher configuration. PMDF Mailbox Servers configuration file name [/pmdf/table/dispatcher mailbox servers. Enter the name of the POP/IMAP server configuration option file. IMAP/POP server for the MessageStore configuration option file name [/pmdf/table/imapp Enter the name of the MessageStore/popstore channel definition file. MessageStore channel definitions file name [/pmdf/table/msgstore.chans]? RETURN Enter the name of the MessageStore/popstore rewrite rules file. MessageStore rewrite rules file name [/pmdf/table/msgstore.rules]? RETURN] Enter the name of the MessageStore channel option file. MessageStore/popstore channel option file name [/pmdf/table/msgstore option]? RETURN Enter the name of the popstore channel option file. (It is used by the MessageStore also.) **Example 5–2 Cont'd on next page**

**Example 5–2 (Cont.) Sample pmdf configure mailbox\_servers dialogue**

popstore option file name [/pmdf/table/popstore option]? RETURN >>> WARNING WARNING WARNING <<< WARNING: If you have popstore accounts which were created with USERNAME\_STYLE other than 3 (including all popstore accounts created by versions prior to PMDF 6.0), then running this configuration utility could make those accounts inaccessible. Please see Sections 1.3.1 and 3.3 of the MessageStore and popstore Manager's Guide for information on the USERNAME\_STYLE option. >>> WARNING WARNING WARNING <<< This procedure generates a checklist file that contains the list of steps you must perform in order to complete your PMDF configuration. This procedure does \*NOT\* perform these steps itself; you must do them manually. PMDF checklist file name [/pmdf/table/mailbox servers.checklist]? RETURN This question gives you a last chance to change your mind before any files are written. Answer NO if you are not sure you want to generate the configuration you have specified. Answer YES if you do. Do you wish to generate the configuration files  $[Y]$ ? RETURN Generating the file /pmdf/table/dispatcher mailbox servers.cnf... Generating the file /pmdf/table/imappop.cnf... Generating the file /pmdf/table/msgstore.rules... Generating the file /pmdf/table/msgstore.chans... Generating the file /pmdf/table/msgstore option... Generating the file /pmdf/table/popstore option... Forking a child to create a default user account... popstore "default" user account successfully created Generating the checklist file, /pmdf/table/mailbox servers.checklist... \*\*\*\*\*\*\*\*\*\*\*\*\*\*\*\*\*\*\*\*\*\*\*\*\*\*\*\*\*\*\*\*\*\*\*\*\*\*\*\*\*\*\*\*\*\*\*\*\*\*\*\*\*\*\*\*\*\*\*\*\*\*\*\*\*\*\*\*\*\*\* \* To complete your PMDF configuration, carry out the steps detailed in the checklist file /pmdf/table/mailbox servers.checklist. \* \*\*\*\*\*\*\*\*\*\*\*\*\*\*\*\*\*\*\*\*\*\*\*\*\*\*\*\*\*\*\*\*\*\*\*\*\*\*\*\*\*\*\*\*\*\*\*\*\*\*\*\*\*\*\*\*\*\*\*\*\*\*\*\*\*\*\*\*\*\*\* Enter YES if you want to see the checklist now. You can still type the file out later if you say NO. Do you want to see the checklist now [Y]? RETURN Checklist for completing the setup of your PMDF POP and IMAP servers Written by root, Thu Nov 17 16:36:53 EST 2011 This file was created by the PMDF configuration generator V6.7

**Example 5–2 (Cont.) Sample pmdf configure mailbox\_servers dialogue**

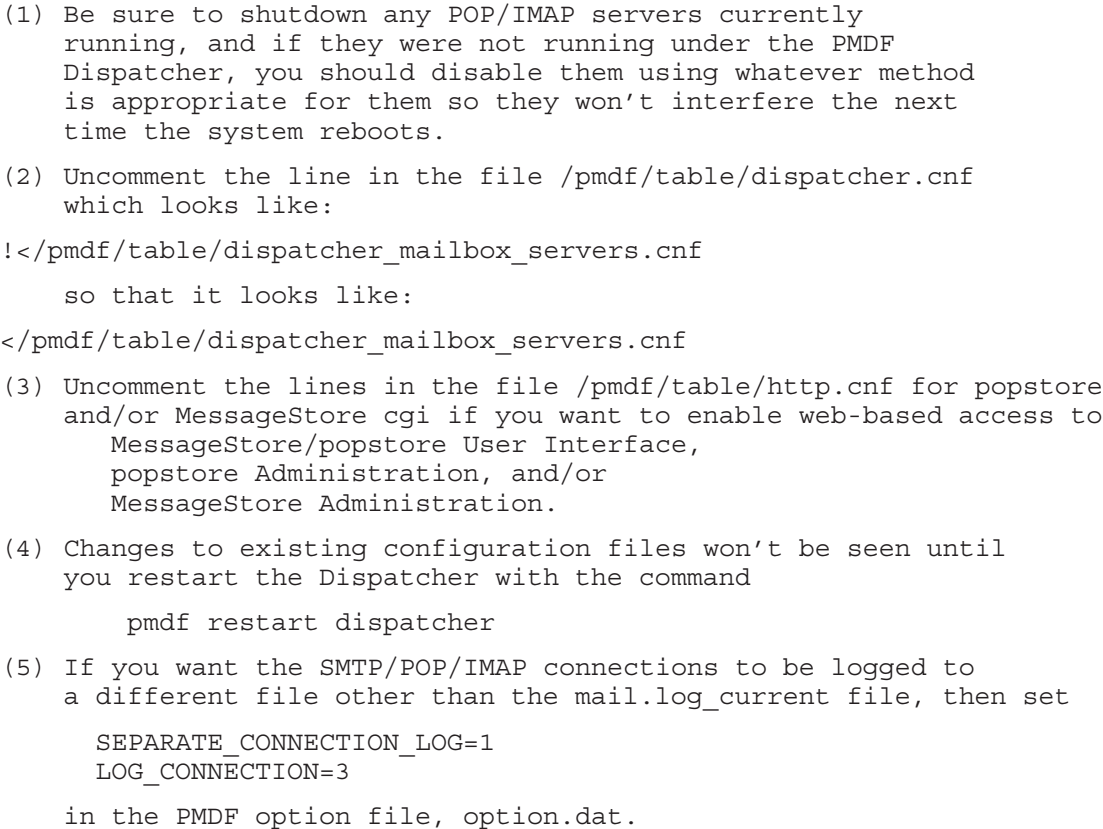

#### **5.2 Web-Based Example Configuration**

Figure 5–4 through Figure 5–15 show a sample PMDF-MTA configuration session, including IMAP/POP server configuration, using the web-based configuration utility.

If this is an initial PMDF configuration where PMDF is not yet running, you will need to start up the PMDF HTTP server in standalone mode via the command (issued from the root or pmdf account):

```
# /pmdf/bin/http_server -s
```
Once the PMDF HTTP server is running, either in standalone mode for a new installation or on a previously configured PMDF system, then to access the web-based configuration utility you must point your web browser at the appropriate URL. Using Netscape (version 3.0 or later) or Microsoft Internet Explorer (version 4.0 or later), with JavaScript enabled, connect to

```
http://localhost:7633/
```
where *localhost* is the TCP/IP name of your PMDF system. If this is a configuration for an initial PMDF installation with the PMDF HTTP server running in standalone mode,

#### **PMDF-MTA and POP/IMAP Example Configuration Web-Based Example Configuration**

you will then see a screen such as shown in Figure 5–2; if this is a configuration (or reconfiguration) on a system with PMDF already running, you will then see a screen such as shown in Figure 5–3. To begin the configuration, select the ''Configuration Utilities'' link from the HTTP server main page as shown in Figure 5–3.

Note that if you have previously run the web-based configuration utility, then you may use the ''Load'' button of the initial page, Figure 5–4, to load your previous session's answers; those answers will then become the defaults for this new session. When you are satisfied with the answers on a given page, press the "Next" (or "Done") button to continue the configuration.

#### **5.3 MTA/SMTP Configuration**

Figure 5–4 shows the initial page displayed by the PMDF HTTP server when run in standalone mode (/pmdf/bin/http server -s).

Figure 5–5 shows the regular initial page displayed by the PMDF HTTP server, once PMDF has been initially configured. So if you are reconfiguring an existing PMDF, this is the sort of display you would see.

**Figure 5–2 HTTP Server Standalone Main Page**

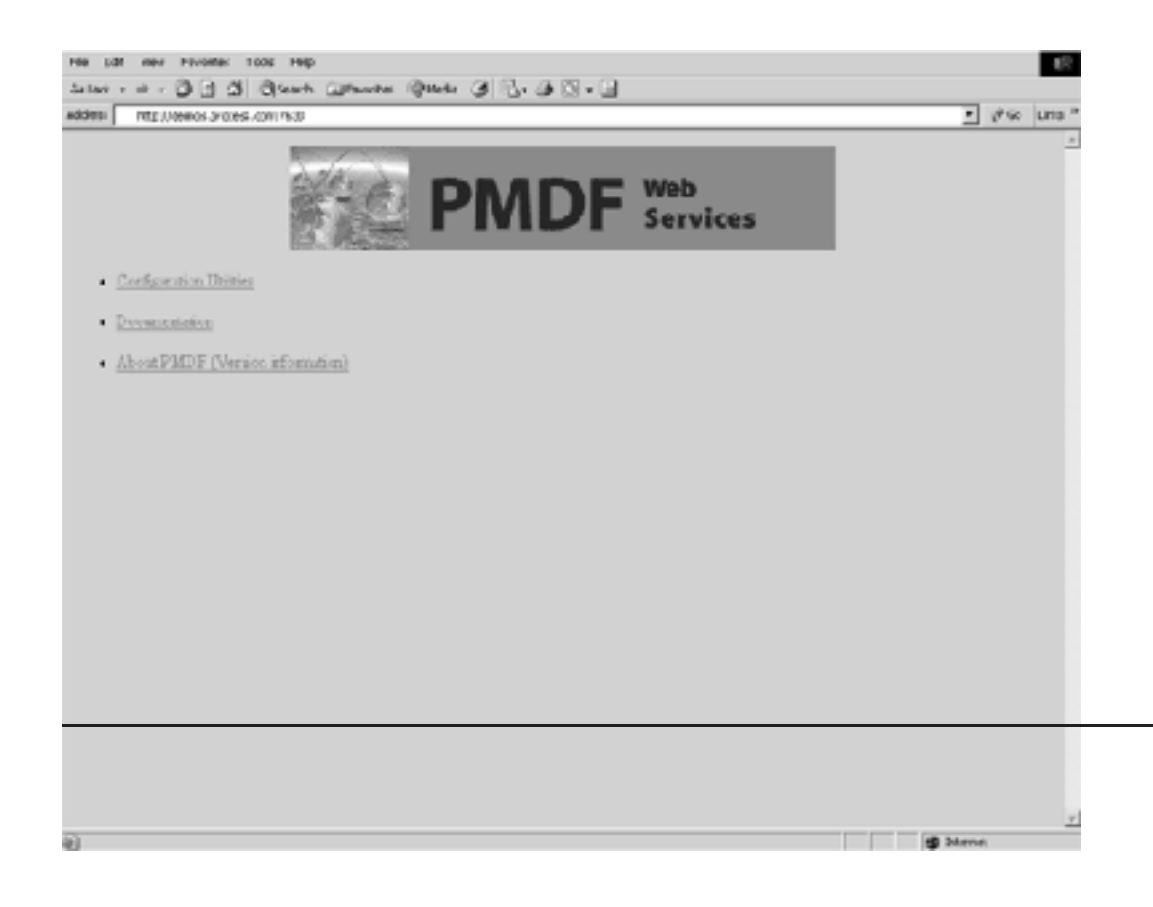

**Figure 5–3 HTTP Server Main Page**

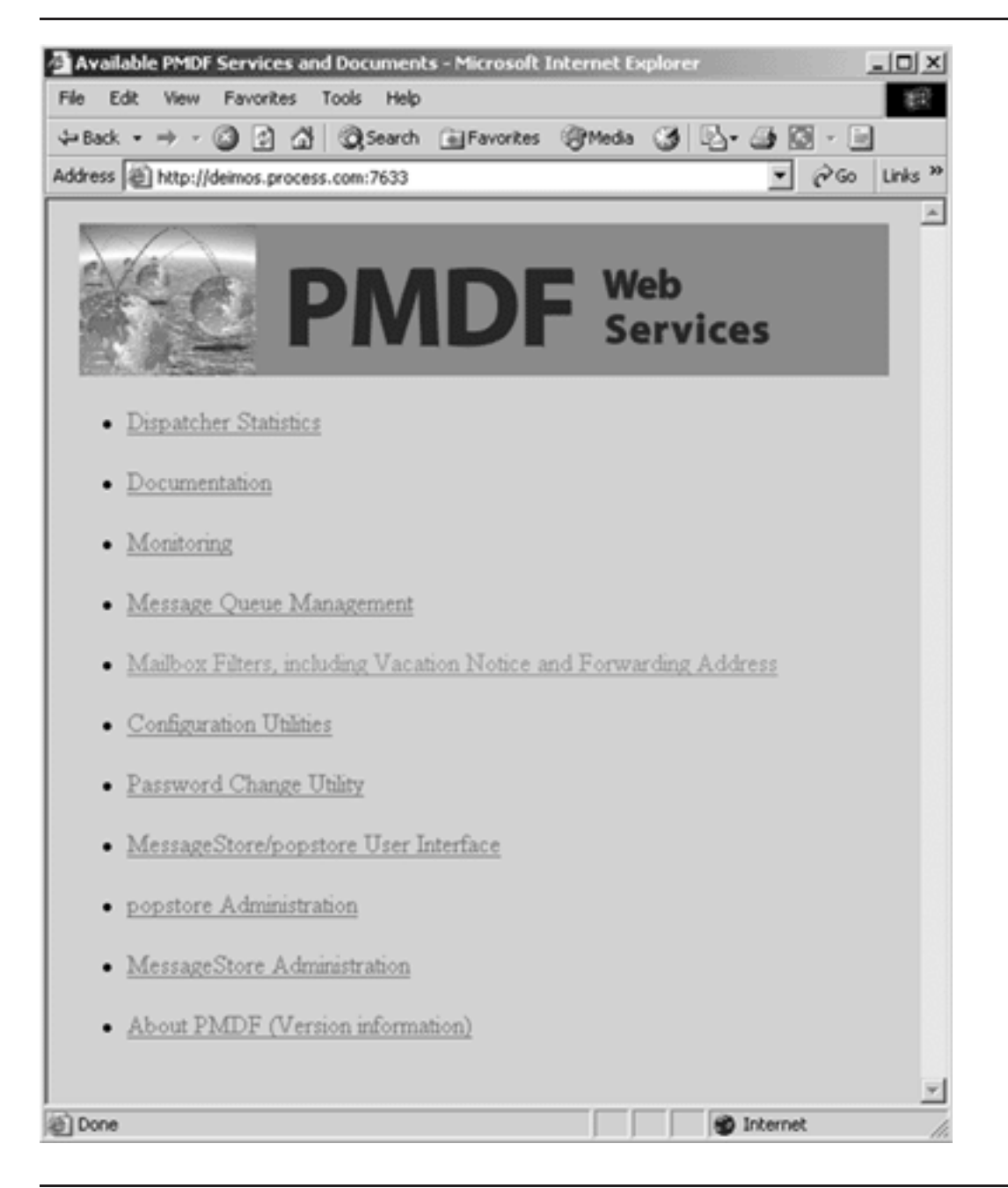

Figure 5–4 shows the PMDF web-based configuration utility main menu, as seen at the beginning of a configuration session. The utility will write files generated during configuration to the directory shown in the ''Directory to Write Configuration Files''. The default is /pmdf/table, the live configuration directory. If you want to experiment with configuration rather than generate live files, you may specify an alternate directory.

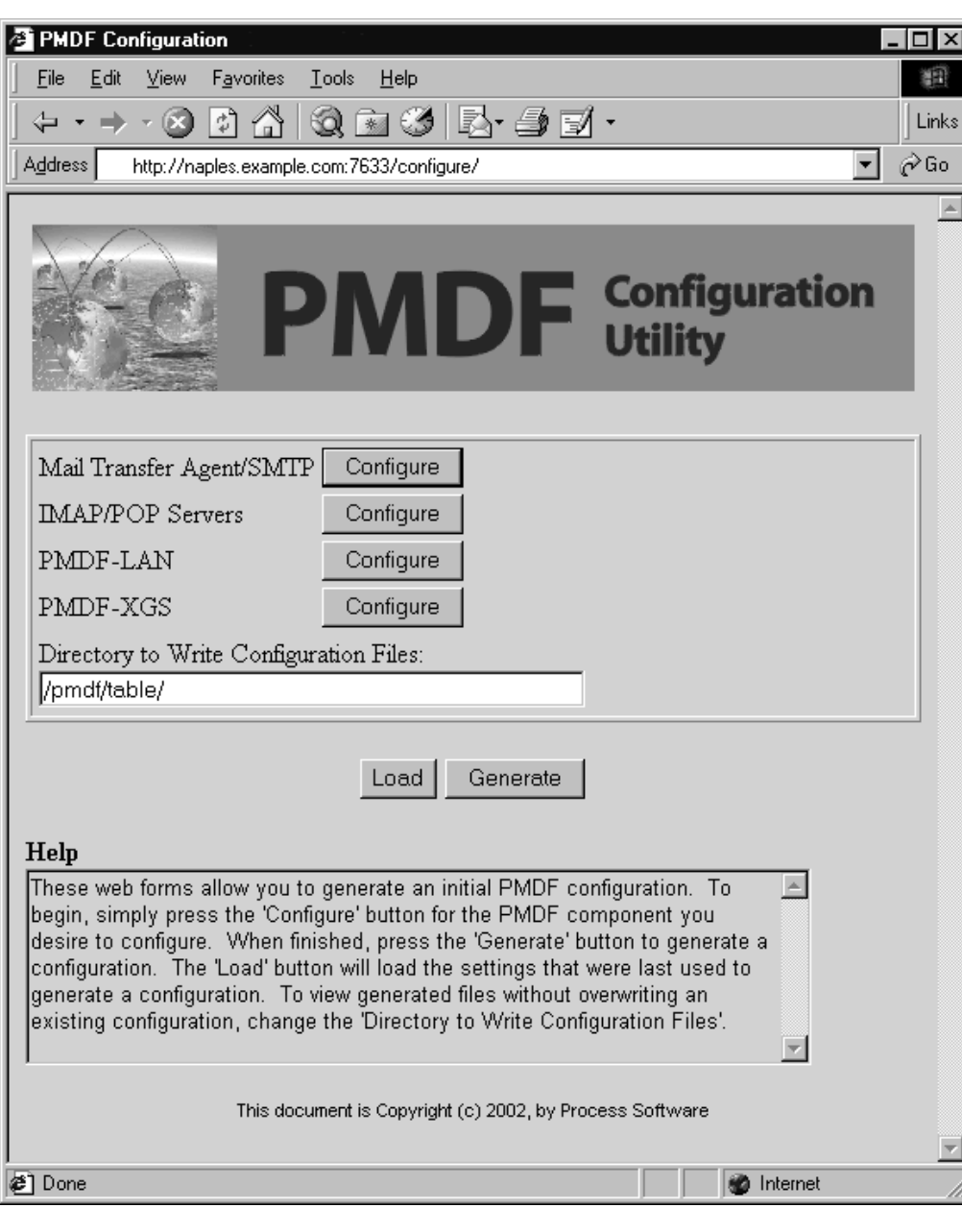

**Figure 5–4 Configuration Main Page**

Figure 5–5 shows the first page of the PMDF-MTA/SMTP configuration component, which asks for information about the local host (the system running PMDF).

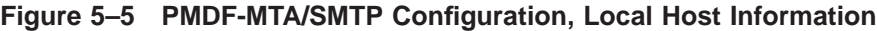

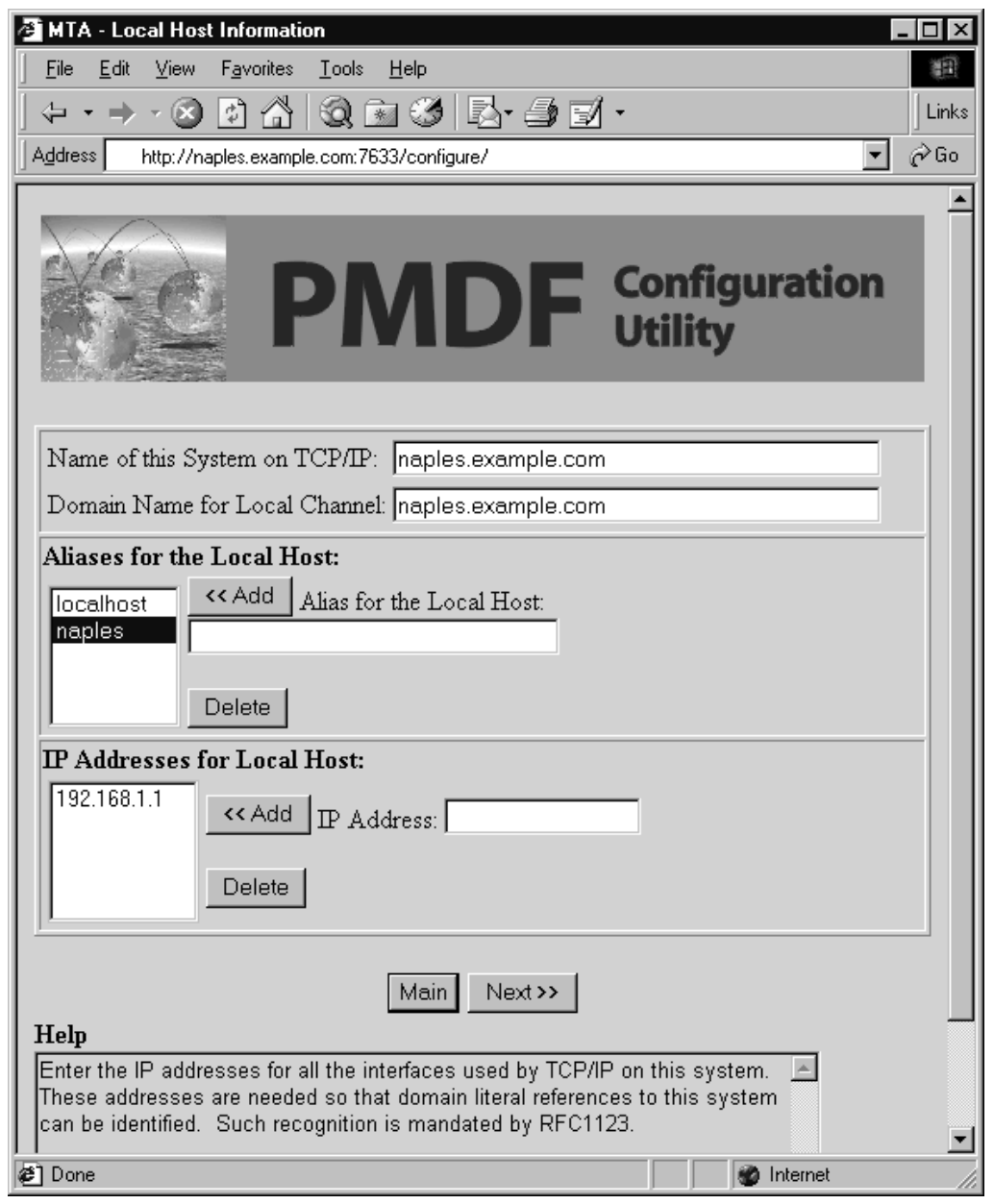

Figure 5–6 shows the second page of the PMDF-MTA/SMTP configuration component, which asks for information about any other ''internal'' systems.

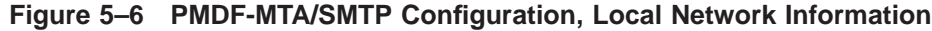

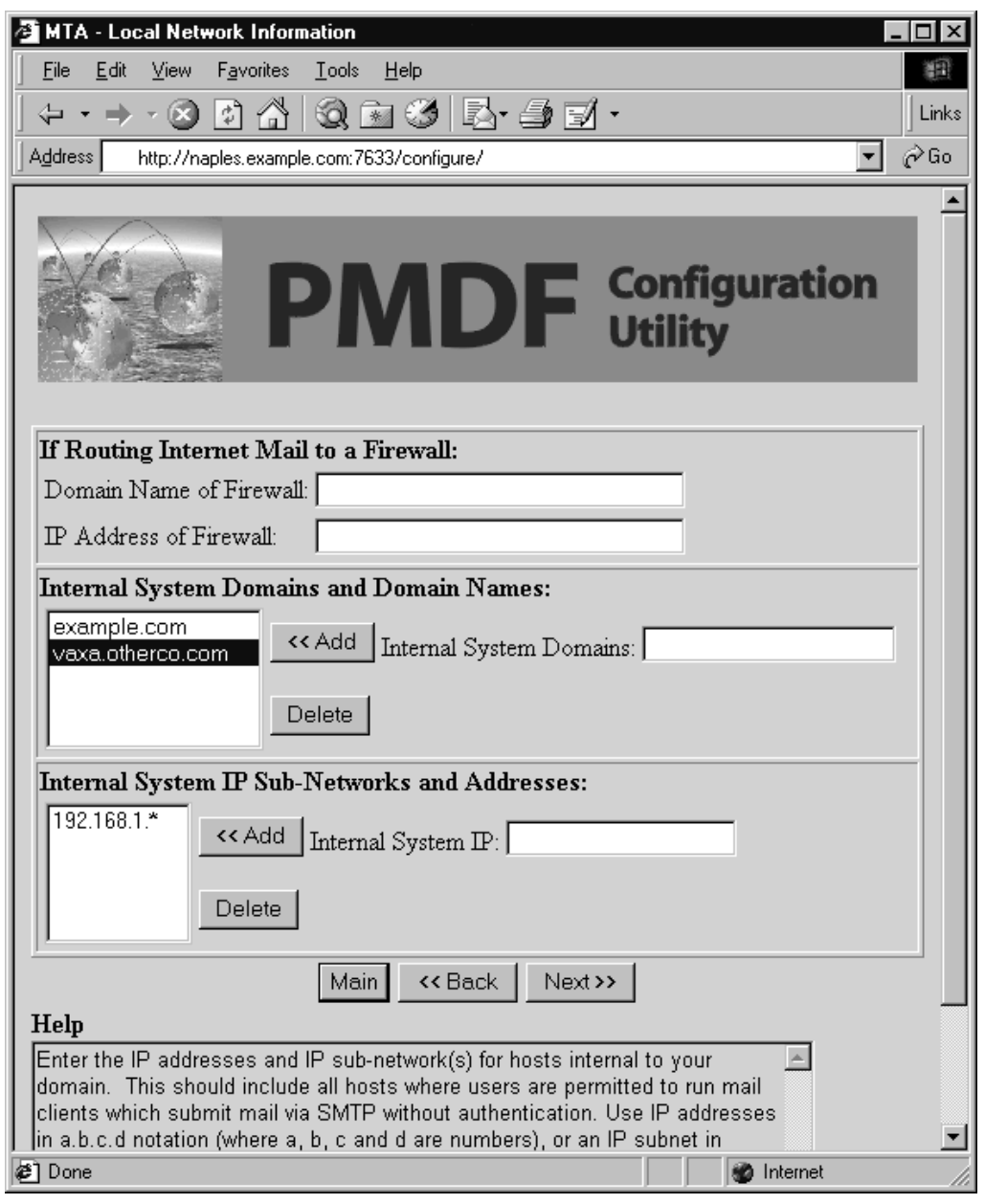

Figure 5–7 shows configuring which authentication sources PMDF will check against when verifying passwords (as for IMAP or POP connections, if IMAP or POP servers are later configured, or for mailbox filter authentication, or for SMTP SASL authentication by clients submitting messages to PMDF), and whether to configure to allow SMTP AUTH (SASL) use.

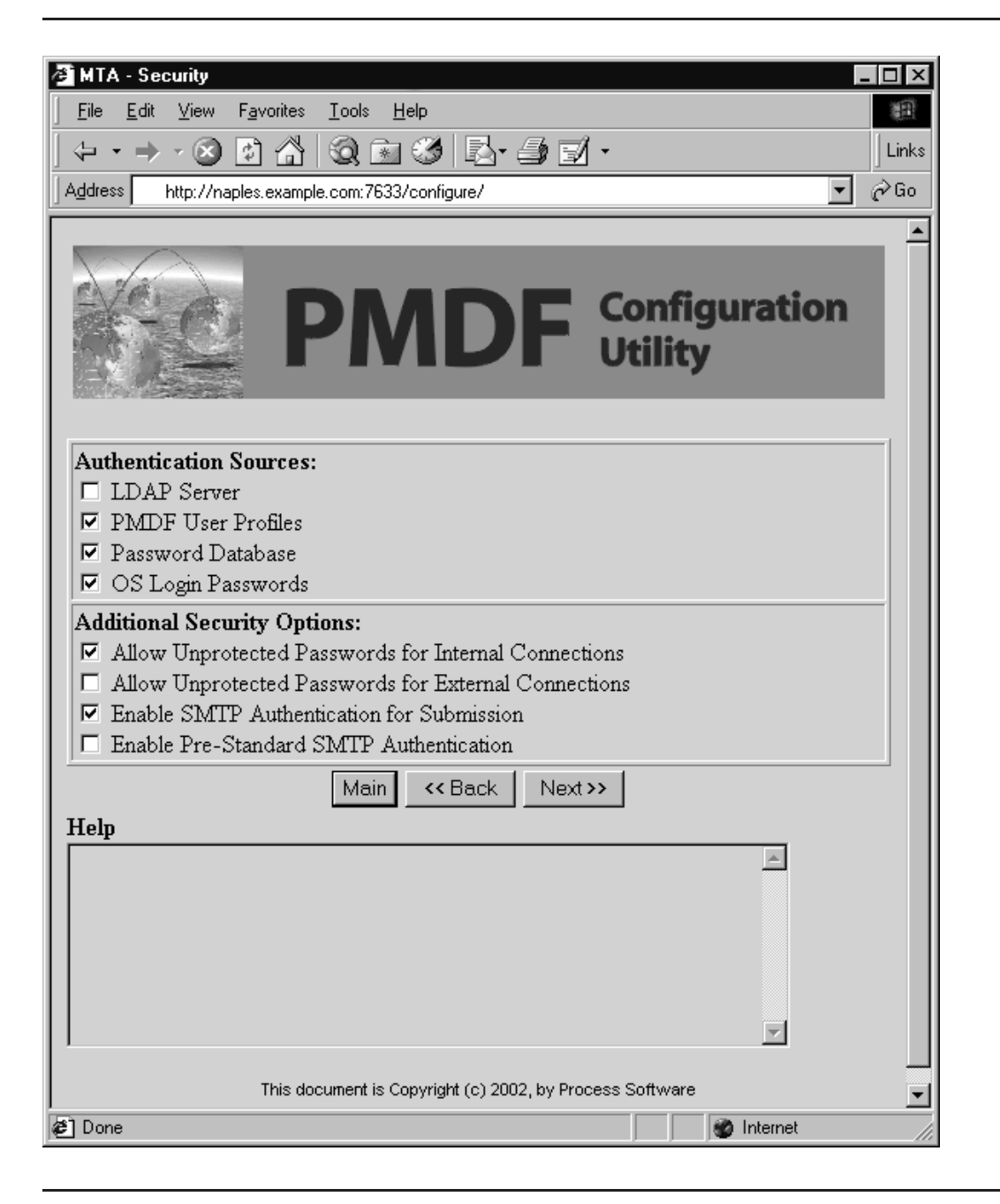

**Figure 5–7 PMDF-MTA/SMTP Configuration, Security Information**

Figure 5–8 shows the final page of entering PMDF-MTA/SMTP configuration information. Clicking on the ''Done'' button on this page will return you to the PMDF configuration utility main page, as shown in Figure 5–9.

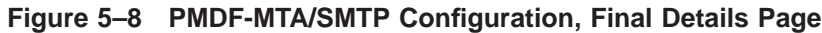

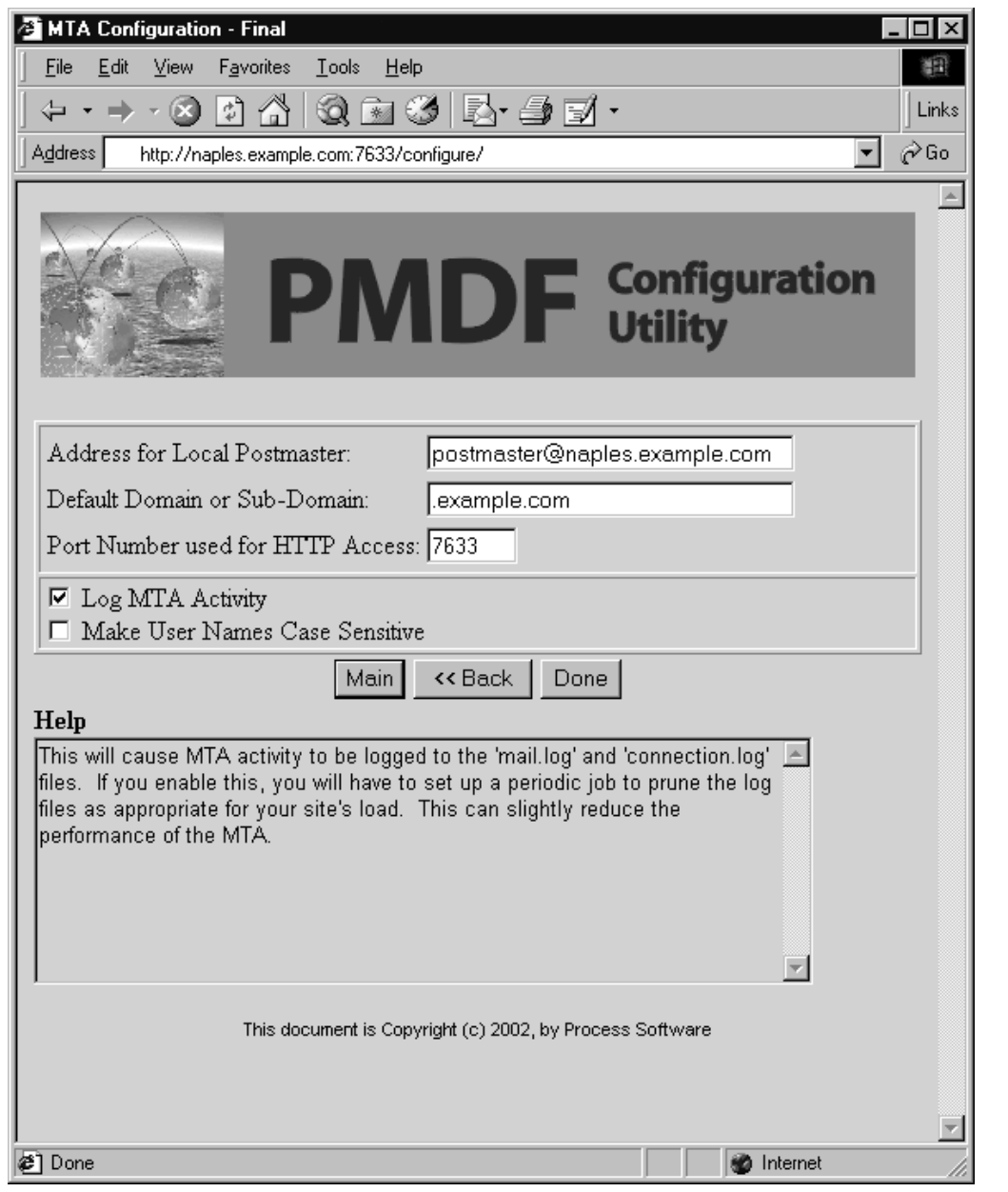

Figure 5–9 shows the configuration utility main menu, after entering configuration information for the MTA/SMTP component. At this point you may either generate just the main MTA configuration files by clicking the ''Generate'' button, or you may select another component to also configure at this time. For instance, clicking the IMAP/POP Servers "Configure" button will continue the configuration, as shown in Figure 5-10 through Figure 5–15 following.

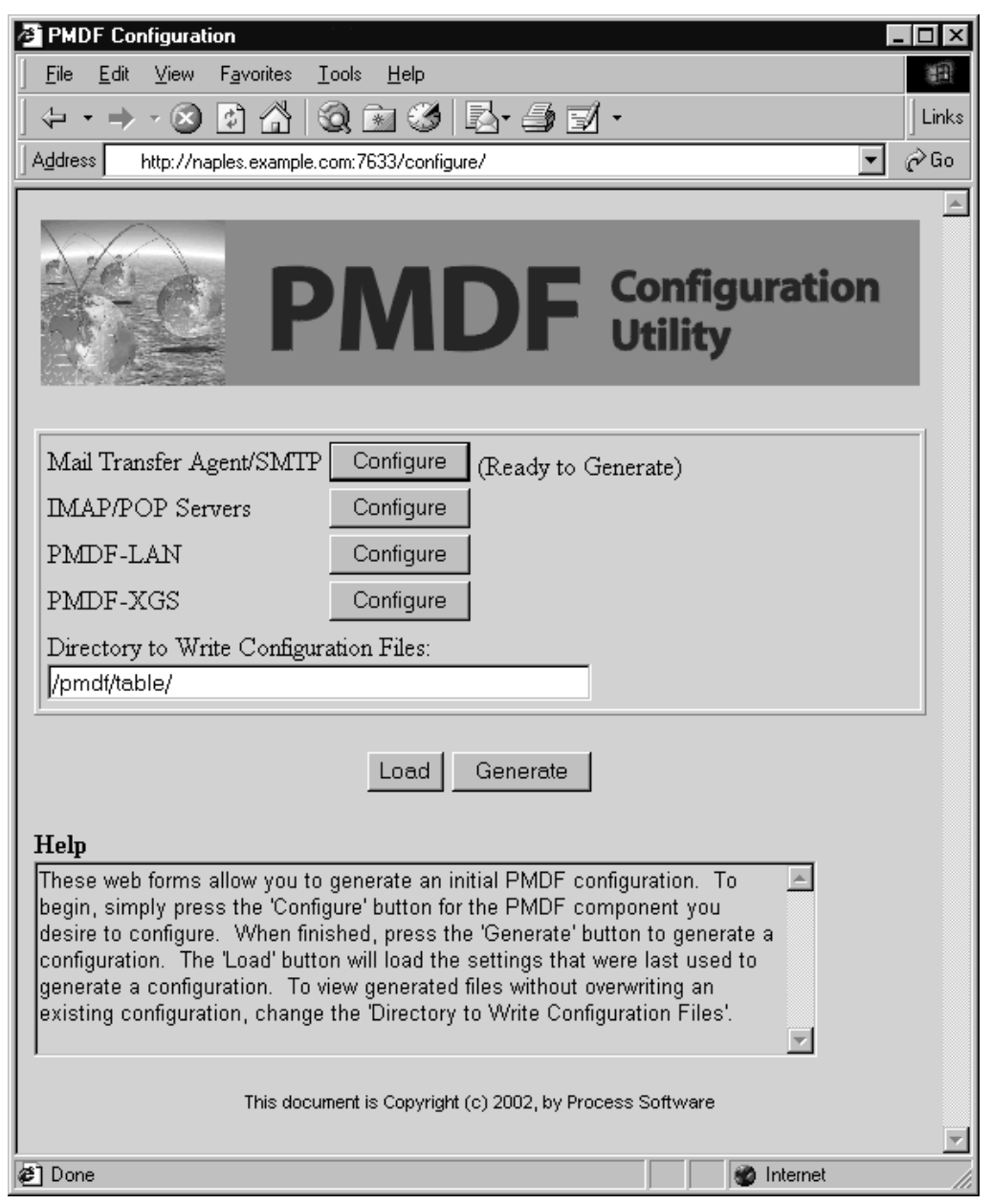

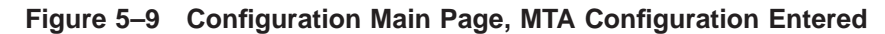

#### **5.4 IMAP/POP Server Sample Configuration**

Figure 5–10 shows the first screen of the IMAP/POP Servers configuration component.

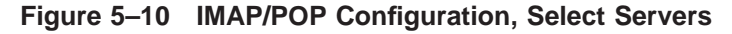

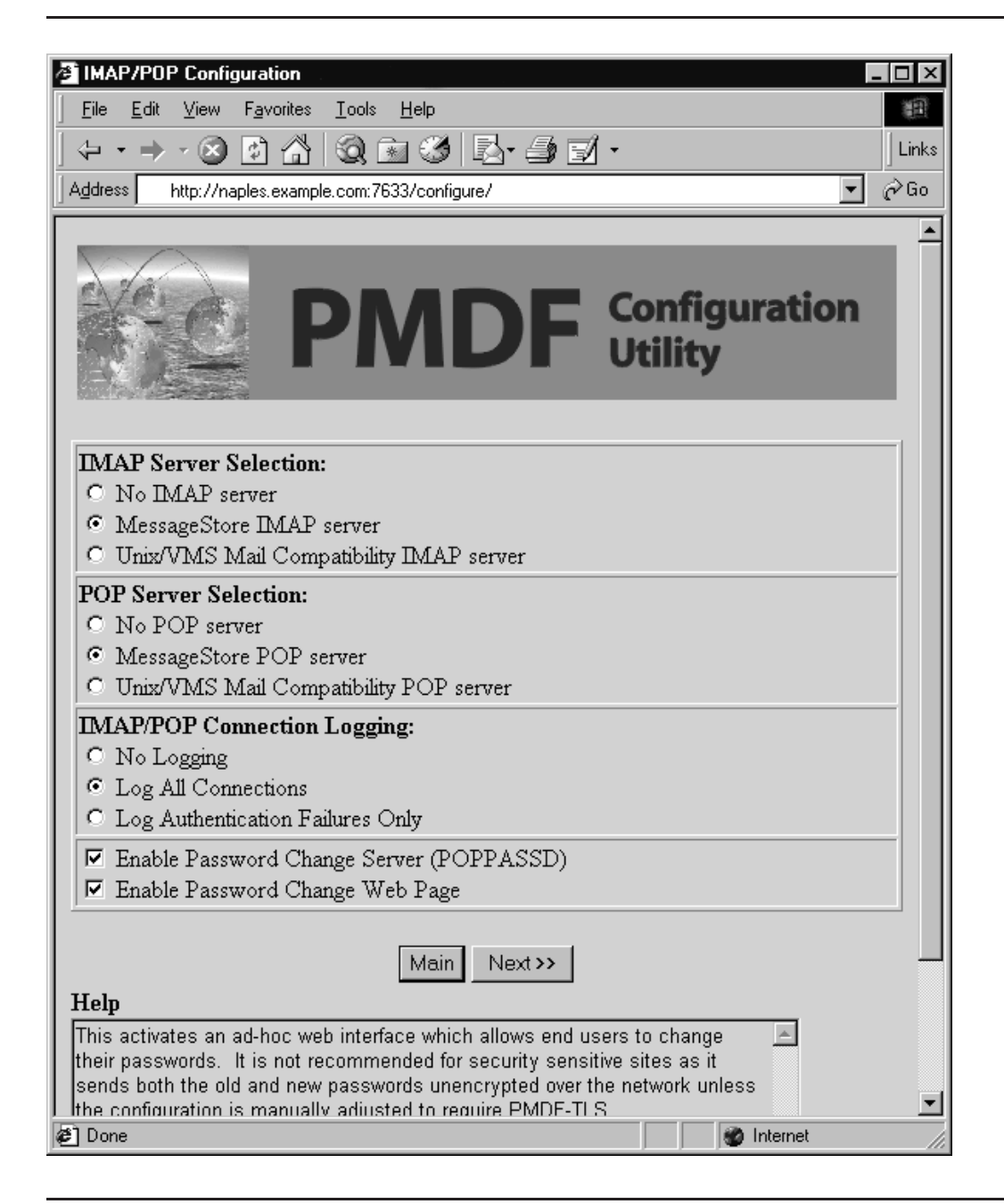

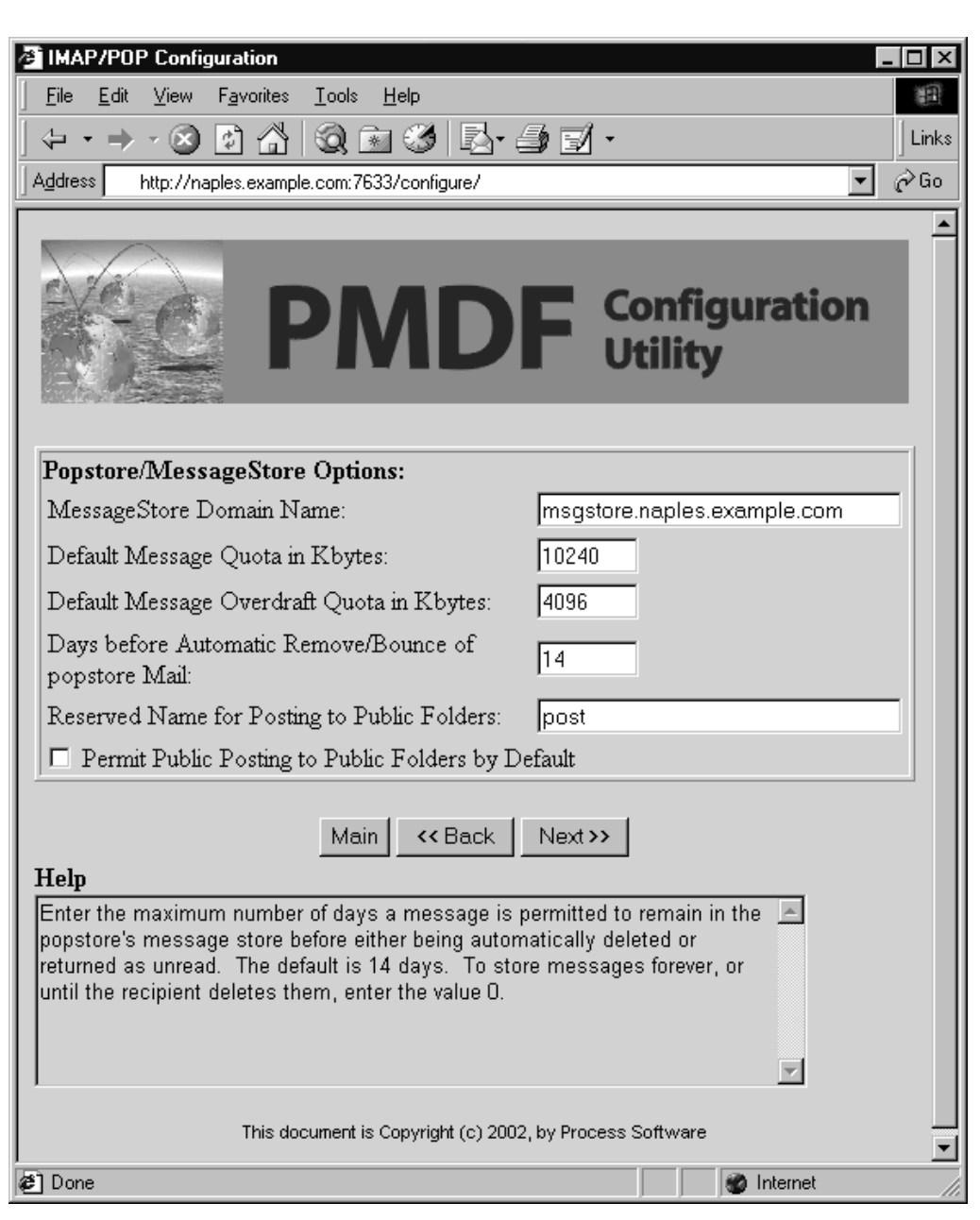

**Figure 5–11 IMAP/POP Configuration, popstore/MessageStore Information**

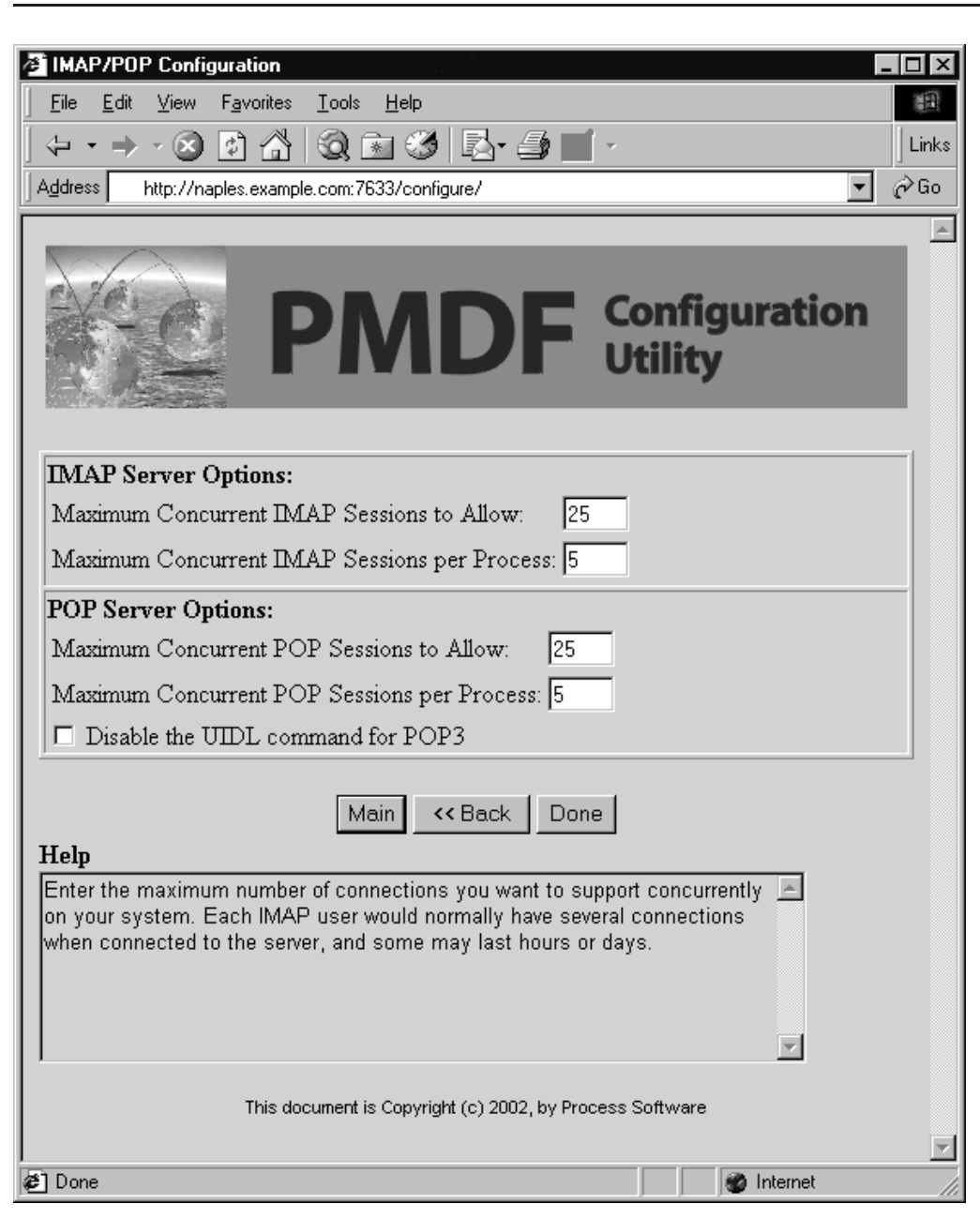

**Figure 5–12 IMAP/POP Configuration, Server Information**

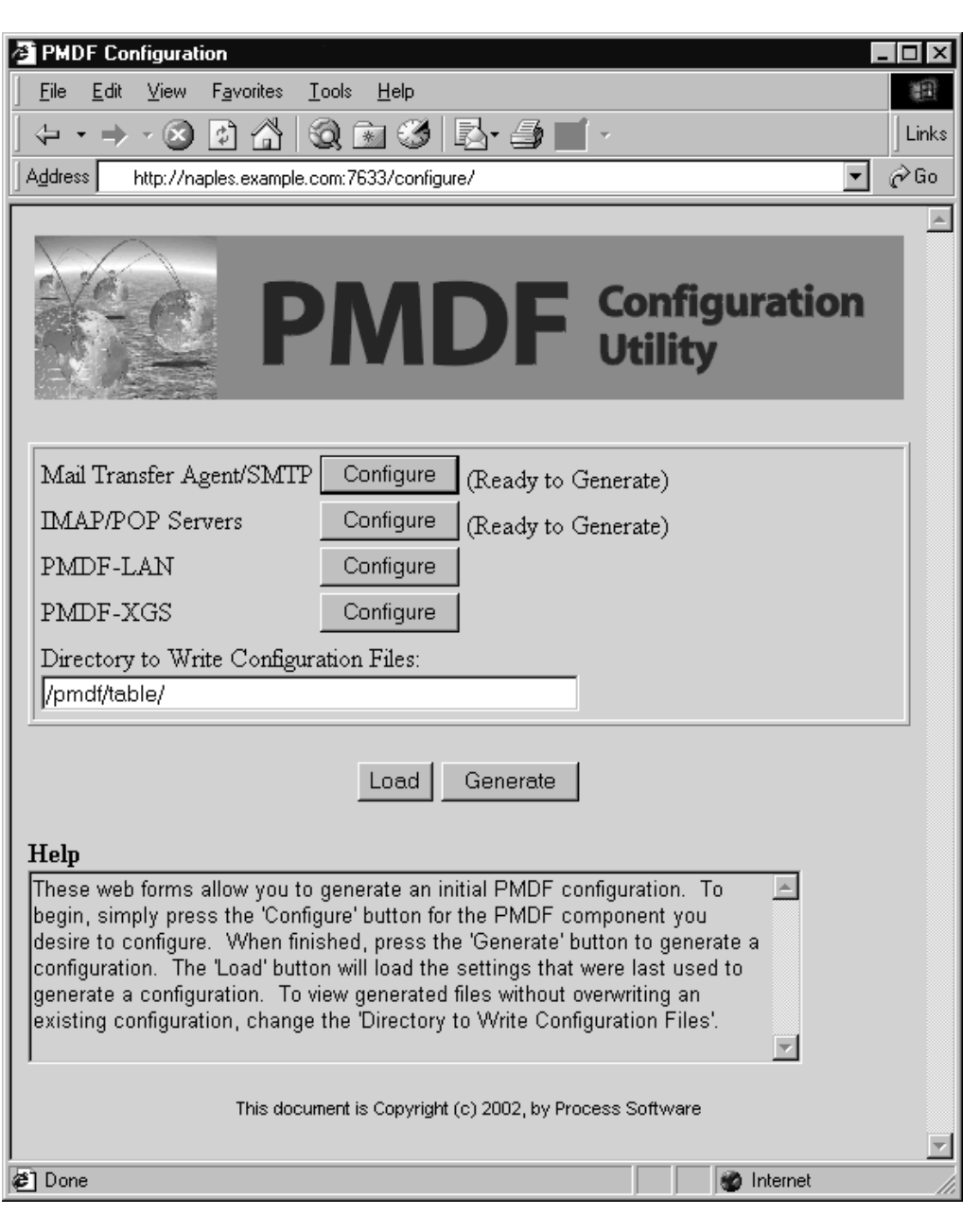

**Figure 5–13 Configuration Main Page, MTA and IMAP/POP Configurations Entered**

**Figure 5–14 Generate Files**

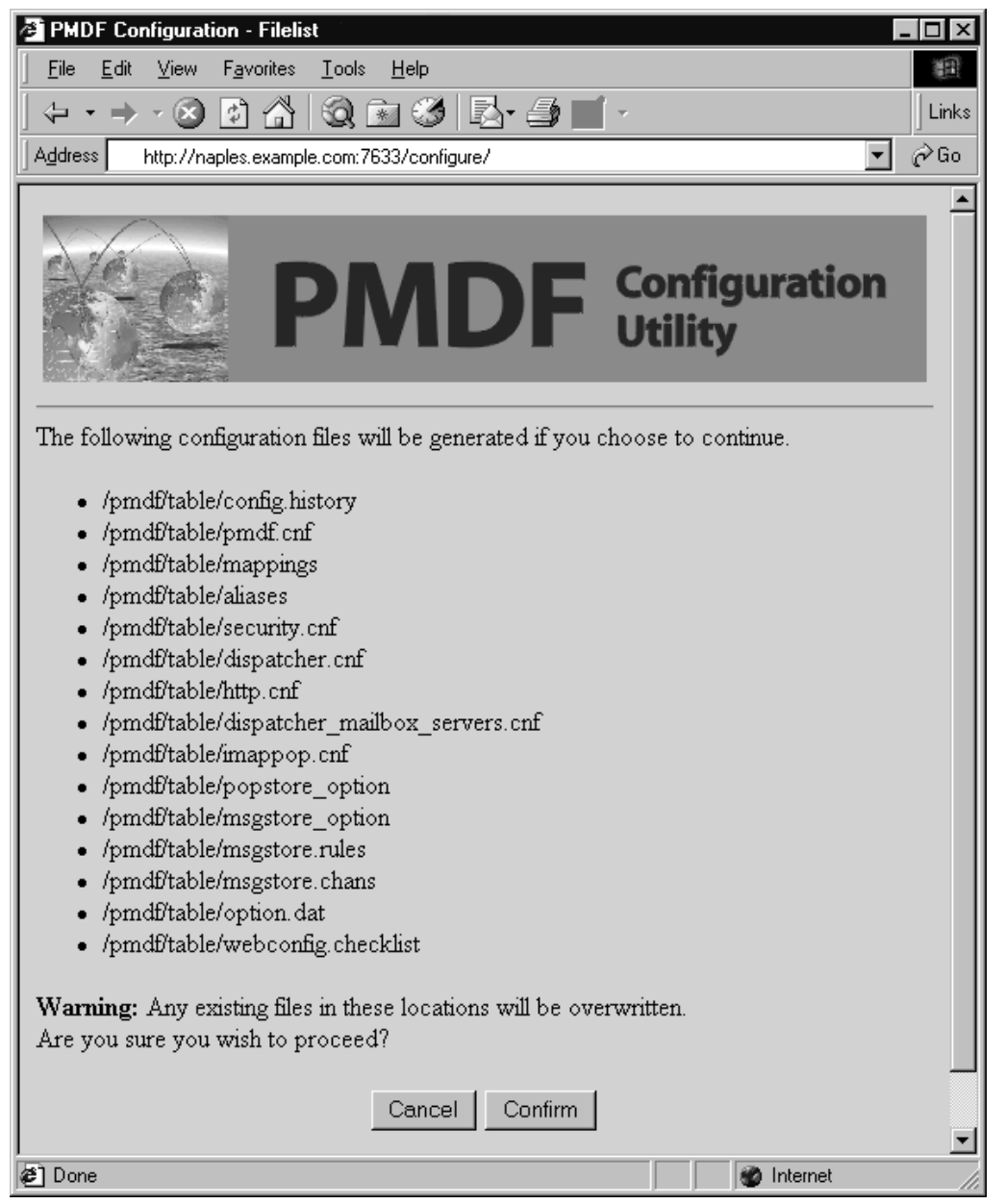

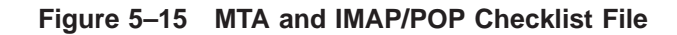

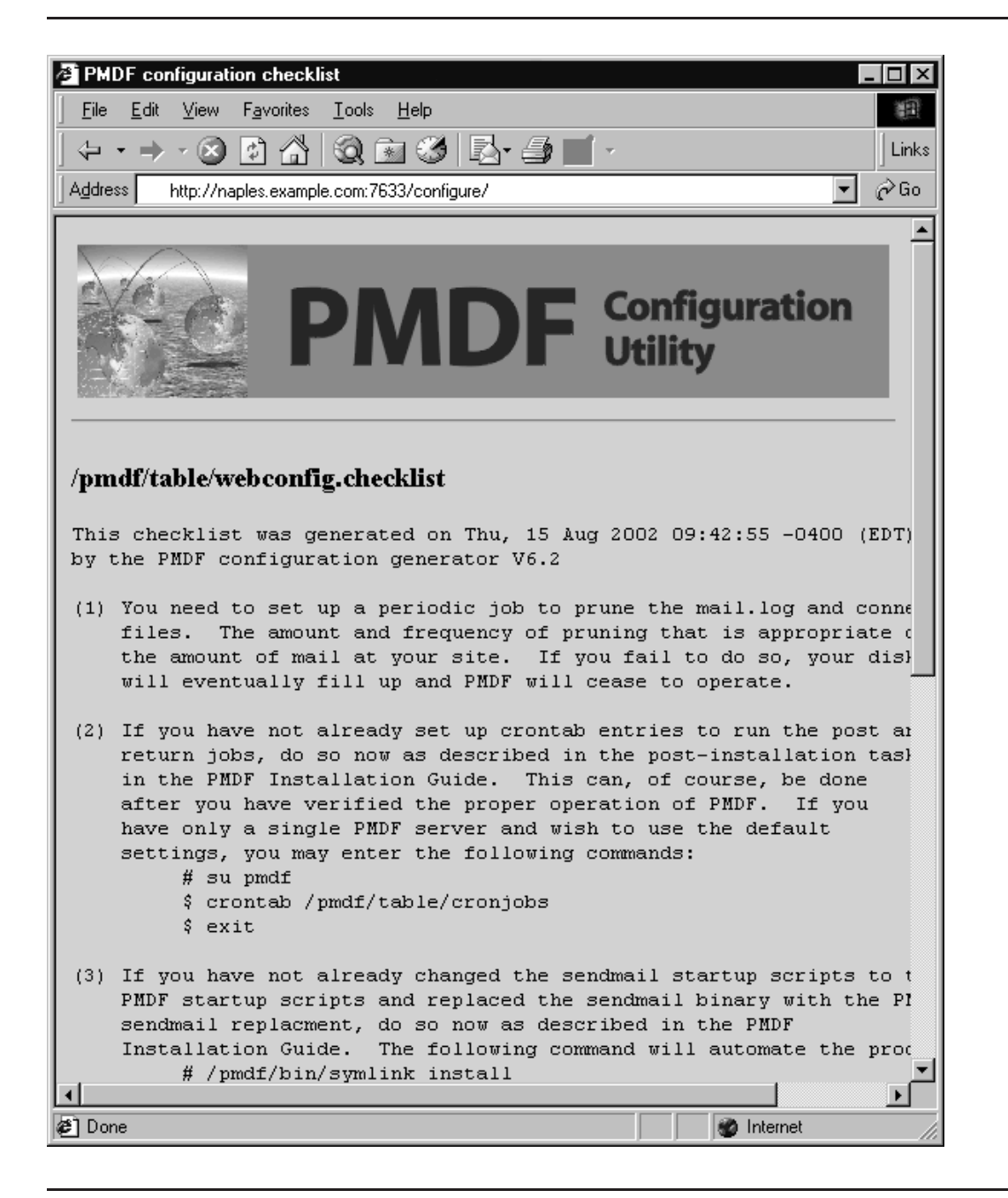

# **6 Generating an Initial PMDF-LAN Configuration**

This chapter describes how to use the PMDF-LAN configuration utility to configure PMDF-LAN; that is, it describes how to modify a basic PMDF-MTA configuration to also include PMDF-LAN's PC-LAN channels.

Additional manual modifications to your configuration files may be required as your environment evolves.

#### **6.1 Before You Begin**

Prior to running the PMDF-LAN configuration utility you must have installed PMDF-MTA with PMDF-LAN support and have configured PMDF-MTA, including configuration of the PMDF Service Dispatcher (normally configured by the web-based PMDF-MTA configuration utility as part of the base MTA/SMTP configuration). Refer to Chapter 1 through Chapter 5 if you have not already installed and configured PMDF-MTA.

The PMDF-LAN configuration utility will prompt for several pieces of required information. Although the utility will attempt to provide default values to its prompts for a few of the more general questions, providing correct answers to the more specific questions requires some knowledge of the PC-LAN setup at your site. You should be prepared to provide answers to these questions. Knowing the correct values to answer usually requires coordinating with whomever does the PC-LAN management at your site. If that person is not you, check with them to find out current values, and impress upon them that any future changes in these values will need to be coordinated with you: unilateral changes in the PC-LAN setup will break the mail gateway.

In particular, you will need to be prepared with answers to the following questions.

- Which channels you want to configure: *e.g.*, cc:Mail, Lotus Notes, Microsoft Mail, WordPerfect Office (Groupwise), Novell MHS, or some group of these.
- Any names that the PC mail system has for itself; *e.g.*, domain name for Lotus Notes, network and post office names for Microsoft Mail, domain and post office names for WordPerfect Office, or workgroup name for MHS based systems.

If you will be configuring a cc:Mail, Microsoft Mail, WordPerfect Office (Groupwise), or Novell MHS channel, or some group of these, you will also need to be prepared with answers to the following question.

• What method will be used to share or move files between the LAN and the PMDF system. You may want to refer to the initial sections of the PMDF-LAN chapter of the *PMDF System Manager's Guide* for a description of several possible approaches. Note that if you will be using file serving software for the PMDF system to store the PC-LAN mail system files on your PMDF disk, then it is best to use a directory outside of the PMDF directory structure for the PC-LAN message files, in order to

#### **Generating an Initial PMDF-LAN Configuration Before You Begin**

allow file protections to best be used, and so as not to create conflicts with PMDF's own directory structure.

If you will be configuring a Lotus Notes channel, you will also need to be prepared with answers to the following questions.

- Two port numbers on which the PMDF Service Dispatcher will listen for communications from the PMDF Notes Gateway Service Add-ins. These numbers must match those the PMDF Notes Gateway Service Add-ins are configured to use (in the Lotus Notes server initialization file).
- The IP address of the Lotus Notes server.

#### **6.1.1 Selecting Pseudo Domain Names**

You should give some thought as to the pseudo domain names to associate with PC-LAN mail post offices. Particularly if you are using PMDF in an isolated (non-Internet) application, you may pick any pseudo domain names that you want; indeed, if you set up a system of centralized naming, *e.g.*, with PMDF's facilities along such lines, the particular pseudo domain names assigned may be largely invisible even if you are part of a larger network. However, you should remember that networks have a way of growing and becoming more visible and at some point in the future you may regret a careless decision about naming conventions you made earlier. Try to pick a sane, sensible name which is appropriate to your users, system, and site, and which, even if you do not currently expect it to be visible to users, would be acceptable if it were visible.

Your PMDF system has a name associated with it. In addition, PC-LAN mail systems often have their own, internal name for the post office and ''network'' or ''domain'' or ''workgroup'' of which they are a part. If your PC mail system is located on a server, that server may itself have a name. Some combination of these names is usually appropriate. Suppose your PMDF system is naples.example.com, and your WordPerfect Office (GroupWise) post office considers itself to be the HQ postoffice in the EXAMPLE Word-Perfect Office domain, and the post office files are stored on a Novell file server named WIDGETS. Reasonable possibilities for the name of the pseudo domain associated with that WordPerfect Office post office might be wpo.example.com, wpo.naples.example.com, wpo.widgets.example.com, hq.naples.example.com, hq.example.example.com, or hq.widgets.example.com. The best choice for your site might depend upon factors such as: whether you have or anticipate having multiple WordPerfect Office post offices; if so, whether you expect the post offices to reside on the same server, and whether such servers will be accessed from the same PMDF system or from multiple systems; and whether the important distinguishing feature of these users is that they are ''WordPerfect Office users'', or whether it is that they are ''HQ users''.

#### **6.2 Using the Web-based PMDF-LAN Configuration Utility**

This section describes using the web-based PMDF-LAN configuration utility. A command line variant, pmdf configure lan, is also available for sites for whom web configuration is not convenient. The web-based configuration utility may be used to generate an initial PMDF-LAN configuration, or may be used to generate a new configuration of an existing PMDF-LAN installation.

Using Netscape (version 3.0 or later) or Microsoft Internet Explorer (version 4.0 or later), with JavaScript enabled, connect to

http://*localhost*:7633/

where *localhost* is the TCP/IP name of your PMDF system—you should see a page such as shown in Figure 5–3—and then select the "Configuration Utilities" link; at this point you should see a page such as shown in Figure 5–4.

If your last use of the web-based PMDF configuration utility was to configure PMDF-MTA and your PMDF-MTA configuration has not been manually modified since then, you can ''Load'' your prior PMDF-MTA configuration session before beginning your PMDF-LAN configuration; or if you want to redo your PMDF-MTA configuration, you may start by doing so now; either will minimize the number of checklist tasks you will later need to perform. Otherwise, you may configure just PMDF-LAN during this configuration sessions (and then perform checklist tasks to integrate your PMDF-LAN configuration into your main PMDF-MTA configuration).

Click on the "Configure" button for PMDF-LAN to begin the configuration.

#### **6.3 Using the PMDF-LAN Command Line Configuration Utility**

This section presents a step-by-step procedure for generating the PMDF-LAN configuration files using the PMDF-LAN command line configuration utility pmdf configure lan.

- 1. Configuration of PMDF-LAN should be done by root. If you are not logged in as root, do so now.
- 2. Begin the configuration procedure by invoking the PMDF-LAN configuration utility as follows, assuming that you have /usr/bin in your search path:

# **cd /pmdf/table** # **pmdf configure lan**

- 3. The configuration procedure will optionally print out detailed explanations of each prompt as it proceeds. Unless you are conversant with the procedure, you should enable the detailed output.
- 4. The configuration procedure will optionally print out detailed explanations of each prompt as it proceeds. Unless you are familiar with the procedure, you should enable the detailed output.
- 5. The answers to all the prompts are logged to a file in the  $/pmdf/table$  directory. After the first configuration, pmdf configure lan can use the answers to the previous run as the default answers.

### **Generating an Initial PMDF-LAN Configuration Using the PMDF-LAN Command Line Configuration Utility**

6. Once you have completed running pmdf configure lan, type out or print out the checklist file, /pmdf/table/lan.checklist and complete the configuration by following the steps outlined in the checklist.

Figure 7–1 through Figure 7–7 show a sample PMDF-LAN configuration using the web-based PMDF-LAN configuration utility. Example 7–1 shows a corresponding sample checklist file. The sample site EXAMPLE.COM is as described in Chapter 5. PMDF-LAN has been installed on node naples, and the configuration is being performed on naples.

Remember that the values entered in these samples are for purposes of example only. Be sure to use the values appropriate for your system when you perform the actual configuration.

Figure 7–1 shows the initial page, where you tell PMDF which types of PC-LAN mail systems you want to connect to.

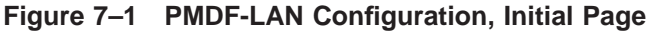

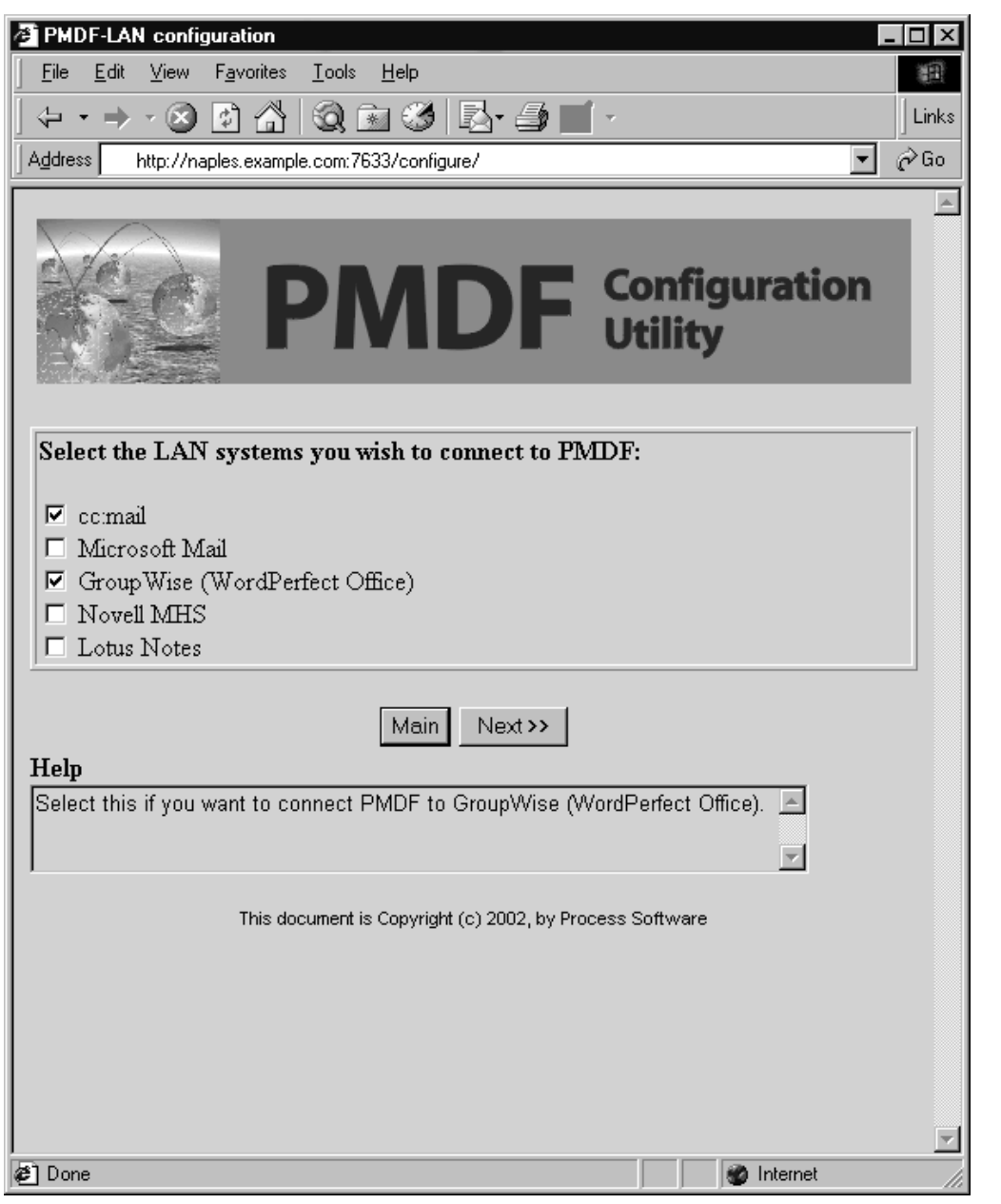

Figure 7–2 shows the cc:Mail connection configuration page.

**Figure 7–2 PMDF-LAN Configuration, cc:Mail**

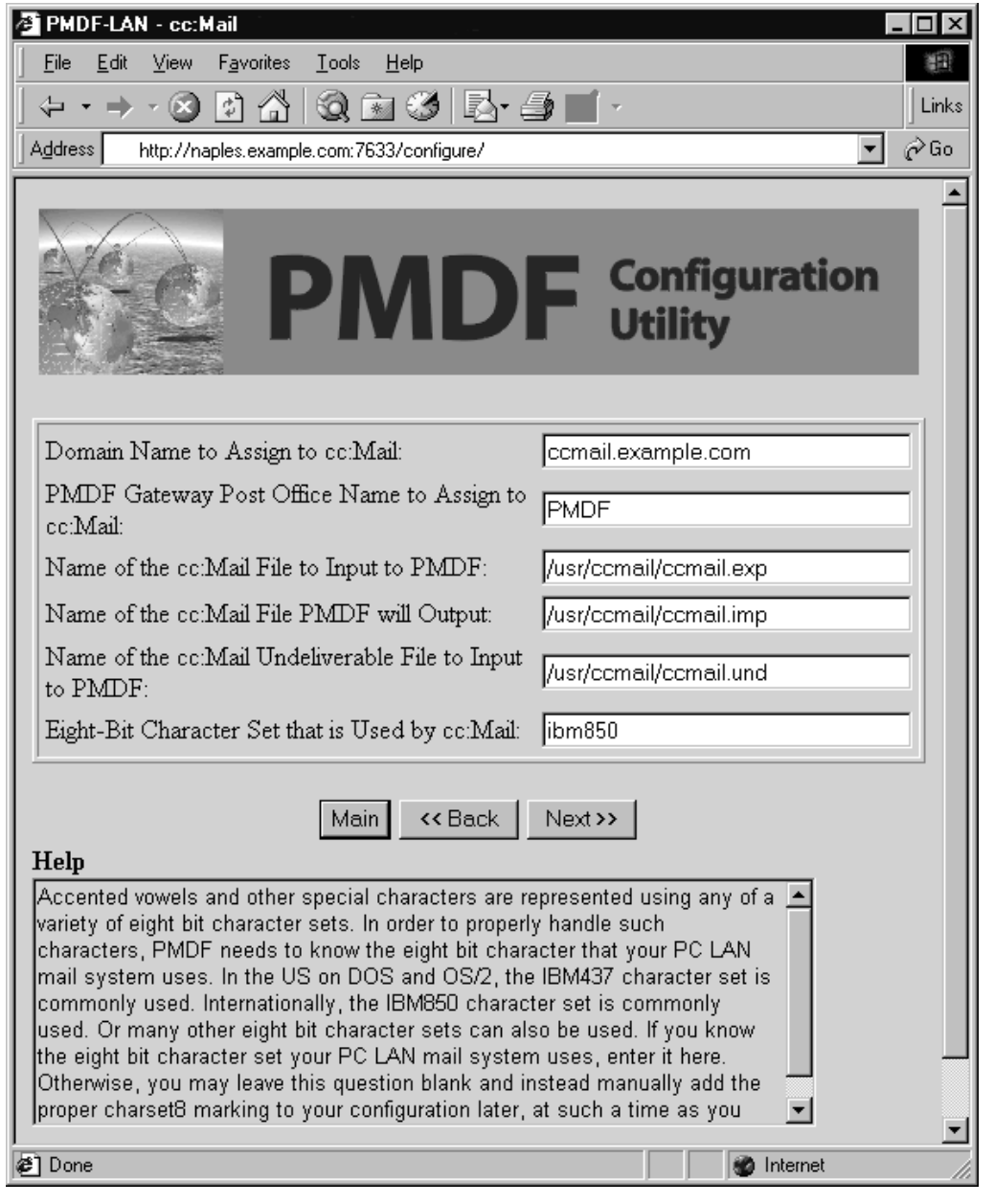

Figure 7–3 and Figure 7–4 show configuring the GroupWise (WPO) connection. **Figure 7–3 PMDF-LAN Configuration, GroupWise (WPO) Addressing**

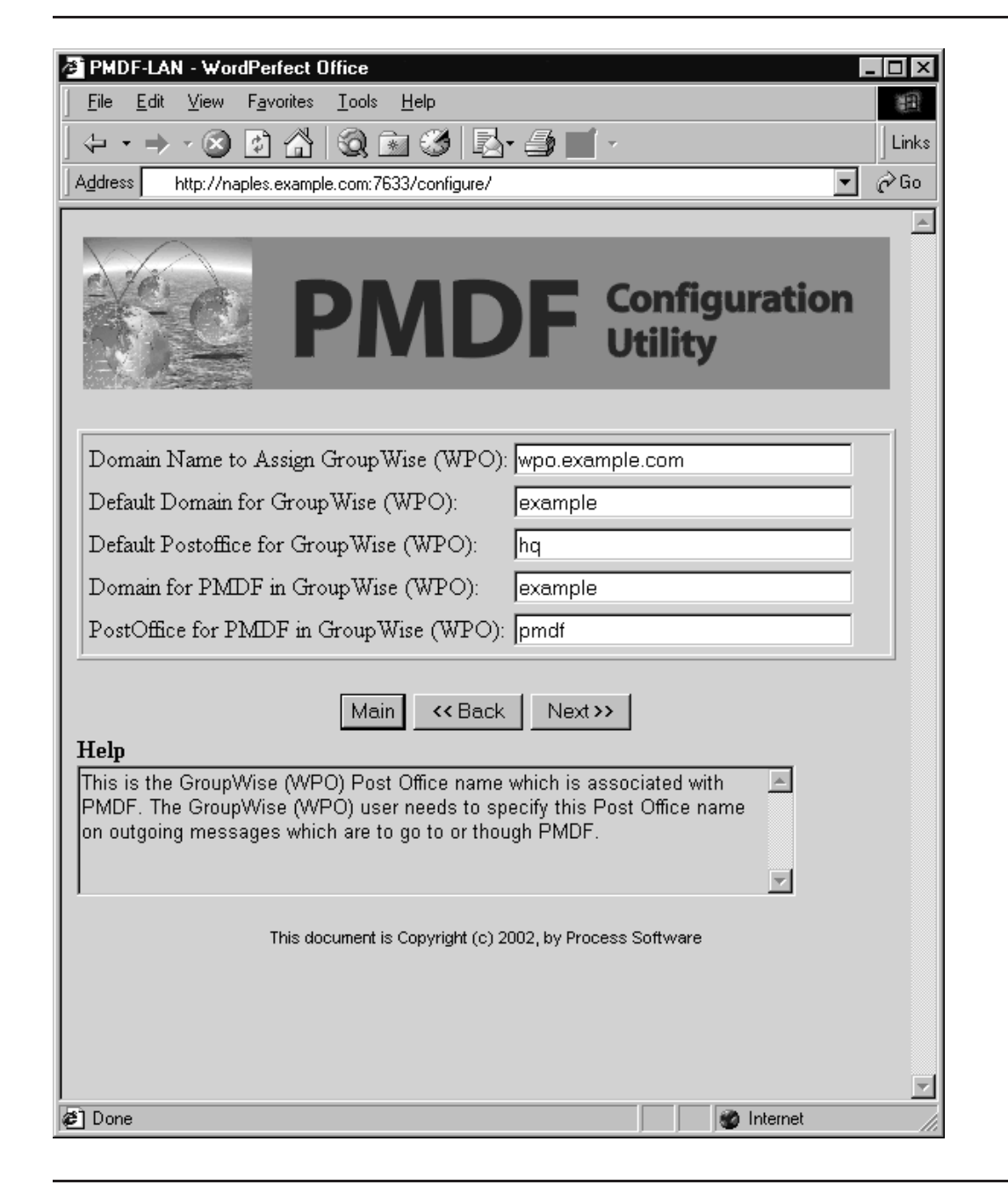

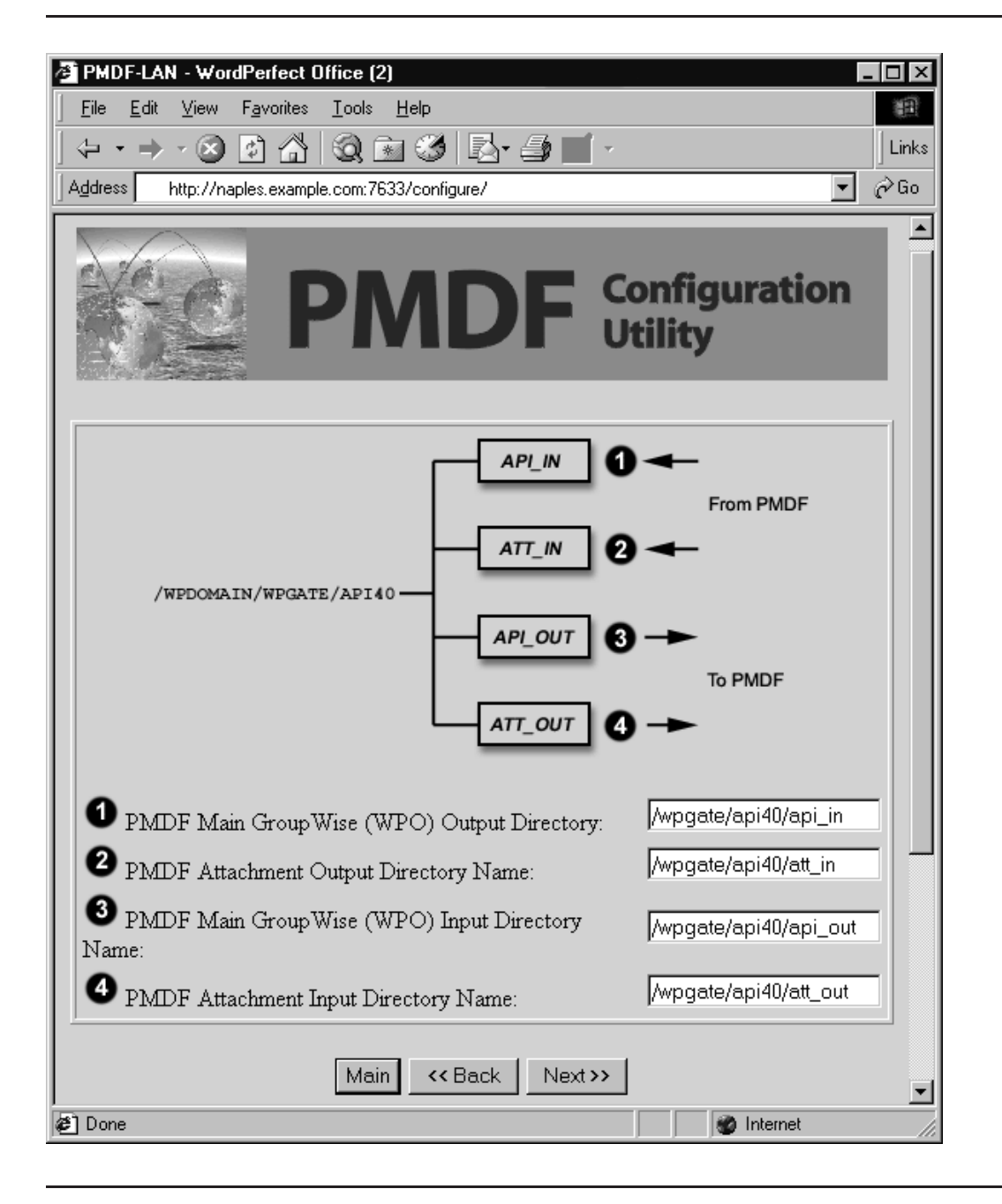

**Figure 7–4 PMDF-LAN Configuration, GroupWise (WPO) Directories**

PMDF-LAN uses a periodic job to poll for the presence of messages incoming to PMDF from the PC-LAN mail systems. Figure 7–5 shows configuring the script for this job.

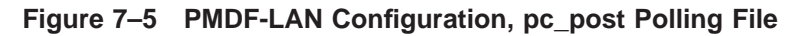

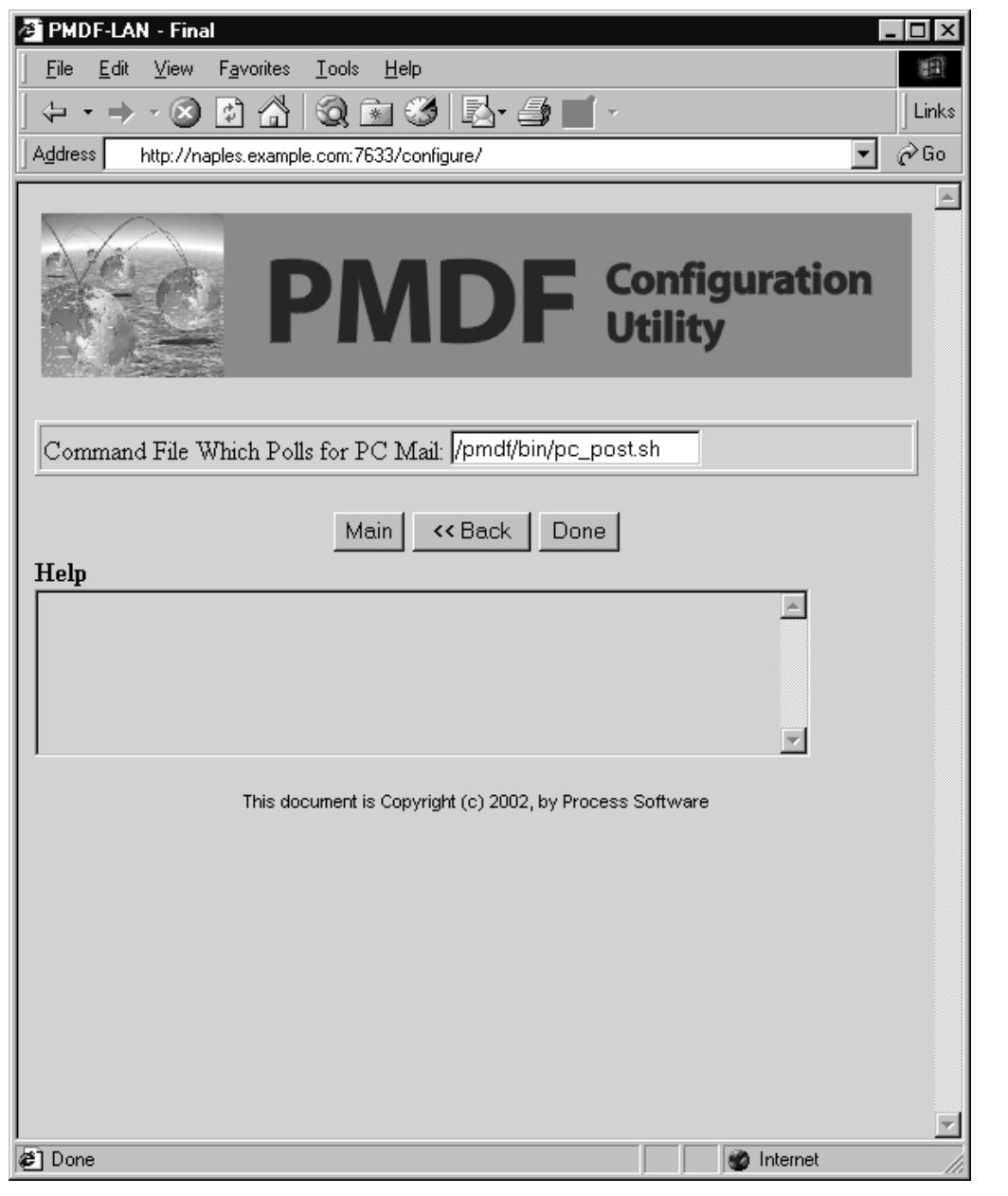

Figure 7–6 shows the configuration utility main menu, after entering the PMDF-LAN configuration information. At this point you may click ''Generate'' to generate PMDF-LAN configuration files, or you may choose to also configure another component.

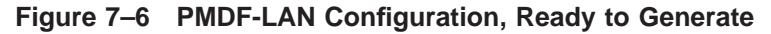

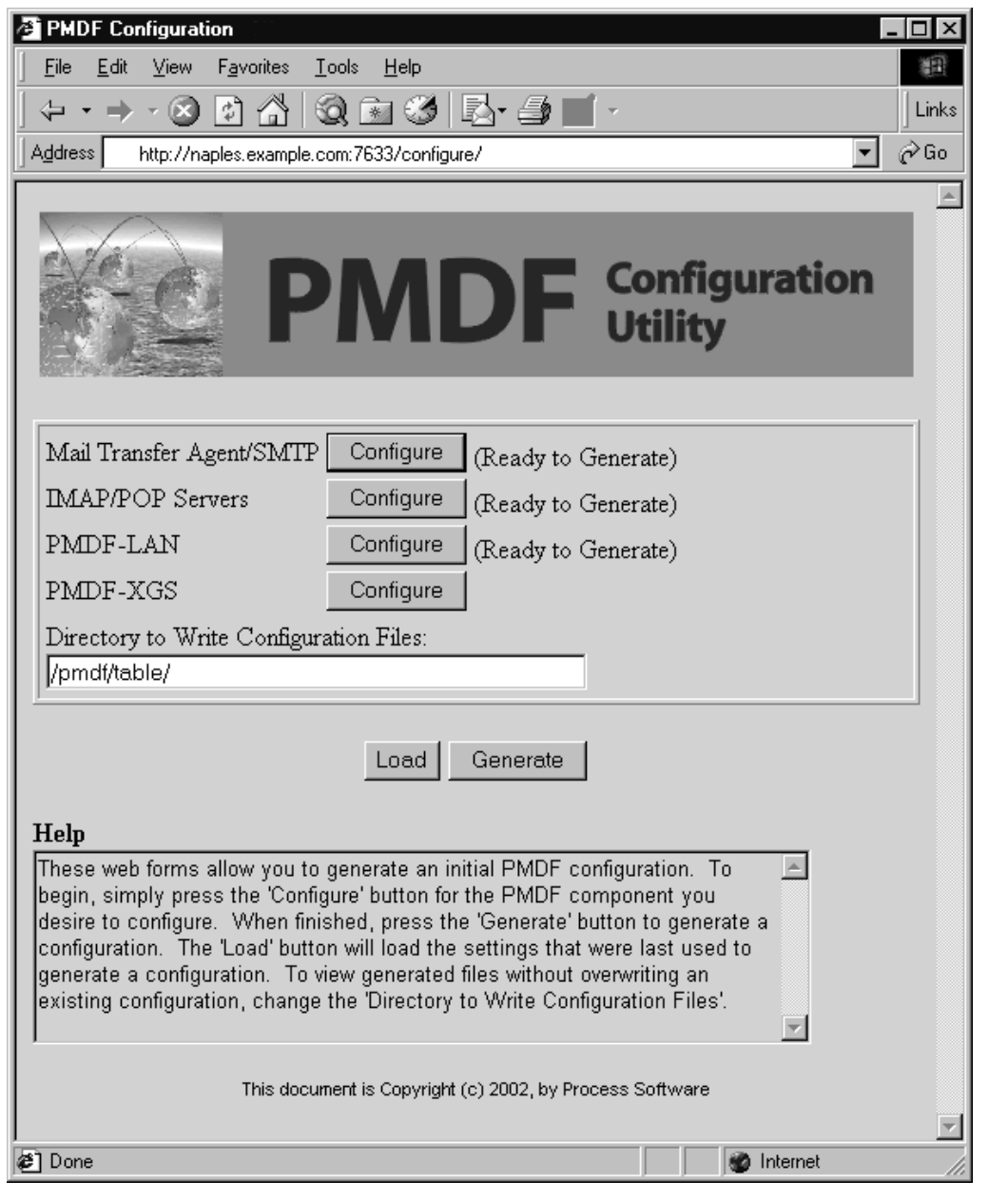

Figure 7–7 is where you can choose to go ahead and actually write out configuration files corresponding to your previous configuration input.

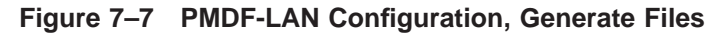

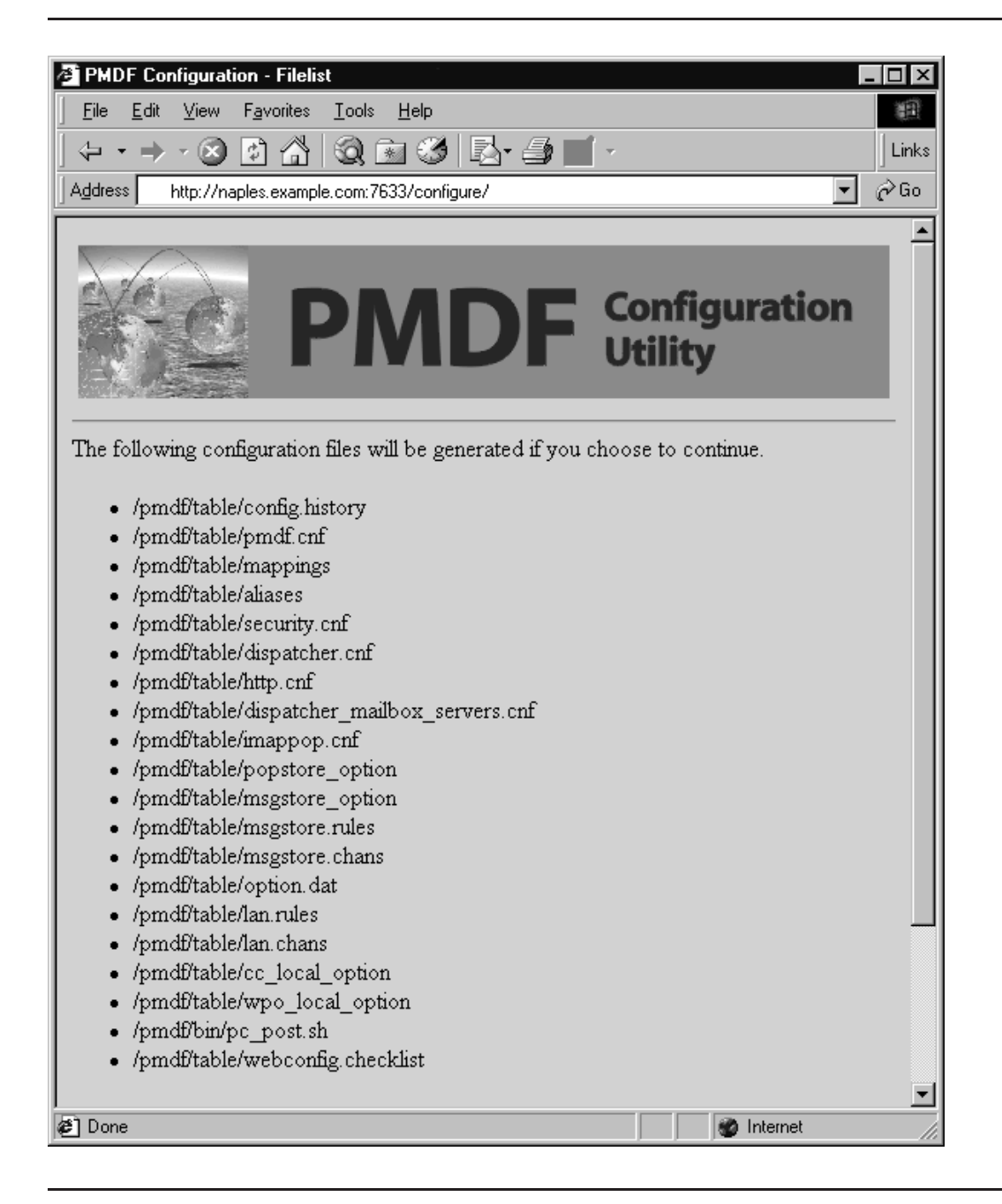

Finally, Example 7–1 shows the checklist file that the configuration utility will generate, describing additional steps to complete your configuration.
#### **Example 7–1 Example Checklist File for PMDF-LAN Configuration: cc:Mail and WordPerfect Office**

### # **cat pmdf/table/webconfig.checklist**

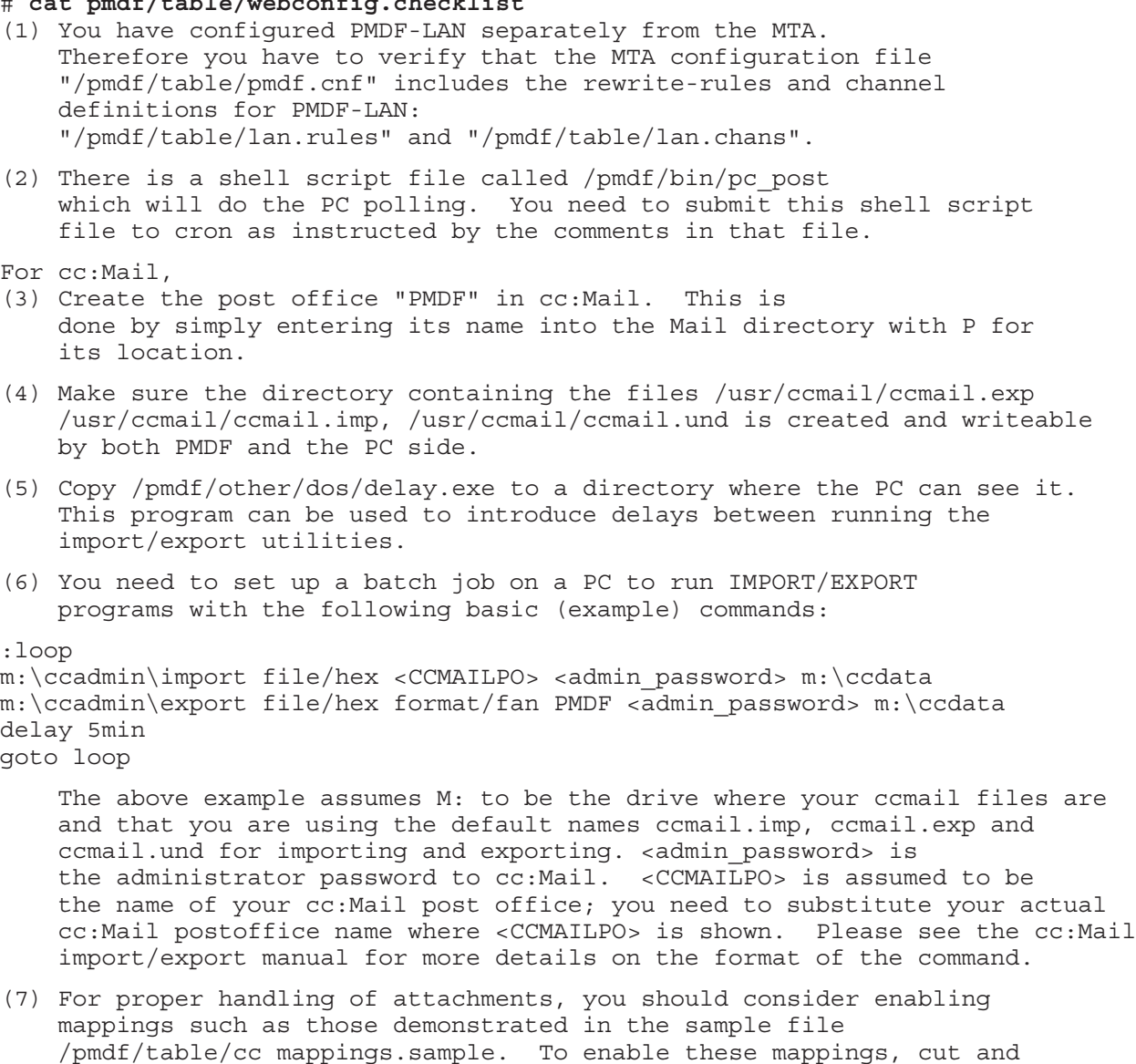

paste the contents of the sample file into the /pmdf/table/mappings file.

- For WordPerfect Office
- (8) Make sure PMDF is defined as a gateway in WordPerfect Office, with the WPO domain of example and post office of pmdf

### **PMDF-LAN Example Configuration**

#### **Example 7–1 (Cont.) Example Checklist File for PMDF-LAN Configuration: cc:Mail and WordPerfect Office**

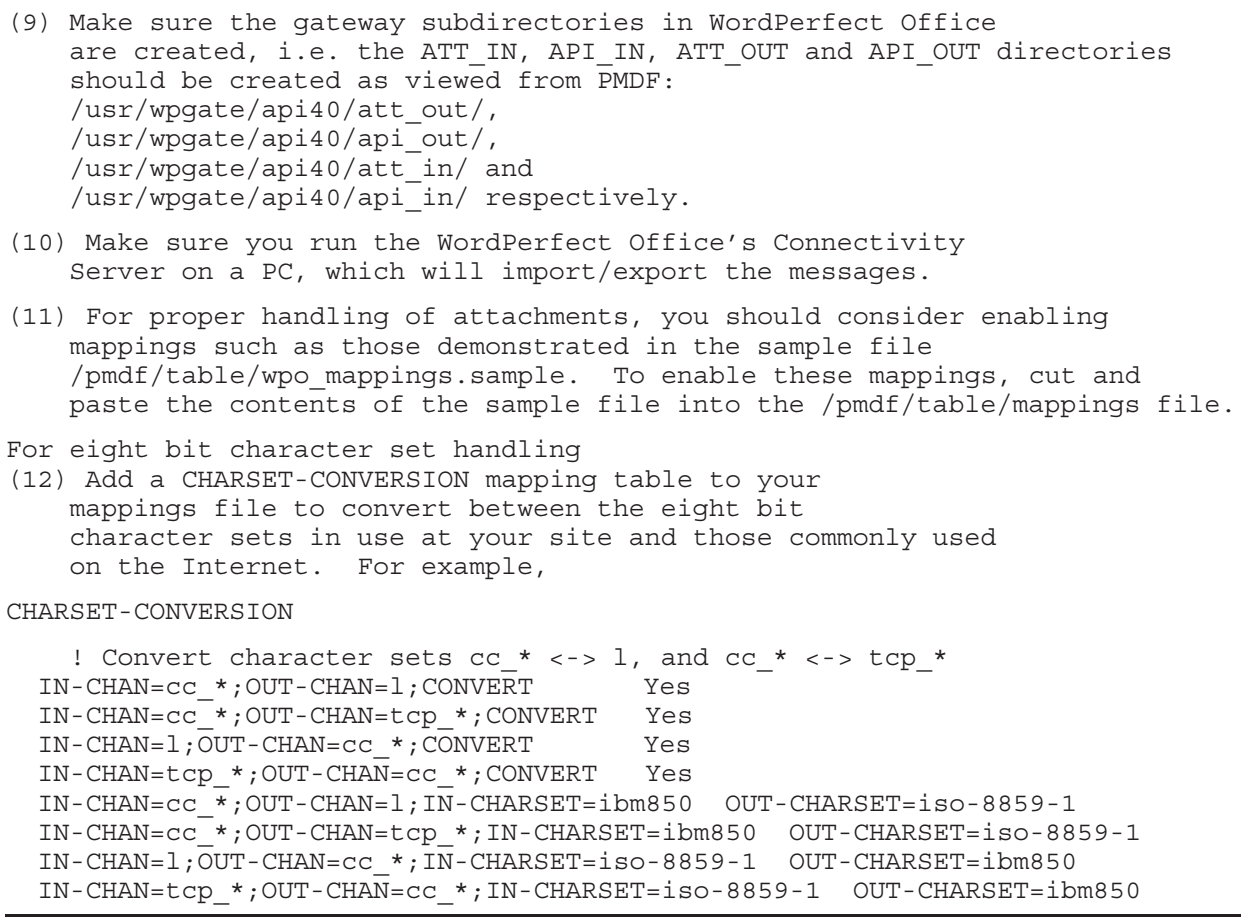

## **8 Configuring PMDF-MTA to act as an E-mail Firewall**

This chapter describes how to use the pmdf configure firewall utility to create an initial configuration for use on an e-mail firewall system. In many cases the configuration created by following these steps will suffice for a firewall system without further modification. Additional customization, for instance, implementing centralized naming on the e-mail firewall, the addition of some channels such as UUCP channels or PhoneNet channels not generated by the utility, implementation of address-specific e-mail access controls, implementation of mail storm or denial or service safeguards, or hooking in a virus scanner via the PMDF conversion channel, will require manual editing of the configuration files.

Manual editing of the configuration files may also be required as your environment evolves. For example, as nodes or networks are added you may need to add rewrite rules or channel blocks to your pmdf.cnf file. In many cases you may find it easier to rerun the configuration generator supplying new answers reflecting the changes in your environment.

A history of the configuration run is saved in the file firewall configure.history in the PMDF table directory when you run the pmdf configure firewall utility. When you run pmdf configure firewall again, you will be prompted as to whether the answers from the history file should be used as default answers. The history file should not be deleted casually, as it could save you from typing the same answers over again, and may prove useful to technical support should you encounter problems.

#### **8.1 Before You Begin**

First, before concerning yourself with the setup of e-mail control and restrictions, *i.e.*, an e-mail firewall, you should have a basic Internet firewall setup in place, *i.e.*, TCP/IP level controls in place for functions such as FTP access and remote login access. E-mail is generally much less of an overall security concern than such lower level access issues.

Next, you should consider establishing e-mail policies for your site, taking the next step along the lines of the general security policies you presumably considered and established when setting up your Internet firewall. For instance, depending upon your site, you may want to have explicit policies regarding mail spoofing, the sending of harassing e-mail, list subscriptions, the sending of virus-infected PC executable programs, the use of e-mail for personal business, *etc.*

What is appropriate policy for your site will depend upon your site's goals and needs and what can be reasonably expected from your users. *Your greatest aid in good email security, as in other security, is users who are educated as to your policies and committed to implementing them.* With the tightest security procedures in the world, if your users do not understand the reasons for your policies and practices or find them overly burdensome, sooner or later some users will disregard or circumvent them.

### **Configuring PMDF-MTA to act as an E-mail Firewall Before You Begin**

Then gather any information you will need to provide as input to the firewall configuration utility. Prior to running the automatic configuration generator, you should have a good idea of your network configuration. Note that  $\text{pmdf}$  configure firewall will attempt to provide default values to its prompts. These defaults are picked up, whenever possible, from your system environment.

The *PMDF System Manager's Guide* discusses issues to consider and approaches that can be used to implement an effective e-mail firewall. Either before or after running the firewall configuration utility, you may want to look over the description contained there to better understand the details of your firewall configuration and what additional features beyond those generated automatically by the firewall configuration utility you may want to implement.

In particular, note that in a firewall configuration you usually want the PMDF firewall system to have a good idea of the names or domains and IP numbers of all of your internal systems. In a regular PMDF configuration, PMDF is generally not configured to make much if any distinction between ''internal'' and ''external'' addresses and messages; as long as the address is a valid address, PMDF will handle the message. However, one of the fundamental features of a firewall configuration tends to be a desire to distinguish between ''internal'' and ''external'' addresses and messages; this requires that you provide PMDF with more information as to just which addresses, system and domain names, and IP numbers are to be considered ''internal'' versus ''external''.

Another issue to consider is how regularly e-mail system maintenance checks will be performed on a firewall system.

For instance, Internet domains are required to have a postmaster address which accepts mail. Therefore you must have a postmaster address ''on'' (at least apparently) the firewall system. Since a postmaster address is the one address that must always be able to accept mail, it is usually wise to have postmaster mail delivered as simply and directly as possible to some account, without forwarding or additional network or mail system hops that present additional possible points of failure. However, in the case of a firewall which will be operating essentially unattended for long periods of time, some sites may decide to forward postmaster mail to an account on a different system; if you choose to do this, be sure to forward the mail over a reliable connection, not subject to frequent or unexpected failures, and do keep in mind that an interruption in this connection can lead quickly to mail system problems.

Another issue related to maintenance of the firewall system is logging. PMDF has detailed logging which may be enabled. Such logging can be useful in gathering message traffic statistics and in tracking down problems. However, if you enable such logging, you should also have a plan for periodically logging on to the firewall system to check on and truncate, or save to tape, or delete, as you prefer, the PMDF cumulative log file. PMDF never does anything with the mail.log itself, other than continue to append to it.

### **8.2 Using the Firewall Configuration Utility**

This section presents a step-by-step procedure for generating your PMDF firewall configuration files using the PMDF firewall configuration utility, pmdf configure firewall. Refer to Chapter 9 for a sample configuration dialogue.

- 1. Configuration of PMDF should be done by root to ensure that the necessary privileges are available to create the configuration files. If you are not logged in as root, do so now.
- 2. Begin the configuration procedure by invoking the pmdf configure firewall utility as follows, assuming that you have  $/\text{usr/bin}$  in your search path:

```
# cd /pmdf/table
# pmdf configure firewall
```
- 3. The configuration procedure will optionally print out detailed explanations of each prompt as it proceeds. Unless you are familiar with the procedure, enable the detailed output.
- 4. Closely examine the example configuration presented in Chapter 9. Parts of the sample site are probably representative of your own network configuration. In addition, the example was run with detailed prompting enabled, and will prepare you for the answers you need to provide for your own site.
- 5. Once you're completed running the pmdf configure firewall utility, type out or print the /pmdf/table/firewall.checklist file and complete the configuration by following the steps outlined in the checklist.
- 6. If you have purchased and installed the optional PMDF-LAN, gateway for use on this firewall, you will need to run their configuration procedures after configuring PMDF with the pmdf configure firewall utility.
- 7. Test out your configuration initially by sending mail from the firewall system to someone on an internal system. Using the PMDF pine utility, send a message to an address of the form

#### *username***@***domain*

where *username*@*domain* is a valid address. PMDF should accept the message and send it off the firewall system.

### **Configuring PMDF-MTA to act as an E-mail Firewall Using the Firewall Configuration Utility**

- 8. If messages do not seem to be getting out, check the subdirectories in the /pmdf/queue area or use the pmdf cache -view utility to check whether the messages is stuck in the PMDF message queues on your system. Examination of log files in the /pmdf/log directory may help isolate network delivery problems. See the section *Maintenance and Troubleshooting* in the *PMDF System Manager's Guide* for additional information on tracking PMDF delivery problems.
- 9. If everything appears to be functional, and you have completed your configuration for the present, you may want to compile your configuration for increased performance. Use the pmdf cnbuild utility. See the *PMDF System Manager's Guide* for more information.

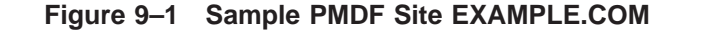

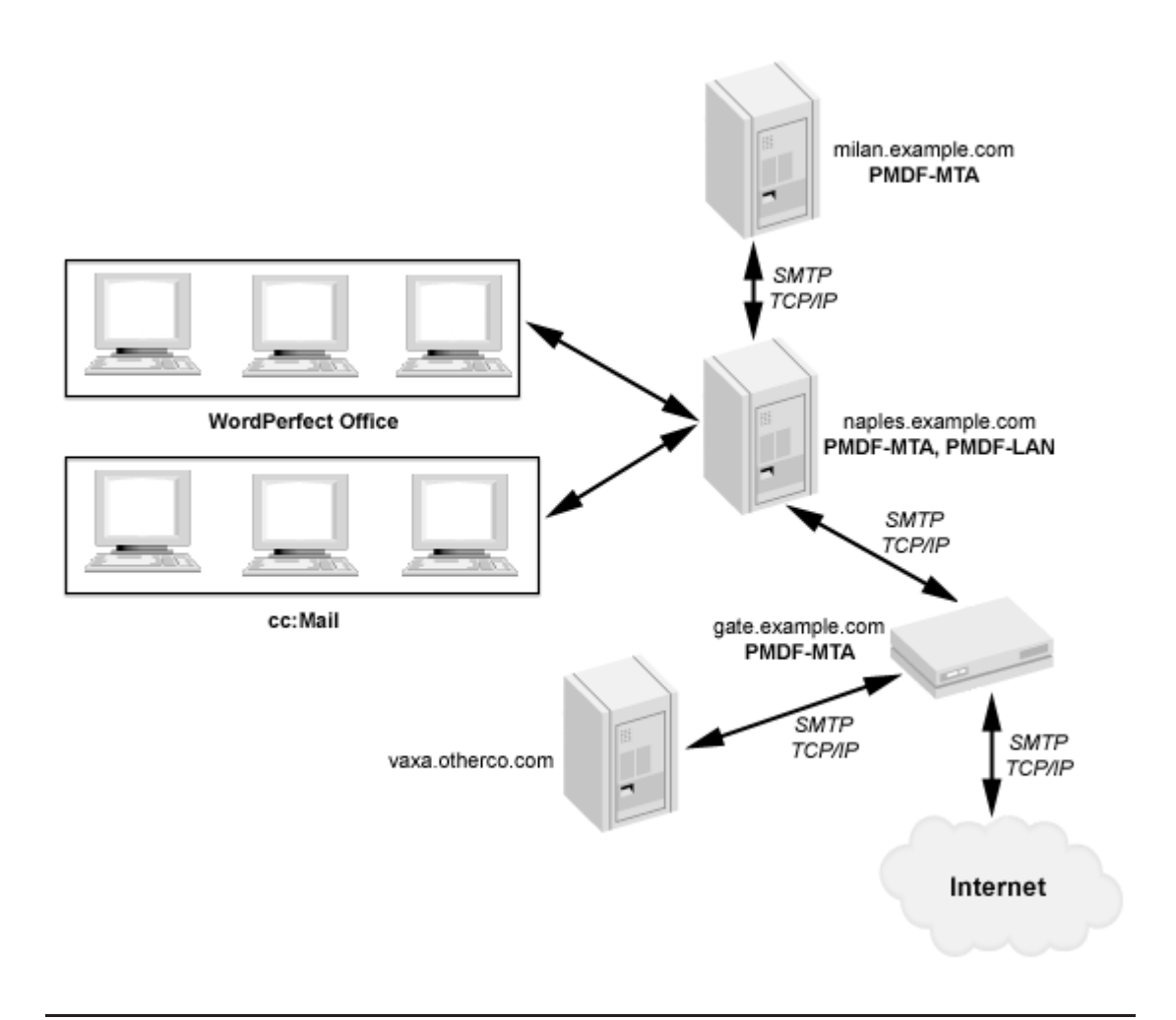

Example 9–1 shows a sample configuration of PMDF-MTA as an e-mail firewall using the pmdf configure firewall utility, and Example 9–2 shows a corresponding checklist file. The sample site EXAMPLE.COM, first introduced in Figure 5–1, is now assumed to have added another node, gate.example.com, that sits between the PMDF-MTA mailhub system naples.example.com and the Internet, as shown in Figure 9–1. The gate.example.com system will not have any users, except for the system manager who will log on periodically to check for postmaster messages, *etc.*

The naples.example.com system is assumed to have been reconfigured using the pmdf configure mta utility to route all messages to the Internet out by way of gate.example.com, *e.g.*, by answering:

Does this system need to route mail to a firewall [N]? **YES** Domain name for firewall system []? **gate.example.com**

> Note that in Example 9–1, the firewall system is informed about the domains and IP addresses of the internal systems with which it may expect to communicate directly, naples.example.com (assumed to have IP addresses 192.168.1.1 and 192.168.1.8), milan.example.com (assumed to have IP address 192.168.1.2), and more generally is told that any IP number in the subnet 192.168.1.0 should be assumed to be internal. The non-example.com domain otherco.com (assumed to correspond to the subnet 192.168.50) is also considered here to be behind the firewall.

> (Actually, since the milan.example.com system is a PMDF-MTA system currently configured to route all of its mail through the PMDF-MTA system naples.example.com, the gate.example.com system does not need to know about milan.example.com for the network setup as pictured. However, it does no harm to inform gate.example.com about milan.example.com now in case milan.example.com were to be reconfigured in the future to direct messages directly to gate.example.com itself, instead of by way of naples.example.com.)

> The firewall configuration utility asks a question about stripping off certain tracking headers. This can be an issue for sites that are concerned about exposing internal system names in those tracking headers. (Note that stripping Received: and Message-ID: headers should be avoided unless absolutely necessary, since they provide important information used, for instance, in detecting and short-circuiting mail loops, for detecting forged messages, and for correlating messages when questions or problems arise.) In particular, in a setup such as that shown for the sample example.com site, which has an internal PMDF mailhub system naples.example.com as well as the PMDF firewall system gate.example.com, note that there is a much better solution than complete trimming of such headers; configuration options on the PMDF mailhub and PMDF firewall systems can be used to control what names appear in such headers generated by PMDF in the first place. And problematic headers appearing in messages that originated elsewhere but that pass through either PMDF system can often be handled with more fine tuned approaches as they pass through the PMDF system.

> Whenever appropriate, each prompt also supplies a default answer which is enclosed within square brackets. Simply pressing return, RETURN, selects the default answer. You may use the backslash character,  $\setminus$ , to clear a default answer.

> Remember that the values entered in this sample are for purposes of example only. Be sure to use the values appropriate for your system when you perform the actual configuration.

```
Example 9–1 Example PMDF-MTA configuration as a firewall
```
#### # **cd /pmdf/table**

#### # **pmdf configure firewall**

PMDF Internet Firewall Configuration File Creation Utility, V6.7

This utility creates an initial PMDF configuration file (/pmdf/table/pmdf.cnf), an initial PMDF aliases file (/pmdf/table/aliases), an initial PMDF security configuration file (/pmdf/table/security.cnf), an initial PMDF mappings file (/pmdf/table/mappings), and an initial PMDF option file (/pmdf/table/option.dat) for a system acting as an E-mail firewall on the Internet.

For best results the various network products PMDF is going to be attached to should be installed and operational when this procedure is run. This is by no means required, but the defaults provided by this procedure cannot be selected intelligently without having various software packages available to interrogate.

Important note: No changes are made to existing PMDF configuration information until all questions have been answered. This utility can be aborted at any prompt by entering CTRL/C. The files output by this utility may optionally be redirected to a different location so they will have no impact on the existing PMDF configuration.

Do you wish to continue [Y]? **y** Do you wish to have a detailed explanation printed before each question [N]? **y**

Part One: Determining local host's name(s).

Enter the 'most official' name for this sytem. This should be the official domain name in most cases. This is the name that will appear in mail addresses on this system, among other things.

Official local host name of the firewall [gate.example.com]? **gate.example.com**

Enter the domain or subdomain your systems are part of, if there is one and it is consistent. For example, if your system's domain name is HMCVAX.EXAMPLE.COM, and in general all your systems are part of the .EXAMPLE.COM domain, enter '.EXAMPLE.COM'. If your system is not part of a domain or if your use of domain name is not consistent, just press CR.

Default domain or subdomain for this system [none]? **.example.com**

Enter any aliases for the local host; these names are rewritten to the official local host name with rewrite rules.

Any other aliases for the local host [RETURN if no more]? RETURN

This firewall system either routes all mail addressed to your internal domains to some internal system; or mail addressed to the firewall go to users who logged on the firewall system. Enter Yes if you have users on the firewall system, or No if all mail is routed somewhere else.

#### **Example 9–1 (Cont.) Example PMDF-MTA configuration as a firewall**

Are there mail users on this firewall system [N]? **n** Enter a valid user@host type of address for the firewall Postmaster. Depending on your needs, this address can be on a system different from the firewall system. This address will receive notifications of bounced or deferred mail as well as various other types of status and error reports. This address is also the one that will receive user queries about electronic mail. A user@host style address for the local Postmaster [root@gate.example.com]? **root@gate.example.com** Part Two: The external TCP/IP networking. This system has one or more names it is known by on TCP/IP. Enter the most 'official' of these names, preferably a name the system is registered under in the Domain Name System. Name of this system on TCP/IP [gate.example.com]? **gate.example.com** PMDF needs to know the IP addresses for all the interfaces used by TCP/IP on this system. These addresses are needed so that PMDF can recognize domain literals references to this system. Such recognition is mandated by RFC1123. Enter each IP address separately in a.b.c.d format, pressing CR between each one. When you've entered them all just enter a CR by itself to end the list IP addresses for this system [RETURN if no more]? **192.168.1.1** IP addresses for this system [RETURN if no more]? [RETURN] Part Three: Internal TCP/IP connections PMDF needs to know about internal TCP/IP usage. For instance, this information is used to segregate incoming messages from internal vs. external sources. Your configuration file will automatically contain the rules necessary to reach external Internet domains, so it is not necessary to tell PMDF about external Internet systems. If your site satisfies any of the following conditions: (+) POP or IMAP users, (+) other internal TCP/IP systems, (+) connect to non-Internet TCP/IP systems, then you will need to answer YES. If you do answer YES, you will then be asked for the names of these systems or domains so that they can be added to your configuration and mappings files. Answer NO if there is no TCP/IP use behind this firewall. Are there any internal systems reachable via TCP/IP [Y]? **y**

Is this firewall system set up to lookup the internal systems by:

- (1) Doing host lookups with MX records (name server required)
- (2) Doing host lookups without MX records

#### **Example 9–1 (Cont.) Example PMDF-MTA configuration as a firewall**

MX (Mail eXchange) records are special entries in the TCP/IP Domain Name Service database that redirect mail destined for systems not directly attached to the TCP/IP network to an intermediate gateway system that is directly attached. If your TCP/IP package is configured to use a name server which includes MX records for your internal systems, you should answer 1; this is the most common case. Otherwise if you have the internal systems in your name server but have a special requirement to ignore MX records for internal systems, then answer 2. Choose one of the above options [1]? **1** TCP/IP networks typically provide access to one or more systems or entire domains. This should only include systems or domains that are accessible via TCP/IP inside your firewall. Enter each system or domain specification (e.g., system names such as 'doofus.company.com' or domains such as '.mycollege.edu') separately, pressing CR between each one. When you've entered them all just enter a CR by itself to end the list. Internal system or domain reachable via TCP/IP [RETURN if no more]? **naples.example.com** Internal system or domain reachable via TCP/IP [RETURN if no more]? **milan.example.com** Internal system or domain reachable via TCP/IP [RETURN if no more]? **.example.com** Internal system or domain reachable via TCP/IP [RETURN if no more]? **.otherco.com** Internal system or domain reachable via TCP/IP [RETURN if no more]? RETURN PMDF needs to know the IP address of each internal system or subnet. For instance, this information is used to distinguish between internal and external systems for doing SMTP relay blocking. Enter each IP address separately in a.b.c.d, or a.b.0.0 or a.b.c.0 format, pressing CR between each one. When you've entered them all just enter a CR by itself to end the list. IP addresses for your internal system or network [RETURN if no more]? **192.168.1.1** IP addresses for your internal system or network [RETURN if no more]? **192.168.1.7** IP addresses for your internal system or network [RETURN if no more]? **192.168.1.8** IP addresses for your internal system or network [RETURN if no more]? **192.168.0.0** IP addresses for your internal system or network [RETURN if no more]? **192.168.5.0** IP addresses for your internal system or network [RETURN if no more]? RETURN

#### **Example 9–1 (Cont.) Example PMDF-MTA configuration as a firewall**

PMDF has the ability to automatically convert shortform names appearing on the right hand side of the at sign in an address into fully qualified domain names. These addresses are then routed to TCP/IP automatically. This convenience is especially appropriate when a system is only connected via TCP/IP and not via other networks. For example, if you were to specify a default domain of CLAREMONT.EDU and the address USER@SIGURD was used, where SIGURD has no other special meaning, this address will be rewritten as USER@SIGURD.CLAREMONT.EDU and routed via TCP/IP. Enter nothing if you don't want to have shortform addresses handled in this way.

Default (internal) domain to attach to shortform host names [none]? **.example.com**

Enter YES if all messages to your internal systems are to be routed via a PMDF-MTA system acting as a mailhub. Enter NO otherwise.

Are all internal messages routed to a PMDF-MTA mailhub [N]? **y**

Enter the fully qualified TCP/IP name of the PMDF-MTA system

Enter TCP/IP name of the mailhub []? **naples.example.com**

Part Four: Security Configuration.

Enter YES if you would like to allow external users to submit mail using password and NO if you do not.

Do you want to allow authenticated external users to relay mail [Y]? **y**

Enter YES if you would like to check passwords against LDAP source and NO if you do not.

Do you want to check passwords against LDAP [N]? **n**

Enter YES if you would like to check passwords against MessageStore/ popstore user profiles, which is the fastest, and NO if you do not.

Do you want to check passwords against MessageStore/popstore user profiles [Y]? **y**

Enter YES if you would like to check passwords against PMDF password database and NO if you do not.

Do you want to check passwords against PMDF password database [Y]? **y**

Enter YES if you would like to check passwords against the operating system one (e.g. /etc/passwd), and NO if you do not.

Do you want to check passwords against operating system [Y]? **y**

Enter YES if you would like to allow unprotected passwords for internal users and NO if you do not.

Do you want to allow unprotected password for internal users [Y]? **y**

Enter YES if you would like to support for pre-standard unprotected password submission used by Outlook Express and Netscape 4.0x and NO if you do not.

**Example 9–1 (Cont.) Example PMDF-MTA configuration as a firewall**

Do you want to support pre-standard password submission used by Outlook Express and Netscape 4.0x [N]? **n** Part Five: Customizations If you want to log message traffic through this system, then answer YES. Turning on logging would create log files in your PMDF log directory - mail.log\_current, mail.log\_yesterday and mail.log It is your responsibility to archive/delete the mail.log file periodically or these files can consume your disk space. Do you wish to enable message logging [N]? **n** As a firewall, you may want to eliminate the names of internal nodes from outgoing mail. PMDF can selectively trim off possible header lines which contain such information. If you choose to trim off the headers, the following will be eliminated from mail outgoing on the external tcp channel: Received: X400-Received: MR-Received: Message-id: Do you wish to get rid of all \*received: headers for outgoing mail [Y]? **n** Part Six: Process and write files Enter the name of the configuration file you wish to have output. The default action is to produce a real configuration file; you may wish to choose another file name if you are not sure you have properly answered all the questions in the preceding dialogue. Configuration file to output [/pmdf/table/pmdf.cnf]? RETURN Enter the name of the aliases file you wish to have output. This file contains system-wide local address aliases PMDF will recognize; special aliases are required for proper operation of some channels. The default action is to produce a real alias file; you may wish to choose another file name if you are not sure you have properly answered all the questions in the preceding dialogue, or if you wish to preserve an existing aliases file.

Alias file to output [/pmdf/table/aliases]? RETURN]

Enter the name of the PMDF option file you wish to have output. The default action is to produce a real PMDF option file; you may wish to choose another file name if you are not sure you have properly answered all the questions in the preceding dialogue.

Option file to output [/pmdf/table/option.dat]? RETURN

#### **Example 9–1 (Cont.) Example PMDF-MTA configuration as a firewall**

Enter the name of the mapping file you wish to have output. The default action is to create a real mapping file; you may wish to choose another file name if you are not sure you have properly answered all the questions in the preceding dialogue. Mapping file to output [/pmdf/table/mappings]? RETURN Enter the name of the security configuration file you wish to have output. The default action is to create a real security.cnf file; you may wish to choose another file name if you are not sure you have properly answered all the questions in the preceding dialogue. Security configuration file to output [/pmdf/table/security.cnf]? Enter the name of the option file for the incoming TCP/IP channel. The default action is to create a real channel option file; you may wish to choose another file name if you are not sure you have properly answered all the questions in the preceding dialogue. (Incoming) tcp channel option file to output [/pmdf/table/tcp\_local\_option]? RETURN This procedure generates a checklist file that contains the list of steps you must perform in order to complete your PMDF configuration. This procedure does \*NOT\* perform these steps itself; you must do them manually. PMDF checklist file name [/pmdf/table/firewall.checklist]? RETURN All configuration questions have been answered. This question gives you a last chance to change your mind before any files are written. Answer NO if you are not sure you want to generate the configuration you have specified. Answer YES if you do. Do you wish to generate the configuration files [Y]? **y** Generating the PMDF configuration file... Generating /pmdf/table/tcp\_local\_option Generating the PMDF mapping file Generating the PMDF aliases file... Generating the PMDF option file... Generating the PMDF security configuration file... Generating the PMDF firewall configuration checklist file...

**Example 9–1 (Cont.) Example PMDF-MTA configuration as a firewall**

\*\*\*\*\*\*\*\*\*\*\*\*\*\*\*\*\*\*\*\*\*\*\*\*\*\*\*\*\*\*\*\*\*\*\*\*\*\*\*\*\*\*\*\*\*\*\*\*\*\*\*\*\*\*\*\*\*\*\*\*\*\*\*\*\*\*\*\*\*\*\* \* To complete your PMDF configuration, carry out the steps \* detailed in the checklist file /pmdf/table/firewall.checklist. \* \*\*\*\*\*\*\*\*\*\*\*\*\*\*\*\*\*\*\*\*\*\*\*\*\*\*\*\*\*\*\*\*\*\*\*\*\*\*\*\*\*\*\*\*\*\*\*\*\*\*\*\*\*\*\*\*\*\*\*\*\*\*\*\*\*\*\*\*\*\*\* Enter Yes if you want to see the checklist now. You can still type the file out later if you say No. Do you want to see the checklist now [Y]? **n** Enter YES if you would now like to configure the PMDF Dispatcher. If you answer NO, then you may configure it later with the command # pmdf configure dispatcher Configure the PMDF Dispatcher [Y]? **n**

**Example 9–2 Example checklist file for firewall configuration**

# **cat /pmdf/table/firewall.checklist** Checklist for completing the setup of the PMDF firewall configuration. Written by root, Oct 15 12:55:48 EST 2012 This file was created by the PMDF configuration generator V6.7 (1) Be sure to configure the PMDF Dispatcher, using the command: pmdf configure dispatcher (2) Make sure to perform the remaining post-installation tasks as described in the PMDF Installation Guide & Release Notes.

### **Index**

/pmdf/bin/sendmail Replacing sendmail • 1–11 /pmdf/bin/symlink script Replacing sendmail startup script • 1–10 /pmdf directory location • 1–6

## **C**

Configuration Dispatcher • 3–3 Firewall See Configuration, PMDF-MTA, As firewall IMAP server • 4–1 Mailbox servers • 4–1 PMDF-LAN • 6–1 to 6–4 Example • 7–1 to 7–10 PMDF-MTA • 1–9, 3–1 to 4–4 As firewall • 8–1 Example • 9–1 Example • 5–1 to 5–23 POP3 server • 4–1 configure utility See Utilities, configure cron Scheduling PMDF periodic jobs • 1–9 cronjobs shell script Scheduling PMDF periodic jobs • 1–9 crontab Scheduling PMDF periodic jobs • 1–10

# **D**

Databases Converting After Upgrade • 1–7 Defragment Database • 1–7 Personal Alias Databases • 1–7 Deinstallation Necessary before reinstallation or upgrade • 1–5 Site-generated files not removed • 1–13 df Checking disk space • 1–2 Disk space Required for PMDF • 1–2 Dispatcher Configuration • 3–3 Shutdown before upgrade • 1–5 Starting • 1–8, 1–12

Distribution media PMDF • 1–1 Documentation Location on CD-ROM • 1–2 Online Accessing • 1–12 Installation Example • 2–1

## **F**

#### Files

\*.license • 1–5, 1–8 cronjobs • 1–9 firewall\_configure.history • 8–1 mail.log Firewall system • 8–2 PMDF-MTA-LINUX.license • 1–5, 1–8 pmdf\_lg\_purge shell script • 1–9 post.sh shell script • 1–9 return.sh shell script • 1–9 symlink shell script • 1–10 Firewall See PMDF-MTA, Configuration as e-mail firewall

# **H**

HTML documentation for PMDF See Documentation, Online HTTP server Configured during Dispatcher configuration • 3–3 Starting up in standalone mode • 3–2

## **I**

IMAP server Configuration • 4–1 Multithreaded • 1–12 Installation PMDF-DIRSYNC • 1–1 to 1–13 PMDF-LAN • 1–1 to 1–13 Example • 2–1 PMDF licenses • 1–5 to 1–6, 1–8 to 1–9 PMDF-MSGSTORE • 1–1 to 1–13

### **Index**

Installation (cont'd) PMDF-MTA • 1–1 to 1–13 Example • 2–1 PMDF online documentation • 1–1 to 1–13 Example • 2–1 PMDF-POPSTORE • 1–1 to 1–13

## **J**

Job Controller Shutdown before upgrade • 1–5 Starting • 1–8, 1–12

## **L**

License for PMDF Installation • 1–5 to 1–6, 1–8 to 1–9 Release date • 1–5, 1–9 Validity period • 1–5 Linux Versions supported by PMDF • 1–1 Log files periodic jobs • 1–10

## **M**

Mailbox servers Configuration • 4–1 IMAP server Disabling old • 4–1 POP server Disabling old • 4–1 msgstore x-build-user-db • 1–7

# **O**

Official local host name • 3–1 Operating system upgrade Effect on PMDF • 1–15

### **P**

Periodic PMDF jobs log files • 1–10 Scheduling with cron • 1–9 PMDF Configuration See *specific-product-name*, Configuration Configuration as e-mail firewall See PMDF-MTA, Configuration as e-mail firewall Deinstallation Site-generated files not removed • 1–13 Directory location • 1–6 Installation See Installation Kit location • 1–2 Reinstallation Reconfiguration not necessary • 1–13 pmdf configure See Utilities, configure /pmdf directory location • 1–6 PMDF-DIRSYNC Installation • 1–1 to 1–13 PMDF firewall See PMDF-MTA, Configuration as e-mail firewall PMDF-LAN Configuration • 6–1 to 6–4 Example • 7–1 to 7–10 Installation • 1–1 to 1–13 Example • 2–1 PMDF license Distribution of • 1–1 Release date • 1–5 Validity period • 1–5, 1–9 PMDF-MSGSTORE Installation • 1–1 to 1–13 PMDF-MTA Configuration • 1–9, 3–1 to 4–4 Example • 5–1 to 5–23 Configuration as e-mail firewall • 8–1 Example • 9–1 Installation • 1–1 to 1–13 Example • 2–1 PMDF-POPSTORE Installation • 1–1 to 1–13 pmdf startup script Replacing sendmail startup script • 1–10 pmdf user account • 1–3 pmdfuser user account • 1–3 pmdf\_lg\_purge shell script Scheduling execution of • 1–9 POP3 server Configuration • 4–1 Multithreaded • 1–12 post.sh shell script Scheduling execution of • 1–9

```
Privileges
```
Required for PMDF configuration • 3–3, 4–4 Required for PMDF deinstallation • 1–13 Required for PMDF firewall configuration • 8–3 Required for PMDF installation • 1–5

# **R**

Reinstallation Reconfiguration not necessary • 1–13 return.sh shell script Scheduling execution of • 1–9 rpm Check installed PMDF packages • 1–13 Deinstall PMDF package • 1–13 RPM • 1–2, 1–6, 2–1

# **S**

sendmail Killing old, pre-PMDF processes • 1–11 Replacing by /pmdf/bin/sendmail • 1–11 sendmail startup script Replacing by pmdf startup script • 1–10 Service Dispatcher See Dispatcher shutdown utility Use before upgrading • 1–5 SleepyCat Converting To New Format • 1–7 Environment Files • 1–7 startup utility • 1–8, 1–12 symlink script Replacing sendmail startup script • 1–10

# **U**

Upgrade Operating system Effect on PMDF • 1–15 upgrade\_all\_dbs.sh • 1–6 User accounts for PMDF • 1–3 **Utilities** cnbuild After upgrade of PMDF • 1–6 command-line configuration Default values • 5–2 configure access • 4–4

```
Utilities
   configure
        access (cont'd)
            Default values • 3–1
        dispatcher • 3–3
       firewall • 8–1
        mailbox_servers • 3–4, 4–3, 4–4
        mta • 3–3 to 4–4
            Default values • 3–1, 3–3
   configure
       mailbox_servers • 4–1
   convertdb • 1–7
   license -verify • 1–6
   shutdown
        Use before upgrading • 1–5
   startup • 1–8, 1–12
   upgrade_all_dbs.sh • 1–6
   web-based configuration
        Default values • 5–2
   Web-based configuration
        Using • 3–3
```
# **W**

Web-based configure utility See Utilities, Web-based configuration